#### UTILITY INSTALLATION REVIEW (UIR) SYSTEM

# **USER MANUAL - COMPLETE**

by

Cesar Quiroga, P.E. Research Engineer Texas Transportation Institute

Yingfeng Li Assistant Research Scientist Texas Transportation Institute

Edgar Kraus, P.E. Assistant Research Engineer Texas Transportation Institute

and

Jerry Le Software Applications Developer Texas Transportation Institute

Product 5-2110-03-P3 Project 5-2110-03 Project Title: Internet Based Utility Data Submissions and a GIS Inventory of Utilities

> Performed in cooperation with the Texas Department of Transportation and the Federal Highway Administration

> > December 2007

TEXAS TRANSPORTATION INSTITUTE The Texas A&M University System College Station, Texas 77843-3135

# TABLE OF CONTENTS

| LIST OF ACRONYMS, ABBREVIATIONS, AND TERMS            | .VII |
|-------------------------------------------------------|------|
| ABOUT UIR                                             | 1    |
| INTRODUCTION                                          |      |
| UTILITY INSTALLATION REQUEST WORKFLOW                 |      |
| ADDITIONAL INFORMATION                                |      |
| REFERENCES                                            |      |
|                                                       |      |
| PART A. INSTALLATION OWNER USER MANUAL                | 7    |
| ACCESSING UIR                                         | 9    |
| CLIENT SYSTEM REQUIREMENTS                            | 9    |
| LOGIN TO UIR                                          | 9    |
| NEW USER REGISTRATION                                 | 9    |
| PASSWORD AND LOGIN ID RETRIEVAL                       | 12   |
| COOKIES, OUTLOOK, AND PRINTING WITH INTERNET EXPLORER | 13   |
|                                                       | 15   |
| NAVIGATING UIR                                        |      |
| SCREEN STRUCTURE AND MENU OPTIONS                     |      |
| INSTALLATION REQUESTS                                 |      |
| New Request                                           |      |
| My Requests                                           |      |
| My Office Requests                                    |      |
| My Installation Owner Requests                        |      |
| Closed Requests                                       |      |
| ACCOUNTS                                              |      |
| Account Status                                        |      |
| Account Privilege Level                               |      |
| My Account                                            |      |
| TxDOT Contacts                                        |      |
| Installation Owner Contacts                           |      |
| Manage Accounts                                       |      |
| UIR User Responsibilities                             |      |
| REPORTS                                               | 28   |
| Reports                                               | 28   |
| Map                                                   |      |
| OTHER RESOURCES                                       | 35   |
| Special Provisions                                    | 35   |
| Request Checklist                                     |      |
| Feedback                                              | 36   |
| UIR Help                                              | 36   |
| TxDOT Manuals                                         |      |
| Utility Accommodation Rules                           | 37   |

| TxDOT Standard Specifications                         | 38 |
|-------------------------------------------------------|----|
| Texas Manual on Uniform Traffic Control Devices       |    |
| TxDOT Traffic Engineering Standard Plan Sheets        |    |
| Utility Listings                                      |    |
| ROW Maps                                              |    |
| Survey Control Points                                 |    |
| SUBMITTING AND PROCESSING REQUESTS                    | 41 |
| SUBMITTING AND FROCESSING REQUESTS                    |    |
| Overview                                              |    |
| Request Checklist                                     |    |
| Basic Information                                     |    |
| Attach Files                                          |    |
| Find Location                                         |    |
| View Summary                                          |    |
| Submit Request                                        |    |
| REVIEWING                                             |    |
| Submit a Clarification                                |    |
| Submit a Chameadon<br>Submit Revised Documentation    |    |
| APPROVAL/PRE-CONSTRUCTION                             |    |
| CONSTRUCTION                                          |    |
| Overview                                              |    |
| Re-Submit 2-Business Day Notification                 |    |
| Submit 2 Business Day Notification                    |    |
| POST-CONSTRUCTION                                     |    |
|                                                       | 05 |
| PART B. TXDOT USER MANUAL                             | 67 |
| ACCESSING UIR                                         | 69 |
| CLIENT SYSTEM REQUIREMENTS                            |    |
| LOGIN TO UIR                                          |    |
| PASSWORD AND LOGIN ID RETRIEVAL                       |    |
| COOKIES, OUTLOOK, AND PRINTING WITH INTERNET EXPLORER |    |
|                                                       |    |
| NAVIGATING UIR                                        |    |
| SCREEN STRUCTURE AND MENU OPTIONS                     | 71 |
| INSTALLATION REQUESTS                                 | 73 |
| My Requests                                           | 73 |
| My Office Requests                                    | 73 |
| My District Requests                                  |    |
| Approved Requests                                     |    |
| Closed Requests                                       |    |
| ACCOUNTS                                              |    |
| Account Status                                        |    |
| Account Privilege Level                               |    |
| Account Roles or Functions                            | 78 |
| My Account                                            | 79 |

| TxDOT Contacts                                                     | 80  |
|--------------------------------------------------------------------|-----|
| Installation Owner Contacts                                        |     |
| Manage Installation Owner Accounts                                 |     |
| TxDOT User Management                                              |     |
| Manage <unit> Accounts</unit>                                      |     |
| Manage <unit> Offices</unit>                                       |     |
| Manage TxDOT Units                                                 |     |
| REPORTS                                                            |     |
| Reports                                                            |     |
| Map                                                                |     |
| DATABASE TOOLS                                                     |     |
| Incomplete Requests                                                |     |
| Purge Request                                                      |     |
| Rollback Request                                                   |     |
| OTHER RESOURCES                                                    |     |
| Special Provisions                                                 |     |
| Request Checklist                                                  |     |
| Feedback                                                           |     |
| UIR Help                                                           |     |
| TxDOT Manuals                                                      |     |
| Utility Accommodation Rules                                        |     |
| TxDOT Standard Specifications                                      |     |
| Texas Manual on Uniform Traffic Control Devices                    |     |
| TxDOT Traffic Engineering Standard Plan Sheets                     |     |
| Utility Listings                                                   |     |
| ROW Maps                                                           |     |
| Survey Control Points                                              | 108 |
| SUBMITTING AND PROCESSING REQUESTS                                 | 109 |
| SUBMITTING.                                                        |     |
| Overview                                                           |     |
| Request Checklist                                                  |     |
| Basic Information                                                  |     |
| Attach Files                                                       |     |
| Find Location                                                      |     |
| View Summary                                                       |     |
| Submit Request                                                     |     |
| REVIEWING                                                          |     |
| APPROVAL/PRE-CONSTRUCTION                                          |     |
| Approve Requests                                                   |     |
| Reject Requests                                                    |     |
| 2-Business Day Notification Prior to Construction                  |     |
| CONSTRUCTION                                                       |     |
| Overview                                                           |     |
| Ask Applicant to Re-Submit a 2-Business Day Notification           |     |
| Stop Construction and Ask Applicant to Submit an Amendment Request |     |
| Notify that Construction has Ended                                 |     |

| Take Control of Approved Requests                    |     |
|------------------------------------------------------|-----|
| POST-CONSTRUCTION                                    |     |
| Request As-built Certification                       |     |
| Close Completed Request                              |     |
| MISCELLANEOUS ADMINISTRATIVE FUNCTIONS               | 137 |
| DISTRICT LEVEL                                       |     |
| DISTRICT/DIVISION SECURITY ADMINISTRATORS            |     |
| INFORMATION SYSTEMS DIVISION SECURITY ADMINISTRATORS |     |

# LIST OF ACRONYMS, ABBREVIATIONS, AND TERMS

| AASHTO | American Association of State Highway and Transportation Officials |
|--------|--------------------------------------------------------------------|
| CAD    | Computer Aided Design                                              |
| DOT    | Department of Transportation                                       |
| FHWA   | Federal Highway Administration                                     |
| IE     | Internet Explorer®                                                 |
| ISD    | Information Systems Division                                       |
| MNT    | Maintenance Division                                               |
| NOPI   | Notice of Proposed Installation                                    |
| PDF    | Portable Document Format                                           |
| PNG    | Portable Network Graphic                                           |
| ROW    | Right of Way                                                       |
| TOC    | Table of Contents                                                  |
| TxDOT  | Texas Department of Transportation                                 |
| UAR    | Utility Accommodation Rules                                        |
| UIR    | Utility Installation Review                                        |

# **ABOUT UIR**

# INTRODUCTION

The Utility Installation Review (UIR) system is a web-based system that automates the submission, review, approval, inspection, and post-construction processing of utility installation requests on the state right of way (ROW). At the Texas Department of Transportation (TxDOT), a utility installation request is also called a notice of proposed installation (NOPI). UIR includes user interfaces for installation owners and TxDOT officials. The installation owner interface enables users to:

- prepare and submit installation requests online,
- track and respond to requests from TxDOT in connection with their installation requests,
- select and view historical installation request data (limited to requests submitted by the installation owner),
- manage installation owner user accounts (depending on privilege level), and
- generate queries and tabular and/or map-based reports.

The TxDOT interface enables TxDOT users to:

- review and forward installation requests to relevant stakeholders (other TxDOT users and installation owner request applicants),
- approve or reject pending installation requests,
- document the construction inspection process,
- select and view historical installation request data from all installation owners,
- manage installation owner and TxDOT accounts, and
- generate queries and tabular and/or map-based reports.

Access to UIR for installation owner users and TxDOT users depends on the role that individual users play on the utility installation process and their UIR account status and privilege level.

This manual is a printable version of the online help system that is available through the UIR web site. As needed, this manual uses the following special text style conventions:

- In reference to the UIR online help system:
  - <u>Underlined Blue Text</u>: Installation owner help system hyperlink (underlined)
  - o <u>Underlined Red Text</u>: TxDOT help system hyperlink (underlined)
- In reference to the UIR user interface:
  - Blue Text: Installation owner user interface hyperlink (not underlined)
  - Red Text: TxDOT user interface hyperlink (not underlined)
  - **Bold Text**: UIR interface button
  - "Text in double quotes:" Browser menu option (usually accompanied by an instruction to select a menu option)

### UTILITY INSTALLATION REQUEST WORKFLOW

Using UIR to document the installation of utility facilities on the state ROW is a five-phase process.

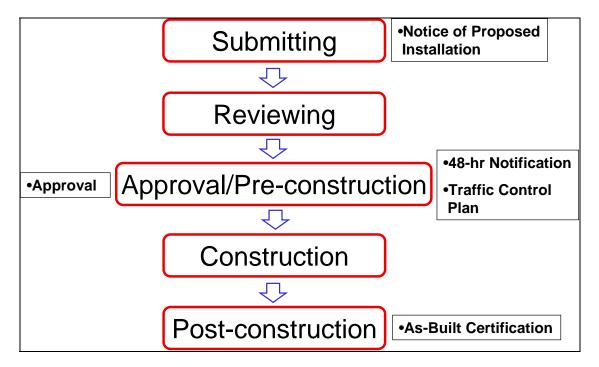

*Submitting*. The installation owner user submits a utility installation request online (also called notice of proposed installation). As part of the process, the user provides detailed information about the proposed installation; uploads and generates portable document format (PDF) versions of plans, schematics, and other supporting documents; and locates the proposed installation on an interactive map. After submitting the request, UIR sends an email to designated TxDOT district officials to alert them about the new submission.

*Reviewing*. TxDOT district officials review the feasibility of the proposed installation. Depending on the case, the review might involve routing the proposal to area offices, maintenance sections, and other offices, as well as interaction with the installation owner user to gather additional and/or revised documentation. The outcome of this process is a recommendation to approve or reject the proposal. Every time a user routes the request to another user, UIR sends an automated reminder email to the recipient.

*Approval/Pre-construction*. A designated TxDOT official approves the proposed installation and routes the approval form along with any relevant special provisions to the installation owner user for further processing. At least 2 business days prior to starting construction, the installation owner user (or another duly authorized installation owner user) uses UIR to notify TxDOT that construction is about to commence. UIR sends an email to the designated TxDOT inspector who then coordinates with the installation owner user details such as construction schedule and traffic control plans.

*Construction*. The installation owner proceeds with the construction of the utility installation. TxDOT officials conduct field inspections to verify compliance with the proposed documentation and relevant specifications and regulations. This process ends when the TxDOT inspector notifies the utility permit office that construction has ended, indicating whether there were changes between approved and actual alignments. During the construction phase, if warranted, the TxDOT inspector could stop the construction and require the installation owner to submit amendment requests online to address major unexpected situations encountered during construction.

*Post-construction.* After the TxDOT field inspector notifies the district utility permit office that construction has ended, this office requests the installation owner to submit an as-built certification online. After the submission and review of the as-built certification, the utility permit office archives the completed request.

Each installation request is different and can involve many different steps, requirements, and review by a large number of stakeholders. Pages 5 and 6 show a detailed view of the installation request workflow diagram.

#### **ADDITIONAL INFORMATION**

The Utility Accommodation Rules (UAR) and the TxDOT Utility Manual govern the accommodation of utility facilities on the state highway ROW (1, 2). The rules and guidelines are the result of a federal mandate that requires states to submit a statement to the Federal Highway Administration (FHWA) documenting the following information:

- authority of utilities to use and occupy the state highway ROW,
- power of the state department of transportation (DOT) to regulate such use, and
- policies the state DOT uses for accommodating utilities within the ROW of federal aid highways under its jurisdiction (3).

The rules, which can be traced to utility accommodation policies and guides the American Association of State Highway and Transportation Officials (AASHTO) developed, prescribe minimums relative to the accommodation, location, installation, adjustment, and maintenance of utility facilities within the state ROW (4, 5). However, the rules also establish that where industry standards or governmental codes, orders, or laws require utilities to provide a higher degree of protection than provided in the UAR, such regulations and laws take precedence (1). At TxDOT, a number of documents provide additional information regarding specific requirements that might affect utility installations on the ROW, including standard and special construction specifications, special provisions, and survey standards (6, 7).

#### REFERENCES

- 1. *Texas Administrative Code, Title 43, Part 1, Chapter 21, Subchapter C. 43TAC1.21C.* http://info.sos.state.tx.us/pls/pub/readtac\$ext.ViewTAC?tac\_view=5&ti=43&pt=1&ch=2 1&sch=C&rl=Y. Accessed November 26, 2007.
- 2. Utility Manual. Texas Department of Transportation, Austin, Texas, July 2005.
- Code of Federal Regulations, Title 23, Part 645, Subpart B—Accommodation of Utilities. 23 CFR 645.101 – 645.119, Washington, D.C., 2006. http://ecfr.gpoaccess.gov/cgi/t/text/textidx?c=ecfr;sid=0910bff7574ab3e1a9afc2d7c645b8d1;rgn=div5;view=text;node=23%3A 1.0.1.7.26;idno=23;cc=ecfr. Accessed November 26, 2007.
- 4. *A Policy on the Accommodation of Utilities within Freeway Right-Of-Way.* American Association of State Highway and Transportation Officials, Washington, D.C., 2005.
- 5. A Guide for Accommodating Utilities within Highway Right-Of-Way. American Association of State Highway and Transportation Officials, Washington, D.C., 2005.
- 6. TxDOT Specifications. Texas Department of Transportation, Austin, Texas, 2007. http://www.dot.state.tx.us/business/specifications.htm. Accessed November 26, 2007.
- 7. *TxDOT Survey Manual*. Texas Department of Transportation, Austin, Texas, February 2006.

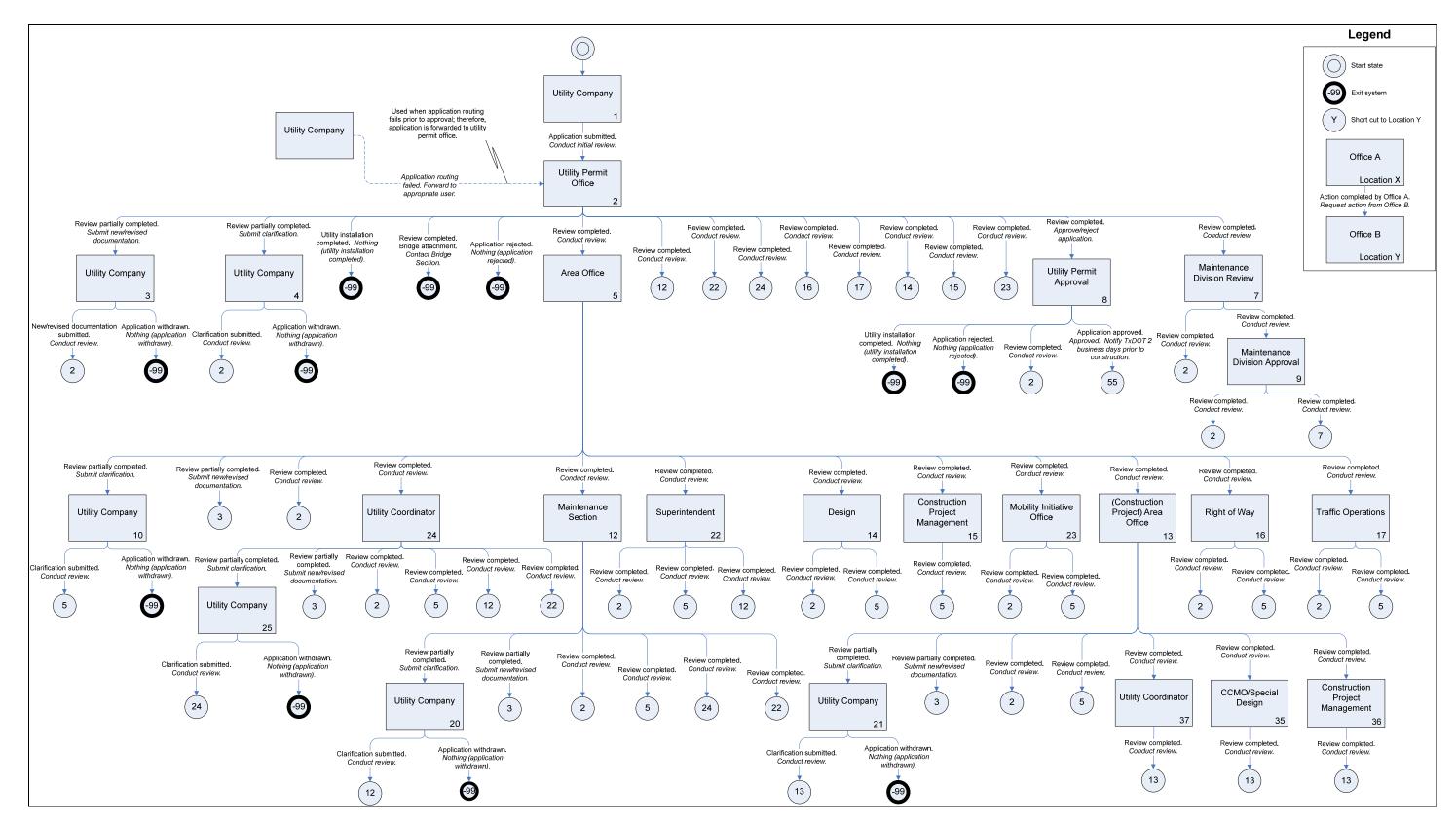

Utility Permit Workflow Diagram (Submitting and Reviewing Phases).

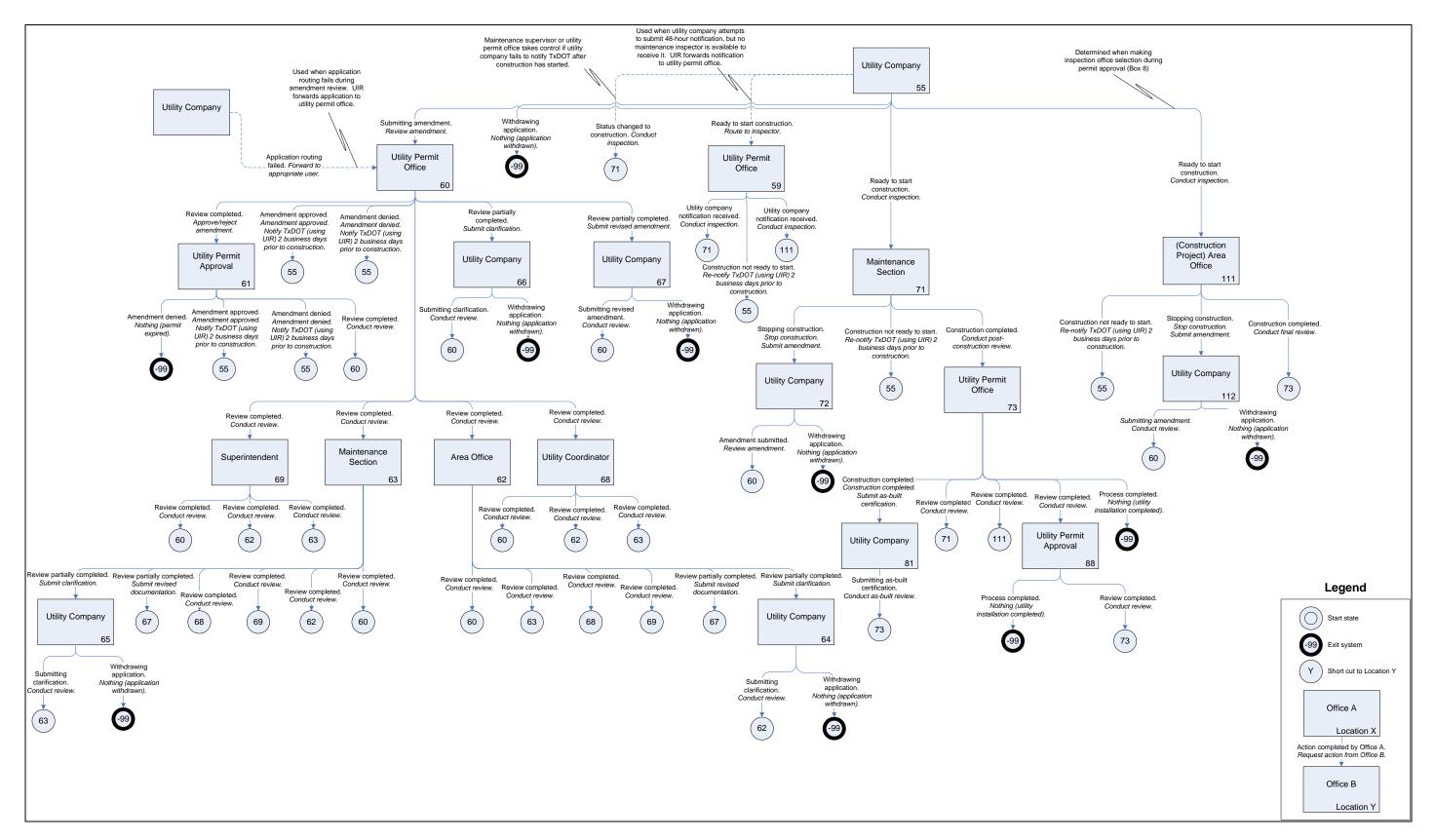

Utility Permit Workflow Diagram (Approval/Pre-Construction, Construction, and Post-Construction Phases).

PART A. INSTALLATION OWNER USER MANUAL

# ACCESSING UIR

## **CLIENT SYSTEM REQUIREMENTS**

To use UIR, use a desktop or laptop computer with at least the following specifications:

- Windows® XP with Service Pack 2 (SP2),
- 256 MB of RAM,
- Microsoft® Internet Explorer® (IE) 6.0 with SP2,
- PDF reader such as Adobe Acrobat Reader® 6.0, and
- Internet connection.

There is no need to install any special client-side software to run UIR. However, you will need a valid, active UIR account to access the system and an email address to receive automated alert emails from the system.

UIR runs on Internet Explorer web browsers (at least version 6 SP2). UIR does not run properly on non-IE browsers (such as Mozilla Firefox®).

#### LOGIN TO UIR

At the UIR Installation Owner User Login page, enter your UIR login ID and password and click **Login**.

| UIR Installation Owner User Login                                                                              |                 |  |  |  |
|----------------------------------------------------------------------------------------------------|-----------------|--|--|--|
| Login ID<br>Password                                                                                           |                 |  |  |  |
| Not a registered user? <u>Click here to register</u><br>Forgot your password? <u>Click here to retrieve it</u> |                 |  |  |  |
| Note about Cookies, Outlook, and Printing with Internet Explorer                                               | <u>UIR Help</u> |  |  |  |

#### NEW USER REGISTRATION

UIR assumes the following installation owner structure:

• An installation owner may be composed of multiple offices, which do not necessarily coincide with TxDOT district boundaries. Examples of offices include regional divisions, marketing areas, service centers, city departments, and utility district offices.

- For each office, there may be one or more administrators, users, consultants, and guests. By default, the first user who creates an office account in UIR is an administrator. Before that user can use his/her account, a TxDOT official needs to validate it and approve it.
- Office administrators have the responsibility to manage the office account, which includes adding and/or deleting user accounts, consultant accounts, and guest accounts.
- Administrators and users can submit installation requests to TxDOT. Consultants can assist with the preparation of installation requests (including responses to TxDOT) but cannot submit those installation requests to TxDOT.

To create an office account (and create the first administrator account):

• At the UIR Installation Owner User Login page, click Click here to register and follow the instructions. Note: If your office already exists in the UIR database, DO NOT use this procedure. Instead, ask a designated UIR installation owner office administrator to create an account for you.

| UIR User Acknowledgments and Responsibilities                                                                                                    |                                                                             |  |
|----------------------------------------------------------------------------------------------------|-----------------------------------------------------------------------------|--|
| <ul> <li>As a regular UIR account holder ("User" or "Administrator" privilege level), you are a duly authorized representatii that owns utility installations in the state right of way (ROW) who has the authority to submit and coordinate utility requests. Submission and/or coordination of installation requests in the state ROW by a regular UIR account ho the authorizing agency to all responsibilities and liabilities under state law in connection with the design, constr operation, and maintenance of such installations. Account holders with a "Consultant" privilege level may be giv access to UIR, including the ability to prepare, but not submit, installation requests on behalf of the agency. TXD right to request a written certification from the agency documenting the authority given to the UIR account user to authorized agency representative.</li> </ul> | installation<br>Ider commits<br>action,<br>en restricted<br>DT reserves the |  |
| <ul> <li>As a regular UIR account holder, you can use this web site to prepare, submit, and track utility installation reque:<br/>to provide all necessary data, justification, and files needed to generate online versions of the Notice of Propose<br/>(NOPI) form and to facilitate a thorough review and assessment of feasibility of the proposed installation within it<br/>way by TxDOT. All utility installations must comply with existing rules and regulations, including the Utility Accom<br/>Rules and applicable specifications and special provisions attached to NOPI approval forms.</li> </ul>                                                                                                    | d Installation<br>he state right of                                         |  |
| <ul> <li>UIR enables you to upload drawings and other documentation depicting the location of existing and proposed installations in a variety of supported file formats. To facilitate the review and document archival process, UIR generates PDF versions of files uploaded through the UIR interface. It is your responsibility to review each PDF file generated to ensure all pages are legible (including line work, labels, annotations, and dimensions) and every sheet prints completely, correctly, and is legible on 11x17 inch paper. To ensure legibility, the minimum acceptable font size on 11x17 inch paper prints is 8 points (a point is roughly equivalent to 1/72 of an inch).</li> </ul>                                                                                                    |                                                                             |  |
|                                                                                                    |                                                                             |  |
| ⊙ I agree                                                                                                    | Continue                                                                    |  |
| ○ I do not agree                                                                                                    |                                                                             |  |

| New Installation Owner/Office Registration Form |                                                                                                    |  |  |  |
|-------------------------------------------------|----------------------------------------------------------------------------------------------------|--|--|--|
| Select                                          | the appropriate account type                                                                                                    |  |  |  |
| 0                                               | New user account in existing office. An Administrator needs to log in and use the Manage Accounts menu option to add new users. Click here to exit.                                                                                                    |  |  |  |
| 0                                               | New consultant account in existing office. An Administrator needs to log in and use the Manage Accounts menu option to<br>add new consultants. Click here to exit.                                                                                                    |  |  |  |
| 0                                               | New office record (i.e., a previous installation owner record exists in the database, but it is necessary to add a new office).                                                                                                    |  |  |  |
| ۲                                               | New installation owner record (i.e., there is no previous record for the agency in the database). Hint: Under Accounts,<br>click Installation Owner Contacts to verify whether your agency already exists in the database.                                                                                                    |  |  |  |
|                                                 | The registration form on the following page applies. After submitting the completed form, TxDOT will review the account request and will notify you by email. If approved, your account will become active, you will become the administrator for the new office account, and you will be responsible for managing (including adding) user accounts within the same office. You can designate one or more users within the same office as additional administrators. |  |  |  |
|                                                 | I agree Continue                                                                                                    |  |  |  |
|                                                 | I do not agree                                                                                                    |  |  |  |

- Provide installation owner, "home" TxDOT district, office, contact, and security information.
  - Verify whether the installation owner is already listed in the database. If a record already exists, DO NOT enter the name again. Instead, select the installation owner name from the drop down menu.
  - The "home" TxDOT district is the district where you will register the new office account. Notice that you can submit installation requests to any active district, regardless of your "home" district.

| Create/Edit New User Account                 |                                                                  |                         |                |                  |            |
|----------------------------------------------|------------------------------------------------------------------|-------------------------|----------------|------------------|------------|
|                                              |                                                                  |                         |                |                  |            |
| Select or add installation owner             |                                                                  |                         |                |                  |            |
| Installation Owner Name                      | UIR Utility Testing                                              | Company                 |                | No special chara | acters ' " |
|                                              | Or click here to select Existing Installation Owner              |                         |                |                  |            |
| Installation Owner Acronym                   | UIRUTC                                                           |                         |                |                  |            |
| Select TxDOT district (your "home" district) | . Notice that you car                                            | submit installation req | uests to any a | active district. |            |
| TxDOT District Name                          | San Antonio Distric                                              | ct 🖌                    |                |                  |            |
| Add office                                   |                                                                  |                         |                |                  |            |
| Office Name                                  | San Antonio Office                                               | 1                       |                |                  |            |
| Office Acronym [Optional]                    | SA01                                                             |                         |                |                  |            |
| Provide contact information                  |                                                                  |                         |                |                  |            |
| User Name                                    | First Cesar                                                      |                         | Last Quiroga   |                  |            |
| Title [Optional]                             | Tester                                                           |                         |                |                  |            |
| Phone Number                                 | 210 - 731 - 9938                                                 |                         |                |                  |            |
| Mobile Number[Optional]                      |                                                                  |                         |                |                  |            |
| Fax Number [Optional]                        | 210 - 731 - 8904                                                 |                         |                |                  |            |
| Email Address                                | c-quiroga@tamu.e                                                 | du                      |                |                  |            |
| Address                                      | Street 3500 NW Loop 410, Suite 315                               |                         |                |                  |            |
| Address                                      | City San Antonio                                                 |                         | Texas          | ✓ 7822           | 9          |
| Provide security information                 |                                                                  |                         |                |                  |            |
| Login ID                                     | cquiroga440                                                      | 4-15 characters. Let    | ters or numbe  | ers only         |            |
| Password                                     | Case sensitive. 6-15 characters. Must be different from Login ID |                         |                |                  |            |
| Confirm Password                             | •••••                                                            |                         |                |                  |            |
| Account status                               |                                                                  |                         |                |                  |            |
| User Account Status                          | Pending                                                          |                         |                |                  |            |
| User Privilege Level                         | Administrator                                                    |                         |                |                  |            |
| ResetForm                                    |                                                                  |                         |                | ſ                | Continue   |

• Verify the information and click **Submit** to submit the request to TxDOT or **Edit Form** to make changes.

| New Installation Owner Registration Form                                                          |                                                      |  |  |  |
|---------------------------------------------------------------------------------------------------|------------------------------------------------------|--|--|--|
| Review and edit form as needed. When finished, click Submit to send the account request to TxDOT. |                                                      |  |  |  |
| Installation owner information                                                                    |                                                      |  |  |  |
| Installation Owner Name                                                                           | UIR Utility Testing Company                          |  |  |  |
| Installation Owner Acronym [Optional]                                                             | UIRUTC                                               |  |  |  |
| TxDOT District Name                                                                               | San Antonio District                                 |  |  |  |
| Office Name                                                                                       | San Antonio Office 1                                 |  |  |  |
| Office Acronym                                                                                    | SA01                                                 |  |  |  |
| Contact information                                                                               |                                                      |  |  |  |
| User Name                                                                                         | Cesar Quiroga                                        |  |  |  |
| Title [Optional]                                                                                  | Tester                                               |  |  |  |
| Phone Number                                                                                      | (210)731-9938                                        |  |  |  |
| Mobile Number[Optional]                                                                           |                                                      |  |  |  |
| Fax Number [Optional]                                                                             | (210)731-8904                                        |  |  |  |
| Email Address                                                                                     | c-quiroga@tamu.edu                                   |  |  |  |
| Address                                                                                           | 3500 NW Loop 410, Suite 315<br>San Antonio, TX 78229 |  |  |  |
| Security information                                                                              |                                                      |  |  |  |
| Login ID                                                                                          | cquiroga440                                          |  |  |  |
| Password                                                                                          | not displayed                                        |  |  |  |
| Account status                                                                                    |                                                      |  |  |  |
| User Account Status                                                                               | Pending                                              |  |  |  |
| User Privilege Level                                                                              | Administrator                                        |  |  |  |
| Edit Form                                                                                         | Submit                                               |  |  |  |

• After submitting the request, TxDOT will review the information and will let you know by email. Upon approval, you will be able to login to UIR.

|              | Thank you for registering. TxDOT will review your request and will let you know by email. |
|--------------|-------------------------------------------------------------------------------------------|
| Close Window | Return to Login Page                                                                      |

# PASSWORD AND LOGIN ID RETRIEVAL

If you forgot your password, there are three options to retrieve it:

- At the UIR Installation Owner User Login page, click Click here to retrieve it. Then provide your login ID and click **Email My Password**. Internally, UIR resets your password to a temporary password.
- Ask a designated office administrator to login and generate a new temporary password (system generated or typed) by editing your account under Manage Accounts.
- If an office administrator is not available, contact the TxDOT district utility permit office and request a temporary password. TxDOT can generate a new temporary password (system generated or typed) by editing your account under Manage Installation Owner Accounts.

In all cases, UIR will send the new temporary password to the email address associated with the login ID. The next time you login, UIR will ask you change that temporary password to a more permanent password.

If you forgot your login ID, there are two options to retrieve it:

- Ask a designated office administrator to login and look up your login ID under Manage Accounts.
- If an office administrator is not available, contact the TxDOT district utility permit office. TxDOT can look up your login ID under Manage Installation Owner Accounts.

# COOKIES, OUTLOOK, AND PRINTING WITH INTERNET EXPLORER

UIR uses session objects as a way to "link" all the pages opened by the user within the same session. The server automatically generates a session object in response to a user request to start a session. Before you can log in, make sure your browser is set to enable per-session cookies. After you close the browser or when the session expires (after 60 minutes of inactivity), the server will automatically delete the session object. To enable per-session cookies in Internet Explorer, go to **Tools** > **Internet Options** > **Privacy** and move the slider to **Medium**.

If you use Microsoft Outlook, disable the option to remove extra line breaks to prevent different lines from displaying in the same row. You can do this in Outlook by going to **Tools** > **Options** > **Preferences** > **Email Options**.

If you use Microsoft Internet Explorer, make sure the browser is set to print background colors and images. In Internet Explorer, go to **Tools** > **Internet Options** > **Advanced** and, under "Printing," check the "Print background colors and images" option.

# NAVIGATING UIR

#### SCREEN STRUCTURE AND MENU OPTIONS

Most UIR screens use the following structure:

- *Basic navigation*. This area, at the top of the user interface, includes Home (i.e., the user's "home" page, which lists the user's active requests), the user's name and login ID, and Logout.
- *Menu*. This area includes the menu options available to the user, which may vary depending on the user's account privilege level.
- *Main information area*. The content displayed depends on the menu option the user selects.

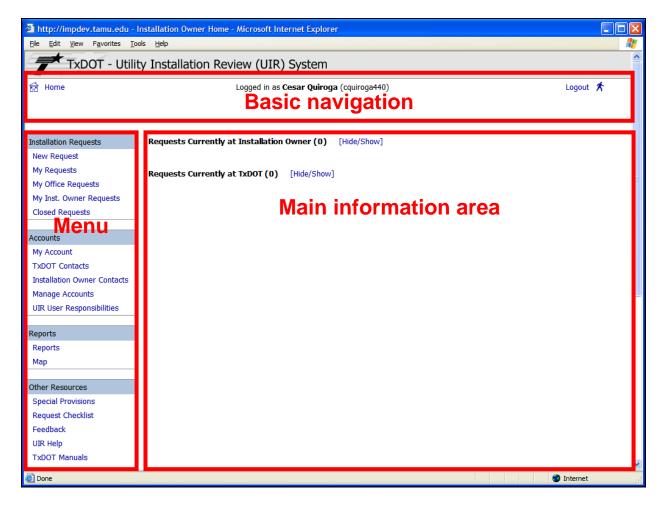

The following is a description of the possible menu options and what function they serve.

- Installation Requests:
  - o New Request enables the user to submit a new installation request.
  - o My Requests displays the user's active requests (same as Home).

- My Office Requests shows a list of active requests from all the users associated with the user's office.
- My Inst. Owner Requests shows a list of active requests from all the offices registered at the same TxDOT district office.
- Closed Requests shows closed requests, grouped into three categories: My Closed Requests, Office Requests, and Installation Owner Requests.
- Accounts:
  - My Account displays user profile information.
  - TxDOT Contacts shows a list of TxDOT officials who may be involved in the installation review process.
  - Installation Owner Contacts shows a list of installation owners, offices, and registered UIR users.
  - Manage Accounts enables an administrator to manage user accounts.
  - UIR User Responsibilities includes a summary of basic UIR user acknowledgments and responsibilities.
- Reports
  - Reports enables the user to generate reports using a general-purpose query engine.
  - Map displays an interactive map of the state and includes installation request display and query capabilities.
- Other Resources
  - Special Provisions displays special provisions that TxDOT attaches to installation request approval forms.
  - Request Checklist displays questions that installation owner users must answer when they submit installation requests.
  - Feedback enables users to provide comments and suggestions on how to improve UIR.
  - UIR Help opens a new browser window that shows the interactive UIR online help system.
  - TxDOT Manuals opens a new browser window that lists TxDOT manuals that are available online.
  - Utility Accommodation Rules opens a new browser window that lists the Utility Accommodation Rules in Texas.
  - TxDOT Standard Specifications opens a new browser window that enables users to search standard construction specifications at TxDOT.
  - Texas Manual on Uniform Traffic Control Devices opens a new browser window that points to the online version of the Texas Manual on Uniform Traffic Control Devices.
  - TxDOT Traffic Engineering Standard Plan Sheets opens a new browser window that points to standard traffic control plan sheets at TxDOT.
  - Utility Listings opens a new browser window that lists utility regulatory agencies in Texas along with listings of registered utility owners and operators.
  - ROW Maps opens a new browser window that points to the ROW Maps application at TxDOT.
  - Survey Control Points opens a new browser window that points to the Survey Control Point application at TxDOT.

## **INSTALLATION REQUESTS**

#### **New Request**

New Request enables the user to submit a new installation request. See <u>Submitting and</u> <u>Processing Requests</u> for more information.

#### My Requests

My Requests displays the user's active requests (same as Home).

- Click My Requests in the Installation Requests menu box. This view shows four types of requests:
  - New Incomplete Requests. This list includes requests that the user is preparing but has not yet submitted to TxDOT. The user has completed at least one of the six steps in the process to submit the request to TxDOT. Note: Clicking × permanently deletes an incomplete request from UIR. This operation is irreversible.
  - Incomplete Responses to TxDOT. This list includes requests for which the user (or another duly authorized installation owner representative in the same office) is preparing a response to TxDOT. The user has completed at least one of the six steps in the process to submit the response to TxDOT. Note: Clicking × only deletes the incomplete response to TxDOT from the database, not the overall request (which remains in the database).
  - *Requests Currently at Installation Owner*. This list includes requests for which there is a pending action by the installation owner user.
  - *Requests Currently at TxDOT*. This list includes requests for which there is a pending action by TxDOT.
- To view a specific installation request, click the corresponding installation request number.
- Clicking any column header sorts the selected table alphabetically according to that column (first in ascending order and then in descending order).

If the user does not have requests in the system, the interface displays the following:

| Requests Currently at Installation | Owner (0)   | [Hide/Show] |
|------------------------------------|-------------|-------------|
| Requests Currently at TxDOT (0)    | [Hide/Show] |             |

#### **My Office Requests**

My Office Requests shows a list of active requests from all the users associated with the user's office.

- Click My Office Requests in the Installation Requests menu box. This view shows a listing of the number of requests for each office user, grouped into three columns:
  - *Requests currently at TxDOT*. This column displays the number of requests for which there is a pending action by TxDOT.
  - *Requests Currently at Installation Owner*. This column displays the number of requests for which there is a pending action by the installation owner user.
  - *Incomplete Requests/Responses*. This column displays the combined number of new incomplete requests and incomplete responses to TxDOT.
- Click any number to display a list of requests associated with a specific user/request location combination. To view a specific installation request, click the corresponding installation request number.
- Clicking any column header sorts the selected table alphabetically according to that column (first in ascending order and then in descending order).
- Use the search tool to find requests that meet specific criteria (e.g., by installation request number, applicant name, highway, control section, submission date, approval date, or last event date).
  - The search tool accepts partial text entries. For example, type "1234" when searching by installation request number to retrieve all installation requests that include "1234" anywhere in the number. Similarly, type "james" when searching by applicant name to retrieve all installation requests submitted by any user in the same office whose first or last name includes the string "james."

| Applicant Name | Requests Currently at TxDOT | Requests Currently at Installation<br>Owner | Incomplete Requests/Responses |
|----------------|-----------------------------|---------------------------------------------|-------------------------------|
| Cesar Quiroga  | 0                           | 0                                           | 0                             |
| Eric Li        | 0                           | 0                                           | 0                             |
| Jerry Le       | 0                           | 0                                           | 0                             |
| All Users      | 0                           | 0                                           | 0                             |

#### **My Installation Owner Requests**

My Installation Owner Requests shows a list of active requests from all the offices registered at the same TxDOT district office.

- Click My Inst. Owner Requests in the Installation Requests menu box. This view shows a listing of the number of requests for each office, grouped into two columns:
  - *Requests currently at TxDOT*. This column displays the number of requests for which there is a pending action by TxDOT.
  - *Requests Currently at Installation Owner*. This column displays the number of requests for which there is a pending action by the installation owner user.
- Click any number to display a list of requests associated with a specific office/request location combination. To view a specific installation request, click the corresponding installation request number.
- Clicking any column header sorts the selected table alphabetically according to that column (first in ascending order and then in descending order).

- Use the search tool to find requests that meet specific criteria (e.g., by installation request number, applicant name, highway, control section, submission date, approval date, or last event date).
  - The search tool accepts partial text entries. For example, type "1234" when searching by installation request number to retrieve all installation requests that include "1234" anywhere in the number. Similarly, type "james" when searching by applicant name to retrieve all installation requests submitted by any user in the same office whose first or last name includes the string "james."

| 0.1.1.1.000.1        |   |   |
|----------------------|---|---|
| San Antonio Office 1 | 0 | 0 |
| San Antonio Office 2 | 0 | 0 |
| All Offices          | 0 | 0 |

#### **Closed Requests**

Closed Requests shows closed requests, grouped into three categories: My closed requests, office requests, and installation owner requests.

- Click Closed Requests in the Installation Requests menu box. This view shows a listing of the number of requests for each category, grouped into two columns:
  - *Requests currently at TxDOT*. This column displays the number of closed requests at TxDOT (which, by default, is any closed request).
  - *Requests Currently at Installation Owner*. This column displays the number of closed requests at the installation owner (which, by default, is always zero).
- Click **My Requests** to show the number of closed requests associated with the user.
- Click **Office Requests** to show the list of the number of closed requests associated with each user in the office.
- Click **Inst. Owner Requests** to show the list of the number of closed requests associated with each office registered in the same TxDOT district.
- Click any number to display a list of requests associated with a specific office/request location combination. To view a specific installation request, click the corresponding installation request number.
- Clicking any column header sorts the selected table alphabetically according to that column (first in ascending order and then in descending order).
- Use the search tool to find closed requests that meet specific criteria (e.g., by installation request number, applicant name, highway, control section, submission date, approval date, or last event date).
  - The search tool accepts partial text entries. For example, type "1234" when searching by installation request number to retrieve all closed requests that include "1234" anywhere in the number. Similarly, type "james" when searching by applicant name to retrieve all closed requests submitted by any user in the same office whose first or last name includes the string "james."

|                                                         | My Requests |   | Office Requests             | Inst. Owner Requests                  |                 |
|---------------------------------------------------------|-------------|---|-----------------------------|---------------------------------------|-----------------|
| Applicant Closed                                        | Requests    |   |                             |                                       |                 |
| Applicant Name                                          |             |   | Requests Currently at TxDOT | Requests Currently at Inst            | allation Owner  |
| Cesar Quiroga                                           |             |   | 0                           | 0                                     |                 |
|                                                         |             |   |                             |                                       |                 |
|                                                         |             |   | Search by Installation Re   | quest No. 👻                           | G               |
|                                                         |             |   |                             |                                       |                 |
|                                                         | My Requests |   | Office Requests             | Inst. Owner Requests                  |                 |
|                                                         |             |   |                             |                                       |                 |
| Applicant Closed                                        | Requests    |   | Requests Currently at TxDOT | Requests Currently at Inst            | tallation Owner |
| Cesar Quiroga                                           |             | - | 0                           | 0                                     |                 |
| Eric Li                                                 |             |   | 0                           |                                       |                 |
| lerry Le                                                |             |   | 0                           | 0                                     |                 |
| All Users                                               |             |   | 0                           | 0                                     |                 |
|                                                         |             |   |                             |                                       |                 |
|                                                         |             |   | Search by Installation Re   | quest No. 🔻                           | G               |
|                                                         |             |   | /                           |                                       |                 |
|                                                         |             |   | Office Desureda             | Inst. Owner Requests                  |                 |
|                                                         | Mu Desusate |   |                             |                                       |                 |
|                                                         | My Requests |   | Office Requests             | Inst. Owner Requests                  |                 |
| Applicant Closed                                        |             |   | Office Requests             | inst. Owner Requests                  |                 |
| Applicant Closed                                        |             |   | Quests Currently at TxDOT   |                                       | allation Owner  |
| ••                                                      | Requests    |   | ·                           | Requests Currently at Insta           | allation Owner  |
| Office Name                                             | Requests    |   | quests Currently at TxDOT   | Requests Currently at Insta           | allation Owner  |
| Office Name<br>San Antonio Office                       | Requests    |   | quests Currently at TxDOT   | Requests Currently at Insta           | allation Owner  |
| Office Name<br>San Antonio Office<br>San Antonio Office | Requests    |   | quests Currently at TxDOT   | Requests Currently at Insta<br>0<br>0 | allation Owner  |

## ACCOUNTS

#### **Account Status**

The account status determines whether a user can login to UIR and can be one of the following:

- *Active*. An active user can login to UIR.
- Inactive. An inactive user cannot login to UIR (intended to be on a short-term basis).
- *Out of Office*. An out-of-office user is inaccessible (i.e., UIR cannot route requests to that user). The user can login at any time and change the status.
- *Permanently Inactive*. A permanently inactive user cannot login to UIR (intended to be on a long-term basis).

#### Account Privilege Level

The account privilege level determines the level of access an active user has. The privilege level can be one of the following: Administrator, User, Consultant, and Guest. The following table summarizes the various levels of access for each privilege level.

| Function                                          | Administrator | User | Consultant | Guest |
|---------------------------------------------------|---------------|------|------------|-------|
| Prepare installation request                      | X             | Х    | X          |       |
| Submit installation request                       | X             | Х    |            |       |
| View installation request                         | X             | Х    | X          | Х     |
| Prepare response to TxDOT                         | X             | Х    | X          |       |
| Submit response to TxDOT                          | X             | Х    |            |       |
| Withdraw request                                  | X             | Х    |            |       |
| Receive approval                                  | X             | Х    |            |       |
| Receive copy of approval email                    | X             | Х    | X          | Х     |
| Submit 48-hour notification prior to construction | X             | Х    |            |       |
| Prepare amendment request                         | X             | Х    | X          |       |
| Submit amendment request                          | X             | Х    |            |       |
| Submit as-built certification                     | X             | Х    |            |       |
| Generate reports                                  | X             | Х    | X          | Х     |
| View special provisions                           | X             | Х    | X          | Х     |
| View permit checklist                             | X             | Х    | X          | Х     |
| View TxDOT contact list                           | X             | Х    | X          | Х     |
| View installation owner contact list              | X             | Х    | X          | Х     |
| Create initial office account                     | X             |      |            |       |
| Manage office accounts                            | X             |      |            |       |

# My Account

• To view user information, click My Account in the Accounts menu box.

| User Account Informat    | ion                                                  |     |              |
|--------------------------|------------------------------------------------------|-----|--------------|
| Office information       |                                                      |     |              |
| Installation Owner Name  | UIR Utility Testing Company                          |     |              |
| Office Name              | San Antonio Office 1                                 |     |              |
| Contact information      |                                                      |     |              |
| User Name                | Cesar Quiroga                                        |     |              |
| Title [Optional]         | Tester                                               |     |              |
| Phone Number             | 210-731-9938                                         |     |              |
| Mobile Number [Optional] |                                                      |     |              |
| Fax Number [Optional]    | 210-731-8904                                         |     |              |
| Email Address            | c-quiroga@tamu.edu                                   |     |              |
| Address                  | 3500 NW Loop 410, Suite 315<br>San Antonio, TX 78229 |     |              |
| Security information     |                                                      |     |              |
| Login ID                 | cquiroga440                                          |     |              |
| Account status           |                                                      |     |              |
| User Account Status      | Active                                               |     |              |
| User Privilege Level     | Administrator                                        |     |              |
| Other settings           |                                                      |     |              |
|                          | Receive emails related to :                          | Yes | No           |
|                          | New user registrations                               | ۲   |              |
| Email Options            | New permit applications                              | ۲   |              |
|                          | Permit status changes that affect user               | ۲   |              |
|                          | Installation Owner / Office name changes             | ۲   |              |
| ОК                       |                                                      |     | Edit Account |

- To edit the account, click **Edit Account**.
  - It is possible to change most of the data associated with a user, including the login ID (because UIR uses a separate, internal user unique ID).
  - The street address is the office address, which is the same for all users associated with the same installation owner office.
- Click **Update Account** to save the edits or **Cancel Edits** to cancel the changes.

| Edit User Account                       |                             |                     |            |        |             |     |
|-----------------------------------------|-----------------------------|---------------------|------------|--------|-------------|-----|
| Office information                      |                             |                     |            |        |             |     |
| Office Type                             | Installation Owner Office   |                     |            |        |             |     |
| Office Name                             | San Antonio Office 1        |                     |            |        |             |     |
| Provide contact information             | n                           |                     |            |        |             |     |
| User Name                               | First Cesar                 | Last                | Quiroga    |        |             |     |
| Title [Optional]                        | Tester                      |                     |            |        |             |     |
| Phone Number                            | 210 - 731 - 9938            |                     |            |        |             |     |
| Mobile Number [Optional]                |                             |                     |            |        |             |     |
| Fax Number [Optional]                   | 210 - 731 - 8904            |                     |            |        |             |     |
| Email Address                           | c-quiroga@tamu.edu          |                     |            |        |             |     |
| Address                                 | Street 3500 NW Loop 410, S  | uite 315            |            |        |             |     |
| /////////////////////////////////////// | City San Antonio            |                     |            | Texas  | ▼ 78229     |     |
| Provide security information            | on                          |                     |            |        |             |     |
| Login ID                                | cquiroga440 4-15 ch         | aracters. Letters o | or numbers | s only |             |     |
| Password                                | not displayed Show Cha      | inge Password       |            |        |             |     |
| Select or confirm account               | status                      |                     |            |        |             |     |
| User Account Status                     | Active 🔽                    |                     |            |        |             |     |
| User Privilege Level                    | Administrator               |                     |            |        |             |     |
| Select or confirm other se              | ettings                     |                     |            |        |             |     |
|                                         | Receive emails related to : |                     |            | Yes    | No          |     |
|                                         | New user registrations      |                     |            | ۲      | 0           |     |
| Email Options                           | New permit applications     |                     |            | ۲      | 0           |     |
|                                         | Permit status changes that  | affect user         |            | ۲      | 0           |     |
|                                         | Installation Owner / Office | name changes        |            | ۲      | 0           |     |
| Cancel Edits                            |                             |                     |            |        | Update Acco | unt |

# **TxDOT Contacts**

- Click TxDOT Contacts in the Accounts menu box to view the list of TxDOT officials who may be involved in the installation review process in the same TxDOT district as the user's "home" district. The TxDOT Contacts table is a read-only table.
- Select a different TxDOT district (drop down list) to view the names of TxDOT officials who may be involved in the installation review process in that district.
- Click a name in the list to display that officials' contact information.
- Clicking any column header sorts the table alphabetically according to that column (first in ascending order and then in descending order).

| Registered TxDOT Off | fices in San Antonio Dist | trict 🗸               |             |                                 |             |                   |
|----------------------|---------------------------|-----------------------|-------------|---------------------------------|-------------|-------------------|
| Office Type          | Office Name               | First Name            | Last Name   | Title                           | User Status | User<br>Privilege |
| Area Office          | Bexar 410                 | Aerasdf               | Testes      | asdf                            | Active      | User              |
| Area Office          | Bexar 410                 | Larry                 | Coyle       | Assistant Area<br>Engineer      | Active      | User              |
| Area Office          | Bexar 410                 | Rueben                | Martinez    | Utility & Driveway<br>Inspector | Active      | User              |
| Area Office          | Bexar Metro               | Gina                  | Gallegos    | Area Engineer                   | Active      | User              |
| Area Office          | Bexar Metro               | John                  | Gianotti    | Construction<br>Engineer        | Active      | User              |
| Area Office          | Bexar Metro               | TTI                   | SATA01      | TTI Tester                      | Active      | Administrator     |
| Area Office          | Hondo                     | Carl                  | Friesenhahn | Area Engineer                   | Active      | User              |
| Area Office          | Hondo                     | Claude                | Cosgrove    | Design Project<br>Coordinator   | Active      | User              |
| Area Office          | Hondo                     | Gregory               | Biediger    | Asst. Area Engineer             | Active      | User              |
| Area Office          | Kerrville                 | Dale                  | Stein       | Area Engineer                   | Inactive    | User              |
| Area Office          | Kerrville                 | Michael               | Coward      | Area Engineer                   | Active      | User              |
| Area Office          | New Braunfels             | Cary                  | Lloyd       |                                 | Active      | User              |
| Area Office          | New Braunfels             | Greg                  | Malatek     | Area                            | Active      | User              |
| Area Office          | New Braunfels             | Gregory               | Malatek     | Area Engineer                   | Active      | User              |
| Area Office          | New Braunfels             | Laquetta              | Корр        | Asst Area Engineer              | Active      | User              |
| Area Office          | New Braunfels             | Tammy                 | Haecker     |                                 | Active      | User              |
| Area Office          | Seguin                    | Greg                  | Malatek     | Area Engineer                   | Active      | User              |
| Area Office          | Seguin                    | Gregory               | Malatek     | Area Engineer                   | Active      | User              |
| Area Office          | Seguin                    | Mark                  | Harris      |                                 | Active      | User              |
| Closed Permit Box    | Closed Permit Box         | System Will<br>Notify | Applicant   | Closed Permit Box               | Active      | User              |

#### **Installation Owner Contacts**

- Click Installation Owner Contacts in the Accounts menu box to view the list of installation owners and offices in the same TxDOT district as the user's "home" district. The Installation Owner Contacts table is a read-only table.
- Select a different TxDOT district (drop down list) to view the list of installation owners and offices registered in that district.
- Click an office to display the names of users associated with that office.
- Click a name in the list to display that user's contact information.
- Clicking Installation Owner Name sorts the table alphabetically according to that column (first in ascending order and then in descending order)

| Registered Installation Owner Offices in San Antonio District 🛛 🖌 |                                           |        |  |  |  |
|-------------------------------------------------------------------|-------------------------------------------|--------|--|--|--|
| Installation Owner Name                                           | Office Name                               | Status |  |  |  |
| AT&T-Texas                                                        | Construction (Const)                      | Active |  |  |  |
| AT&T-Texas                                                        | Construction Commerce                     | Active |  |  |  |
| AT&T-Texas                                                        | Construction Montrose                     | Active |  |  |  |
| AT&T-Texas                                                        | Engineering North                         | Active |  |  |  |
| AT&T-Texas                                                        | Installation & Repair (I/R)               | Active |  |  |  |
| AT&T-Texas                                                        | SA South I/R - Walnut (SAS - IR - Walnut) | Active |  |  |  |
| AT&T-Texas                                                        | San Antonio (San Antonio)                 | Active |  |  |  |
| AT&T-Texas                                                        | San Antonio Cont. Admin (SA CAC)          | Active |  |  |  |
| AT&T-Texas                                                        | SAT Air Pressure (Air Pressure)           | Active |  |  |  |
| AT&T-Texas                                                        | SAT Centralized Engineering (HICAPS)      | Active |  |  |  |
| AT&T-Texas                                                        | SAT Civic Engineering (Civic)             | Active |  |  |  |
| AT&T-Texas                                                        | SAT Engineering South (ir)                | Active |  |  |  |
| AT&T-Texas                                                        | Sat North Cable Repair                    | Active |  |  |  |
| AT&T-Texas                                                        | SAT North East Cable Repair               | Active |  |  |  |
| AT&T-Texas                                                        | Test Office                               | Active |  |  |  |
| Bandera Electric Coop., Inc.                                      | Bandera Office                            | Active |  |  |  |
| Bexar Met Water District (BMWD)                                   | Main Office (BMWD MO)                     | Active |  |  |  |
| Canyon Lake Water Service Company<br>(CLWSC)                      | CLWSC (CLWSC)                             | Active |  |  |  |
| Centerpoint Energy (CNP)                                          | South Texas (STX)                         | Active |  |  |  |
| Cibolo Creek Municipal Authority<br>(CCMA)                        | Administration                            | Active |  |  |  |
| City Of Devine                                                    | City of Devine                            | Active |  |  |  |
| City Of Dilley                                                    | Public Works (PW)                         | Active |  |  |  |
| City Of Lytle (COL)                                               | City of Lytle (COL)                       | Active |  |  |  |
| City Of Nixon                                                     | City Hall                                 | Active |  |  |  |

# **Manage Accounts**

- Click Manage Accounts in the Accounts menu box to view the list of users associated with the office. The view also shows the list of all installation owner offices registered at UIR.
- Clicking any column header in the user and office tables sorts the selected table alphabetically according to that column (first in ascending order and then in descending order).
- To change the installation owner or office names, click the corresponding **Change** button, make the change, and then confirm or reject the change.

| Create New U                    | ser Account                        | [Show/Hide]      |                 |              |            |    |                  |        |
|---------------------------------|------------------------------------|------------------|-----------------|--------------|------------|----|------------------|--------|
|                                 |                                    |                  |                 |              |            |    |                  |        |
| Existing Insta                  | llation Owner                      | Users            |                 |              |            |    |                  |        |
| Name                            |                                    | Date of Registra | ation           | Title        | User Statu | IS | User Privil      | eges   |
| Cesar Quiroga                   |                                    | 11-24-2007       |                 | Tester       | Active     |    | Administra       | ator   |
| -                               |                                    |                  |                 |              |            |    |                  |        |
| Change Insta<br>Installation Ow | <b>llation Owner</b> 1<br>ner Name | Information      | Installation Ow | vner Acronym |            | C  | Change           |        |
|                                 | ner Name                           | Information      | Installation Ow | vner Acronym |            |    | Change<br>Change |        |
| Installation Ow                 | ner Name                           | Information      |                 | vner Acronym |            |    |                  |        |
| Installation Own                | ner Name<br>ng Company             | Information      |                 | vner Acronym |            |    |                  |        |
| Installation Ow                 | ner Name<br>ng Company             | Information      |                 | Administra   | tors       |    | hange            | Change |

#### Add User Accounts

- To add a new user account, click [Show/Hide] next to the Create New User Account header.
- Complete the information required, including the type of privilege level associated with the new account.
- Click **Submit** to add the account to the list of existing users, **Reset Form** to clear the fields, or **Close** to exit the editing mode without applying the changes.

| Create New User Accou        | nt [Show/Hide]                               |            |                   |                            |                |        |
|------------------------------|----------------------------------------------|------------|-------------------|----------------------------|----------------|--------|
| Provide contact information  | n                                            |            |                   |                            |                |        |
| User Name                    | First Jerry                                  |            | Last              | Le                         | ]              |        |
| Title [Optional]             | Tester                                       |            |                   |                            |                |        |
| Phone Number                 | 210 - 731 - 993                              | 38         |                   |                            |                |        |
| Mobile Number [Optional]     |                                              |            |                   |                            |                |        |
| Fax Number [Optional]        | 210 - 731 - 89                               | )4         |                   |                            |                |        |
| Email Address                | j-le@tamu.edu                                |            |                   | ]                          |                |        |
| Provide security information | n                                            |            |                   |                            |                |        |
| Login ID                     | jle440                                       | 4-15 ch    | aracters. Letters | or numbers only            |                |        |
|                              | System-gener                                 | ated passw | ord (password w   | vill be emailed to user)   |                |        |
| Password                     | O Enter new pas                              | sword      |                   | 6-15 characters. Letters o | r numbers only |        |
|                              | Confirm passv                                | vord       |                   | Must be different from Log | jin ID         |        |
| Select or confirm account    | status                                       |            |                   |                            |                |        |
| User Privilege Level         | User 💌                                       |            |                   |                            |                |        |
| ResetForm                    | Administrator<br>Consultant<br>Guest<br>User |            | Close             |                            |                | Submit |

- After clicking **Submit**, the list of existing users displays the newly added account.
- Repeat the procedure to add other user accounts, including consultants and guests.

| County New New      | Coherry Coherry (USA)  |                  |             |            |                |        |
|---------------------|------------------------|------------------|-------------|------------|----------------|--------|
| Create New Use      | er Account [Show/Hide  | ]                |             |            |                |        |
|                     |                        |                  |             |            |                |        |
|                     |                        |                  |             |            |                |        |
|                     |                        |                  |             |            |                |        |
|                     | tion Owner Users       |                  |             |            |                |        |
| Name                | Date of Reg            | istration        | Title       | User Statu | s User Privil  | eges   |
| Cesar Quiroga       | 11-24-2007             |                  | Tester      | Active     | Administra     | ator   |
| Eric Li             | 11-24-2007             |                  | Tester      | Active     | Consultan      | t      |
| Jerry Le            | 11-24-2007             |                  | Tester      | Active     | User           |        |
| Change Installa     | tion Owner Information |                  |             |            |                |        |
| Installation Owne   | r Name                 | Installation Own | ner Acronym |            | Change         |        |
| UIR Utility Testing | ) Company              | UIRUTC           |             |            | Change         |        |
|                     |                        |                  |             |            |                |        |
|                     |                        |                  |             |            |                |        |
| Change Office I     | nformation             |                  |             |            |                |        |
| City Name           | Office Name            | Office Acronym   | Administra  | tors       | TxDOT District | Change |
| San Antonio         | San Antonio Office 1   | SA01             | Cesar Qui   | roga       | San Antonio    | Change |

#### Edit User Accounts

• Click the name of a user to view basic contact data associated with that user.

| Name          | Date of Registration     | Title                                                | User Status    | User Privileges |  |
|---------------|--------------------------|------------------------------------------------------|----------------|-----------------|--|
| Cesar Quiroga | 11-24-2007               | Tester                                               | Active         | Administrator   |  |
| Eric Li       | 11-24-2007               | Tester                                               | Active         | Consultant      |  |
| Jerry Le      | 11-24-2007               | Tester                                               | Active         | User            |  |
|               | Address                  | 3500 NW Loop 410, Suite 315<br>San Antonio, TX 78229 |                |                 |  |
|               | Phone Number             | 210-731-9938                                         |                |                 |  |
|               | Mobile Number [Optional] |                                                      |                |                 |  |
| Close         | Fax Number [Optional]    | 210-731-8904                                         |                |                 |  |
|               | Email Address            | j-le@tamu.edu                                        |                |                 |  |
|               | Login ID                 | jle440                                               |                |                 |  |
|               |                          | Editus                                               | er information |                 |  |

• To view additional information, click **Edit user information**.

| User Account Information |                                                      |     |              |  |
|--------------------------|------------------------------------------------------|-----|--------------|--|
| Office information       |                                                      |     |              |  |
| Installation Owner Name  | UIR Utility Testing Company                          |     |              |  |
| Office Name              | San Antonio Office 1                                 |     |              |  |
| Contact information      |                                                      |     |              |  |
| User Name                | Jerry Le                                             |     |              |  |
| Title [Optional]         | Tester                                               |     |              |  |
| Phone Number             | 210-731-9938                                         |     |              |  |
| Mobile Number [Optional] |                                                      |     |              |  |
| Fax Number [Optional]    | 210-731-8904                                         |     |              |  |
| Email Address            | j-le@tamu.edu                                        |     |              |  |
| Address                  | 3500 NW Loop 410, Suite 315<br>San Antonio, TX 78229 |     |              |  |
| Security information     |                                                      |     |              |  |
| Login ID                 | jle440                                               |     |              |  |
| Account status           |                                                      |     |              |  |
| User Account Status      | Active                                               |     |              |  |
| User Privilege Level     | User                                                 |     |              |  |
| Other settings           |                                                      |     |              |  |
| Email Options            | Receive emails related to :                          | Yes | No           |  |
|                          | New user registrations                               | ۲   |              |  |
|                          | New permit applications                              | ۲   |              |  |
|                          | Permit status changes that affect user               | ۲   |              |  |
|                          | Installation Owner / Office name changes             | ۲   | 0            |  |
| ОК                       |                                                      |     | Edit Account |  |

- To edit the account, click **Edit Account**.
  - It is possible to change much of the data associated with a user, including the login ID (because UIR uses a separate, internal user unique ID).
  - The street address is the office address, which is the same for all users associated with the same installation owner office.
  - The interface enables an administrator to change the office affiliation of a user. Note: It is not possible to move a user to a different office if the user has installation requests that may be routed to that user.
- Click **Update Account** to save the edits or **Cancel Edits** to cancel the changes.

| Edit User Account                |                                                                     |  |  |  |
|----------------------------------|---------------------------------------------------------------------|--|--|--|
| Select office                    |                                                                     |  |  |  |
| TxDOT District Name              | San Antonio District   Current TxDOT district: San Antonio District |  |  |  |
| Office Name                      | San Antonio Office 1 V Current office: San Antonio Office 1         |  |  |  |
| Provide contact information      |                                                                     |  |  |  |
| User Name                        | First Jerry Last Le                                                 |  |  |  |
| Title [Optional]                 | Tester                                                              |  |  |  |
| Phone Number                     | 210 - 731 - 9938                                                    |  |  |  |
| Mobile Number [Optional]         |                                                                     |  |  |  |
| Fax Number [Optional]            | 210 - 731 - 8904                                                    |  |  |  |
| Email Address                    | j-le@tamu.edu                                                       |  |  |  |
| Address                          | Street 3500 NW Loop 410, Suite 315                                  |  |  |  |
|                                  | City San Antonio Texas 🗸 78229                                      |  |  |  |
| Provide security informati       | on                                                                  |  |  |  |
| Login ID                         | jle440 4-15 characters. Letters or numbers only                     |  |  |  |
| Password                         | not displayed Show Change Password                                  |  |  |  |
| Select or confirm account status |                                                                     |  |  |  |
| User Account Status              | Active                                                              |  |  |  |
| User Privilege Level             | User  Click here for more information                               |  |  |  |
| Delete User Account              |                                                                     |  |  |  |
| Select or confirm other settings |                                                                     |  |  |  |
|                                  | Receive emails related to : Yes No                                  |  |  |  |
|                                  | New user registrations                                              |  |  |  |

## **UIR User Responsibilities**

- Click UIR User Responsibilities in the Accounts menu box to view a summary of acknowledgments and responsibilities that apply to all registered installation owner users.
- Office administrators are responsible for ensuring that all registered office users have read and understand their responsibilities as UIR users.

| 🗿 http://impdev.tamu.edu - Untitled Page - Microsoft Internet Explorer 🗧 🗖 🗙                                                                                                    |  |  |  |
|----------------------------------------------------------------------------------------------------|--|--|--|
| Eile Edit View Favorites Iools Help                                                                                                    |  |  |  |
| VIR User Acknowledgments and Responsibilities                                                                                                    |  |  |  |
| • As a regular UIR account holder ("User" or "Administrator" privilege level), you are a duly authorized representative of an agency that owns utility installations in the state right of way (ROW) who has the authority to submit and coordinate utility installation requests. Submission and/or coordination of installation requests in the state ROW by a regular UIR account holder commits the authorizing agency to all responsibilities and liabilities under state law in connection with the design, construction, operation, and maintenance of such installations. Account holders with a "Consultant" privilege level may be given restricted access to UIR, including the ability to prepare, but not submit, installation requests on behalf of the agency. TXOOT reserves the right to request a written certification from the agency documenting the authority given to the UIR account user to act as a duly authorized agency representative. |  |  |  |
| <ul> <li>As a regular UIR account holder, you can use this web site to prepare, submit, and track utility installation requests. You agree to provide all necessary data, justification, and files needed to generate online versions of the Notice of Proposed Installation (NOPI) form and to facilitate a thorough review and assessment of feasibility of the proposed installation within the state right of way by TXDOT. All utility installations must comply with existing rules and regulations, including the Utility Accommodations Rules and applicable specifications and special provisions attached to NOPI approval forms.</li> </ul>                                                                                                    |  |  |  |
| • UIR enables you to upload drawings and other documentation depicting the location of existing and proposed installations in a variety of supported file formats. To facilitate the review and document archival process, UIR generates PDF versions of files uploaded through the UIR interface. It is your responsibility to review each PDF file generated to ensure all pages are legible (including line work, labels, annotations, and dimensions) and every sheet prints completely, correctly, and is legible on 11x17 inch paper. To ensure legiblity, the minimum acceptable font size on 11x17 inch paper prints is 8 points (a point is roughly equivalent to 1/72 of an inch).                                                                                                    |  |  |  |
| Done                                                                                                    |  |  |  |

## REPORTS

#### Reports

The current version of UIR supports three types of reports:

- *Installation Request Listing*. This report provides a list of requests and basic related attribute data.
- *Performance Measures*. This report provides a summary of installation request performance data (essentially, number of days that an installation request spends between major milestones).
- *Totals*. This report provides a summary of the number of installation requests according to criteria such as installation owner, applicant name, route, and control section.

To generate a report:

- Select Reports from the Reports menu.
- Select the TxDOT district. By default, UIR shows the installation owner office's "home" district.
- Select whether to retrieve "All Installation Requests" or one specific installation request.
- Select additional query parameters (which apply if the user selected "All Installation Requests"). Note: Installation owners cannot view installation request data associated with other installation owners.

| Reports                     |                                                         |
|-----------------------------|---------------------------------------------------------|
| Select TxDOT District       |                                                         |
| District                    | San Antonio District 👻                                  |
| Select Installation Request |                                                         |
| Installation Request No.    | All Installation Requests 💌                             |
| Applicant Name              | All Applicant Names 💌                                   |
| Installation Owner          | UIR Utility Testing Company 👻 All Offices 🗸             |
| Installation Class          | All Installation Classes 💌                              |
| Route                       | All Route Numbers 💌                                     |
| Control Section             | All Control Sections 👻                                  |
| Area Office                 | All Area Offices 💌                                      |
| Maintenance Section         | All Maintenance Sections 💙                              |
| County                      | All Counties 💌                                          |
| Request Status              | Closed Requests All Closed Requests Y                   |
| Currently At                | All Office Types 👻 Office Type 💙                        |
| NOPI Submitted 💙 Date       | From: November 💙 20 💙 2007 💙 To: November 💙 25 💙 2007 💙 |

- Select the report type (Installation Request Listing, Performance Measures, or Totals).
- Select the fields to display in the report.
- Click Generate Report. A new browser window displays the results. Note: The number of seconds it takes to display the query results depends primarily on the type of report and query parameters. In general, the fastest report to display is Totals. The slowest report to generate is Performance Measures.

• If needed, click **Export to .csv** to display the report results in comma-delimited format. By default, UIR opens a separate browser window to display the results in Excel.

| Select Report Type                               | Check fields to display in the repo | rt                                                                                                    |
|--------------------------------------------------|-------------------------------------|----------------------------------------------------------------------------------------------------|
| <ul> <li>Installation Request Listing</li> </ul> | Installation Request No.            | Image: A start and a start a start          |
| Performance Measures                             | District Application No.            |                                                                                                    |
| ) Totals                                         | Installation Owner Job No.          |                                                                                                    |
|                                                  | Applicant Name                      |                                                                                                    |
| eset                                             | Installation Owner                  | Image: A start of the start of the start          |
|                                                  | Office Name                         |                                                                                                    |
|                                                  | Route                               | <ul> <li>Image: A set of the set of the</li></ul> |
|                                                  | Control Section                     |                                                                                                    |
|                                                  | County                              | Image: A state of the state of the state          |
|                                                  | Status                              |                                                                                                    |
|                                                  | Currently At                        |                                                                                                    |
|                                                  | Area Office                         |                                                                                                    |
|                                                  | Maintenance Section                 | Image: A start of the start of the start          |
|                                                  | NOPI Submitted Date                 | Image: A start of the start of the start          |
|                                                  | NOPI Approved Date                  | Image: A start of the start of the start          |
|                                                  | Amendment Requested Date            |                                                                                                    |
|                                                  | Amendment Approved Date             |                                                                                                    |
|                                                  | Installation Class                  |                                                                                                    |

|                                                     | es <u>T</u> ools <u>H</u> elp |              |               |               |                   |                     |
|-----------------------------------------------------|-------------------------------|--------------|---------------|---------------|-------------------|---------------------|
| TxDOT - U                                           | tility Installat              | ion Review ( | (UIR) System  |               |                   |                     |
|                                                     | Installatio                   | n Request    | Listing Repor | t (11/25/2007 | 12-31-53 PM)      |                     |
| stallation Request No. In:                          |                               | Route        | County        | Status        | Currently At      | Maintenance Section |
|                                                     | R Utility Testing<br>mpany    | SS0117       | Bexar         | Completed     | Closed Permit Box | Bexar Metro         |
| Export to .csv                                      |                               |              |               |               |                   |                     |
| <b>iery Criteria</b><br>strict: San Antonio Distric |                               |              |               |               |                   |                     |
| stallation Request No:                              | •                             | ests         |               |               |                   |                     |
| stallation Owner: UIR Util                          |                               |              |               |               |                   |                     |
| stallation Owner Office: -                          | All Offices                   |              |               |               |                   |                     |

| <b>@</b> | http://ir | npdev.t   | tamu.ed   | lu/uirdem                   | io/repoi | rt-bin/Rep | oort_UC20  | 071124    | 105824.csv        | - Microsoft Interne | et Explorer    |                    |          |   |
|----------|-----------|-----------|-----------|-----------------------------|----------|------------|------------|-----------|-------------------|---------------------|----------------|--------------------|----------|---|
| ÷ F      | ile Edit  | View      | Insert    | Format                      | Tools D  | Data Go To | o Favorite | s Help    |                   |                     |                |                    |          | - |
|          | A14       | •         | f:        | £                           |          |            |            |           |                   |                     |                |                    |          |   |
|          |           | Α         |           |                             | В        |            | C          | D         | E                 | F                   | G              | H                  | <b>I</b> |   |
| 1        | Installa  | tion Red  | uest Lis  | sting Repo                  | rt (11/2 | 5/2007 12: | 31:53 PM)  |           |                   |                     |                |                    |          |   |
| 2        |           |           |           |                             |          |            |            |           |                   |                     |                |                    |          |   |
| 3        | Installa  | tion Red  | uest No   | Installation Owner Name     |          | Route      | County     | Status    | Currently At      | Maintenance Section | NOPI Submitted | NOPI Approved Date |          |   |
| 4        | SAT20     | 0711241   | 14951     | UIR Utility Testing Company |          | y SS011    | 7 Bexar    | Completed | Closed Permit Box | Bexar Metro         | 11/24/2007     | 11/25/2007         |          |   |
| 5        |           |           |           |                             |          |            |            |           |                   |                     |                |                    |          |   |
| 6        | Query (   | Criteria< | BR>Dis    | trict: San                  | Antonio  | District   |            |           |                   |                     |                |                    |          |   |
| 7        |           |           |           |                             |          | n Request  | s          |           |                   |                     |                |                    |          |   |
| 8        |           |           |           | Utility Tes                 |          |            |            |           |                   |                     |                |                    |          |   |
| 9        | Installa  | tion Ow   | ner Offic | e: All C                    | Offices  | -          |            |           |                   |                     |                |                    |          |   |
|          |           |           |           | lequests                    |          |            |            |           |                   |                     |                |                    |          |   |
| 11       | NOPI S    | Submitte  | d Date:   | From: Nov                   | /ember/  | 20/2007 T  | o: Novemb  | er/25/200 | )7                |                     |                |                    |          |   |
| 12       |           |           |           |                             |          |            |            |           |                   |                     |                |                    |          |   |

| Select Report Type           | Check fields to display in the report |          | Generate Report |
|------------------------------|---------------------------------------|----------|-----------------|
| Installation Request Listing | Installation Request No.              |          |                 |
| Performance Measures         | District Application No.              |          |                 |
| O Totals                     | Installation Owner Job No.            |          |                 |
|                              | Applicant Name                        |          |                 |
| Reset                        | Installation Owner                    | <b>~</b> |                 |
|                              | Office Name                           |          |                 |
|                              | Area Office                           |          |                 |
|                              | Maintenance Section                   |          |                 |
|                              | Currently At                          |          |                 |

|                             |                                   | Perfor                 | rmanc                        | еM         | eas        | ure                | Re                          | port                                | (11                | L/2!                      | 5/2                                     | 007                        | 12:                        | 41:                              | 13 I            | PM)          |                      |                    |                                          |                             |                             |           |
|-----------------------------|-----------------------------------|------------------------|------------------------------|------------|------------|--------------------|-----------------------------|-------------------------------------|--------------------|---------------------------|-----------------------------------------|----------------------------|----------------------------|----------------------------------|-----------------|--------------|----------------------|--------------------|------------------------------------------|-----------------------------|-----------------------------|-----------|
| Installation Request<br>No. | Installation<br>Owner             | Maintenance<br>Section | Currently<br>At              | Incomplete | Submitted  | Under review-TxDOT | Under review-TxDOT<br>Total | Under review-<br>Installation Owner | Under review-Total | Days to<br>approve/reject | Pre construction-<br>Installation Owner | Pre construction-<br>TxDOT | Pre construction-<br>Total | Amendment-<br>Installation Owner | Amendment-TxDOT | Construction | Construction stopped | Construction-Total | Post construction-<br>Installation Owner | Post construction-<br>TxDOT | Post construction-<br>Total | Completed |
| SAT20071124114951           | UIR Utility<br>Testing<br>Company | Bexar Metro            | Closed<br>Permit<br>Box      |            | 0.8        | 0.1                |                             |                                     | 0.9                |                           |                                         |                            | 0.0                        |                                  |                 | 0.0          |                      | 0.0                |                                          |                             |                             |           |
|                             |                                   |                        | Count                        | 0          | 1          | 1                  |                             | 1                                   | 1                  |                           | 1                                       | 0                          | -                          | 0                                | 0               | 1            | 0                    | 1                  | 1                                        | 1                           | 1                           |           |
|                             |                                   |                        | Average                      |            | 0.8        | 0.1                | 0.9                         |                                     | 0.9                |                           |                                         |                            | 0.0                        |                                  |                 | 0.0          |                      | 0.0                |                                          |                             | 0.0                         |           |
|                             |                                   |                        | Max<br>Standard<br>Deviation |            | 0.8<br>0.0 | 0.1                | 0.9<br>0.0                  |                                     | 0.9                |                           |                                         |                            | 0.0<br>0.0                 |                                  |                 | 0.0<br>0.0   |                      | 0.0<br>0.0         |                                          |                             | 0.0<br>0.0                  |           |

| Select Report Type           | Select Report Totals By |   | Generate Repor | rt |
|------------------------------|-------------------------|---|----------------|----|
| Installation Request Listing | Installation Owner      | ۲ |                |    |
| Performance Measures         | Installation Owner User | 0 |                |    |
| <ul> <li>Totals</li> </ul>   | Route                   | 0 |                |    |
|                              | Control Section         | 0 |                |    |
| Reset                        | Area Office             | 0 |                |    |
| Reser                        | Maintenance Section     | 0 |                |    |
|                              | County                  | 0 |                |    |
|                              | Installation Class      | 0 |                |    |

| http://impdev.tamu.edu/uirDEMO/reportTool/Show                                                                                                    | vReports_2.asp - Microsoft Internet | Explorer       |   |
|----------------------------------------------------------------------------------------------------|-------------------------------------|----------------|---|
| Eile Edit View Favorites Tools Help                                                                                                    |                                     |                | 💐 |
| TxDOT - Utility Installation Re                                                                                                    | eview (UIR) System                  |                |   |
| Tota                                                                                                    | ls Report (11/25/200                | 7 12:48:04 PM) |   |
| Installation Owner                                                                                                    | Office                              | Total          |   |
| UIR Utility Testing Company                                                                                                    | San Antonio Office 1                | 1              |   |
| Export to .csv                                                                                                    |                                     |                |   |
| Query Criteria<br>District: San Antonio District<br>Installation Request No: All Installation Requests<br>Installation Owner: UIR Utility Testing Company<br>Installation Owner Office: All Offices<br>Status: All Closed Requests<br>NOPI Submitted Date: From: November/20/2007 To: Nov | ember/25/2007                       |                |   |

# Мар

The map enables users to display the location of installation requests on an interactive map. The map includes the following tools to navigate and retrieve information:

| Tool       | Name                 | Description                                                                                                    |
|------------|----------------------|----------------------------------------------------------------------------------------------------|
| Location   | Location             | The <b>Location</b> tool enables users to place the location of a proposed installation request on the map. This tool is only accessible to installation owner users while submitting requests (Step 4).                                                                                                    |
| Overview   | Overview             | The <b>Overview</b> tool displays a clickable thumbnail view of the state. Clicking the tool again turns the thumbnail view off.                                                                                                    |
| тос        | Table of<br>Contents | <ul> <li>The Table of Contents (TOC) tool displays the list of layers that make up the map.</li> <li>Clicking the tool again turns the TOC off. The TOC includes three columns:</li> <li>Visible. This column shows which layers are visible at the current zoom level.</li> <li>Active. This column shows whether a layer is active (for use with the Identify tool).</li> <li>Name. This column shows the layer name.</li> </ul>                                                                                                    |
| Zoom In    | Zoom In              | <ul> <li>The Zoom In tool enables users to zoom into the map. This tool is the default tool when users load a map. To zoom in:</li> <li>Click anywhere on the map.</li> <li>Click and drag over an area (i.e., draw a box).</li> </ul>                                                                                                    |
| Zoom Out   | Zoom Out             | <ul> <li>The Zoom Out tool enables users to zoom out. To zoom out:</li> <li>Click anywhere on the map.</li> <li>Click and drag over an area (i.e., draw a box).</li> </ul>                                                                                                    |
| Zoom Full  | Zoom Full            | The <b>Zoom Full</b> tool zooms out to display the full extent of the map (by default the state of Texas).                                                                                                    |
| Active     | Zoom to<br>Active    | The <b>Zoom to Active</b> tool zooms out to display the extent of the active layer.                                                                                                    |
| Pan        | Pan                  | The <b>Pan</b> tool enables users to move the map in a direction. To pan, click and hold down the left mouse button and drag the cursor in the desired direction. Note: The four map arrows (north, east, south, and west) also enable the map to move. For example, to move the map to the east, click the eastbound arrow.                                                                                                    |
| Identify   | Identify             | <ul> <li>The Identify tool enables users to query active layers. To query a layer:</li> <li>Select an active layer (see Table of Contents above).</li> <li>Click the Identify tool.</li> <li>Click a feature of interest that belongs to the active layer. The system opens a table that displays attribute data associated with that specific feature.</li> </ul>                                                                                                    |
| Weasure    | Measure              | <ul> <li>The Measure tool enables users to measure distances on the map. To measure distances:</li> <li>Click the Measure tool. A box appears on the lower right corner of the map.</li> <li>As needed, change the measurement units.</li> <li>On the map, click the beginning point. A blue dot appears on the screen. Note: Do not drag the cursor.</li> <li>After the blue dot appears on the screen, move the mouse to the end location and click again. A blue line connecting the two blue dots appears on the map. The distance between the two points appears in the measure box.</li> <li>As needed, continue clicking other locations on the map to generate a chain. To measure distances along curves, use short chain legs. Note: The distance in the measure box corresponds to the cumulative chain length.</li> <li>Click Reset to reset the measure tool.</li> </ul> |
| Print      | Print                | The <b>Print</b> tool enables users to send the current map view to a printer.                                                                                                    |
| UIR Search | UIR<br>Search        | The <b>UIR Search</b> tool enables users to select installation requests according to pre-<br>specified query criteria and place the corresponding installation request locations on the<br>map. Using the <b>Identify</b> tool in conjunction with the <b>UIR Search</b> tool enables users to<br>query individual installation request locations and gather relevant data and documentation.<br>For more information on how to specify query criteria parameters, see <u>Reports</u> .                                                                                                    |
| n/a        | Right<br>Click       | Clicking the map with the right mouse button displays a menu of options that include copying, saving, printing, and emailing the map image. In the current version of UIR, the map image is in portable network graphic (PNG) format.                                                                                                    |

To run a UIR search:

- Click the **UIR Search** tool.
- Select the TxDOT district. By default, UIR shows the installation owner office's "home" district.
- Select whether to retrieve "All Installation Requests" or one specific installation request.
- Select additional query parameters (which apply if the user selected "All Installation Requests"). Note: Installation owners cannot view installation request data associated with other installation owners.
- Click **Submit Query**. If the results of the query are positive (i.e., the query retrieves installation requests), the map shows the corresponding locations on the screen. Note: It may be necessary to zoom out or pan the map to find the locations where the map shows the installation request locations.

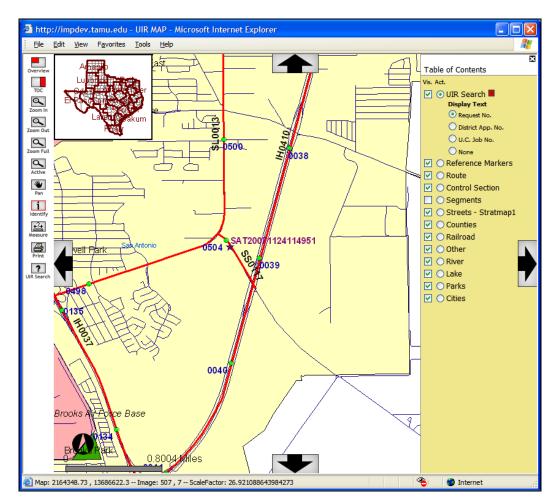

- To query each installation request location:
  - Using the TOC tool, make sure UIR Search is the active layer. Note: The rectangular icon next to the UIR Search layer name is clickable and enables users to select the label to be associated with individual locations on the map (request number, district application number, installation owner job number, and none).

• Using the Identify tool, click any installation request location. A separate window opens, which displays basic information (including links to relevant documents) and the event history associated with that installation request.

| http://impdev.tamu.edu - TxD   | OT - Request Information - Microsoft Internet Explorer                                                                                                    |   |
|--------------------------------|----------------------------------------------------------------------------------------------------|---|
|                                | Basic Information Event History                                                                                                    | ^ |
| Basic Information              |                                                                                                    |   |
| Installation Request No.       | SAT20071124114951                                                                                                    |   |
| District Application No.       | TE-07-53                                                                                                    |   |
| Installation Owner Job No.     | UTC 2007-01                                                                                                    |   |
| Applicant Name                 | Cesar Quiroga                                                                                                    |   |
| Contact Information            | c-quiroga@tamu.edu - 210-731-9938                                                                                                    |   |
| Installation Owner Name        | UIR Utility Testing Company                                                                                                    |   |
| Office Name                    | San Antonio Office 1                                                                                                    |   |
| Proposed Construction Schedule | Begin on: 12-03-2007 Finish on: 12-07-2007                                                                                                    |   |
| Request Type                   | Regular Installation Request                                                                                                    |   |
| Installation Purpose           | Public Utility Installation                                                                                                    |   |
| Installation Class             | Telephone                                                                                                    |   |
| Installation Location          | Buried                                                                                                    |   |
| Description                    | (Revised). This text box contains a detailed description of the proposed<br>installation. Its purpose is to assist the reviewers in understanding the project<br>scope, limits, overall construction approach and/or procedures, and other<br>technical characteristics. This section should also include distances to the closest<br>state highway reference markers, e.g., "installation starts 357 ft NW of reference<br>marker 0456 and ends 227 ft SW of reference marker 0458." Any text in this |   |
| 5                              |                                                                                                    | 2 |
| Cone Done                      | 🧳 Internet                                                                                                    |   |

| 🗿 http://impdev.tamu.edu - TxDC | T - Request Information - Microsoft Internet Explorer                                                                                                    | X                                             |
|---------------------------------|----------------------------------------------------------------------------------------------------|-----------------------------------------------|
| Statistics [Show/Hide]          | Basic Information Event History                                                                                                    | Image: 1 to 1 to 1 to 1 to 1 to 1 to 1 to 1 t |
| Event History [Collapse/Expand] |                                                                                                    |                                               |
| Event 14                        | Process completed / Nothing (application completed)                                                                                                    |                                               |
| When                            | 11/25/2007 11:38:38 AM                                                                                                    |                                               |
| Ву                              | TTI SATUPO1 (TxDOT, Utility Permit Office) - satupo1                                                                                                    | 1                                             |
| Send to                         | System Will Notify Applicant (TxDOT, Closed Permit Box) - satcpb1                                                                                                    | 1                                             |
| Comment                         | Process completed.                                                                                                    | 1                                             |
| Event 13                        | Submitting as-built certification / Conduct as-built review                                                                                                    | 1                                             |
| When                            | 11/25/2007 11:36:26 AM                                                                                                    |                                               |
| Ву                              | Cesar Quiroga (UIR Utility Testing Company, San Antonio Office 1) - cquiroga440                                                                                                    | 1                                             |
| Send to                         | TTI SATUPO1 (TxDOT, Utility Permit Office) - satupo1                                                                                                    | 1                                             |
| Comment                         | In this example, the user is certifying that the as-built facility matches the approved<br>documentation and, therefore, as-built plans are not necessary. If there had been changes on<br>the ground compared to the approved alignment, the user would need to select the second<br>option and attach as-built files<br>We constructed this utility installation according to the description, construction plans, special<br>provisions, and other related documents, as described in the Notice of Proposed Installation, | ~                                             |
| <                               | · · · · · · · · · · · · · · · · · · ·                                                                                                    |                                               |
| 🛃 Done                          | 🥥 Internet                                                                                                    |                                               |

#### **OTHER RESOURCES**

# **Special Provisions**

- Click Special Provisions to display a list of special provisions that routinely apply at the "home" TxDOT district.
- Select a different district to view the list of special provisions that pertain to that district.

| Special Provisions in San Antonio Distr | ict 💌                      |     |            |    |                |        |
|-----------------------------------------|----------------------------|-----|------------|----|----------------|--------|
| Title                                   | File Name                  | PDF | From       | То | Uploaded       | Status |
| San Antonio District Special Provisions | SAT_SpecialProvision_6.doc | L.  | 11-02-2006 |    | Dan Stacks     | Active |
| Inspector Map                           | SAT_SpecialProvision_7.jpg | Ā   | 07-30-2007 |    | Diane Guerrero | Active |

# **Request Checklist**

- Click Request Checklist to display a list of checklist questions that routinely apply at the "home" TxDOT district.
- Select a different district to view the list of checklist questions that pertain to that district.

| ID | Order | Question                                                                                                    | From       | То | Status |
|----|-------|----------------------------------------------------------------------------------------------------|------------|----|--------|
| 1  | 1     | Is the location and identification (highway number) of the TxDOT highway<br>clearly indicated on the plans?                                                                                                    | 09-13-2005 |    | Active |
| 2  | 2     | Are the utility plans legible, drawn to scale, and accurately dimensioned?                                                                                                    | 09-13-2005 |    | Active |
| 3  | 3     | Is the location of the proposed utility line clearly shown on the plans?                                                                                                    | 09-13-2005 |    | Active |
| 4  | 4     | Are other existing utility lines in the vicinity shown on the plans?                                                                                                    | 09-13-2005 |    | Active |
| 5  | 5     | Are the right of way line and edge of highway pavement clearly shown on<br>plans?                                                                                                    | 09-13-2005 |    | Active |
| 6  | 6     | For lines to be installed parallel to the highway, is the distance from the right of<br>way line and from the edge of highway pavement clearly shown?                                                                                                    | 09-13-2005 |    | Active |
| 7  | 7     | For installations parallel to the highway, does the installation alignment change?<br>Alignment changes need to be justified and reasonable.                                                                                                    | 09-13-2005 |    | Active |
| 10 | 8     | Are appropriate temporary erosion control devices (e.g., rock berms, silt<br>fences) shown where the line will be across/along a creek, drainage way, steep<br>slope, within the Edwards Aquifer Recharge Zone, or in other critical areas?                                                                            | 09-13-2005 |    | Active |
| 11 | 9     | For aerial installations, do the plans clearly show and differentiate between<br>existing poles and new poles?                                                                                                    | 09-13-2005 |    | Active |
| 8  | 10    | For highway crossings, is the location of the crossing clearly shown on the<br>plans? The crossing should be as close to 90 degrees as practical.                                                                                                    | 09-13-2005 |    | Active |
| 9  | 11    | For lines crossing the highway, crossing intersecting streets/county roads, or<br>passing through the protected root area of desirable trees, is it clearly shown<br>that the line will be installed by boring? In addition, casing should be shown<br>under highways and paved city street/county road intersections. | 09-13-2005 |    | Active |

### Feedback

- Click Feedback to display a text form to provide feedback and suggestions on how to improve UIR.
- Type the comment and click **Send Feedback** to send the feedback to the "home" TxDOT district utility permit office and the UIR webmaster.

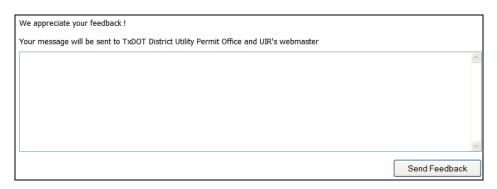

# **UIR Help**

• Click UIR Help to display the interactive UIR help system.

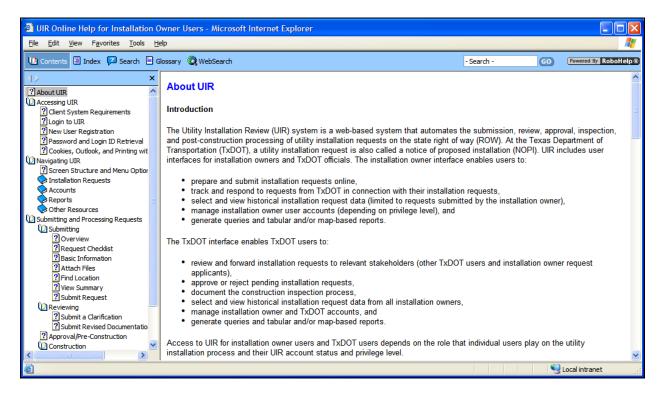

### **TxDOT Manuals**

- Click TxDOT Manuals to open a new browser that displays all TxDOT manuals available on the Internet.
- Click a link to display the corresponding manual in PDF format. Right clicking enables the user to save a local copy of the PDF manual.

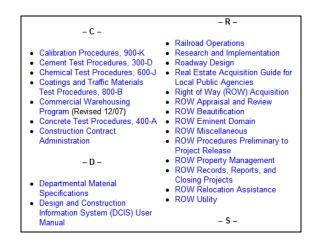

#### **Utility Accommodation Rules**

- Click Utility Accommodation Rules to open a new browser that displays a list of utility accommodation rules in Texas.
- Click a rule number to display the corresponding rule.

| Texas Administrative Code |                                           |  |  |  |  |  |  |
|---------------------------|-------------------------------------------|--|--|--|--|--|--|
| TITLE 43 TR               | ANSPORTATION                              |  |  |  |  |  |  |
|                           | XAS DEPARTMENT OF TRANSPORTATION          |  |  |  |  |  |  |
|                           |                                           |  |  |  |  |  |  |
|                           | GHT OF WAY                                |  |  |  |  |  |  |
| SUBCHAPTER C UT           | SUBCHAPTER C UTILITY ACCOMMODATION        |  |  |  |  |  |  |
|                           | Rules                                     |  |  |  |  |  |  |
| <u>§21.31</u>             | Definitions                               |  |  |  |  |  |  |
| <u>§21.32</u>             | Purpose                                   |  |  |  |  |  |  |
| <u>§21.33</u>             | Applicability                             |  |  |  |  |  |  |
| <u>§21.34</u>             | Scope                                     |  |  |  |  |  |  |
| <u>§21.35</u>             | Exceptions                                |  |  |  |  |  |  |
| <u>§21.36</u>             | Rights of Utilities                       |  |  |  |  |  |  |
| <u>§21.37</u>             | Design                                    |  |  |  |  |  |  |
| <u>§21.38</u>             | Construction and Maintenance              |  |  |  |  |  |  |
| <u>§21.39</u>             | Ownership/Abandonment/Idling              |  |  |  |  |  |  |
| <u>§21.40</u>             | Underground Utilities                     |  |  |  |  |  |  |
| <u>§21.41</u>             | Overhead Electric and Communication Lines |  |  |  |  |  |  |
| <u>§21.52</u>             | FormsGeneral                              |  |  |  |  |  |  |
| <u>§21.53</u>             | Use and Occupancy Agreement Forms         |  |  |  |  |  |  |
| <u>§21.54</u>             | Notice Forms                              |  |  |  |  |  |  |
| <u>§21.55</u>             | Abandoned Interests                       |  |  |  |  |  |  |
| <u>§21.56</u>             | Metric Equivalents                        |  |  |  |  |  |  |

# **TxDOT Standard Specifications**

• Click TxDOT Standard Specifications to open a new browser window that enables users to search standard construction specifications at TxDOT.

|       | Specification Database Search                                                                                                    |  |
|-------|----------------------------------------------------------------------------------------------------|--|
| Searc | ch in the second second s |  |
| 0     | Search for a Special Provision/Special Specification by Assigned Number                                                                                                    |  |
| 0     | Search for a Special Provision/Special Specification by CCSJ                                                                                                    |  |
| 0     | Search for a Standard Specification                                                                                                    |  |
| 0     | Advanced Search                                                                                                    |  |
|       | On a site and in the set                                                                                                    |  |
|       | Specification Lists                                                                                                    |  |
| 2004  | ·                                                                                                    |  |
|       | English Specifications Book                                                                                                    |  |
|       | English Specifications Book<br>2004 Sample General Notes (view PDF   download Text)                                                                                                    |  |
| 0     | English Specifications Book<br>2004 Sample General Notes (view PDF   download Text)<br>2004 English Specifications Book PDF version                                                                                                    |  |
|       | English Specifications Book<br>2004 Sample General Notes (view PDF   download Text)<br>2004 English Specifications Book PDF version<br>2004 Special Provisions (All)                                                                                                    |  |
| 0     | English Specifications Book<br>2004 Sample General Notes (view PDF   download Text)<br>2004 English Specifications Book PDF version<br>2004 Special Provisions (All)<br>2004 Special Provisions (Statewide and Districtwide, Current)                                                                                                    |  |
| 0     | English Specifications Book<br>2004 Sample General Notes (view PDF   download Text)<br>2004 English Specifications Book PDF version<br>2004 Special Provisions (All)<br>2004 Special Provisions (Statewide and Districtwide, Current)<br>2004 Special Provisions by District (All)                                                                                                    |  |
| 0     | English Specifications Book<br>2004 Sample General Notes (view PDF   download Text)<br>2004 English Specifications Book PDF version<br>2004 Special Provisions (All)<br>2004 Special Provisions (Statewide and Districtwide, Current)<br>2004 Special Provisions by District (All)<br>2004 Special Provisions Required Check Lists                                                                                                    |  |
| 0     | English Specifications Book<br>2004 Sample General Notes (view PDF   download Text)<br>2004 English Specifications Book PDF version<br>2004 Special Provisions (All)<br>2004 Special Provisions (Statewide and Districtwide, Current)<br>2004 Special Provisions by District (All)<br>2004 Special Provisions Required Check Lists<br>2004 Special Provisions Special Case Report                                                                                                    |  |
| 0     | English Specifications Book<br>2004 Sample General Notes (view PDF   download Text)<br>2004 English Specifications Book PDF version<br>2004 Special Provisions (All)<br>2004 Special Provisions (Statewide and Districtwide, Current)<br>2004 Special Provisions by District (All)<br>2004 Special Provisions Required Check Lists                                                                                                    |  |

### **Texas Manual on Uniform Traffic Control Devices**

• Click Texas Manual on Uniform Traffic Control Devices to open a new browser window that points to the online version of the Texas Manual on Uniform Traffic Control Devices.

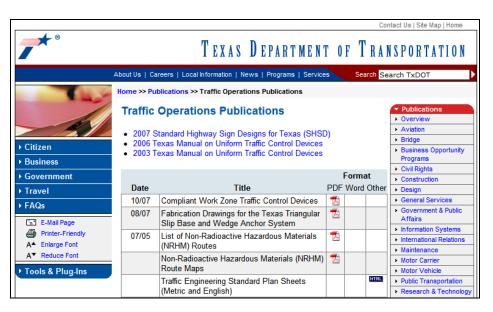

## **TxDOT Traffic Engineering Standard Plan Sheets**

• Click TxDOT Traffic Engineering Standard Plan Sheets to open a new browser window that points to standard traffic control plan sheets at TxDOT.

|             |                 |             | TRAFFIC CONTROL PLAN STANDARDS                       |                      |
|-------------|-----------------|-------------|------------------------------------------------------|----------------------|
| Page<br>No. | Sheet<br>Name   | Rev<br>Date | Subject                                              | Graphic<br>File Name |
| 149         |                 | 1-97        | TCP - Worksheet                                      | PDF tcpws.dgn        |
| 151-154     | TCP(1)-<br>98   | 4-98        | Work On<br>Shoulder/Work In<br>Lane<br>Work On       | FDF tcp1.dgn         |
| 161-168     | TCP(2)-<br>98   | 3-03        | Shoulder/In<br>Lane/On<br>Ramps/On<br>Bridge/Signals | tcp2.dgn             |
| 175-177     | TCP(3)-<br>98   | 4-98        | Mobile Operations                                    | FDF tcp3.dgn         |
| 201-208     | TCP(6)-<br>98A  | 8-98        | Freeway Lane<br>Closures                             | PDF tcp6.dgn         |
| 210         | TCP(7-1)-<br>98 | 4-98        | Traffic Control for<br>Surfacing<br>Operations       | FDF tcp71.dgn        |
|             |                 | 3-01        | Treatment for<br>various edge<br>conditions          | EDE edgecon.dgn      |

# **Utility Listings**

• Click Utility Listings to open a new browser window that lists utility regulatory agencies in Texas along with listings of registered utility owners and operators.

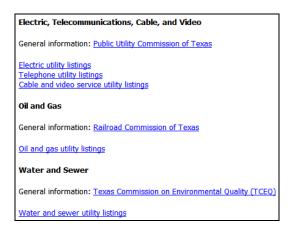

#### **ROW Maps**

• Click ROW Maps to open a new browser window that points to the ROW Maps application at TxDOT.

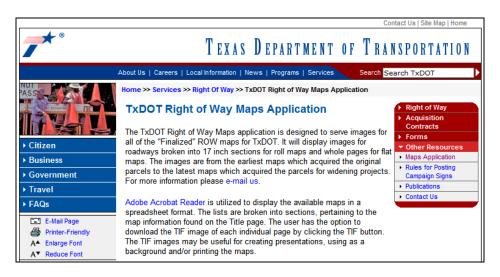

# **Survey Control Points**

• Click Survey Control Points to open a new browser window that points to the Survey Control Point application at TxDOT.

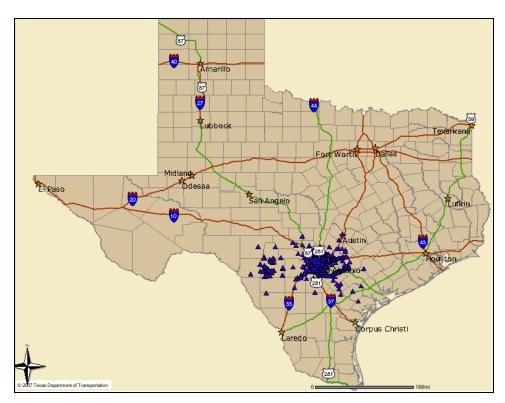

# SUBMITTING AND PROCESSING REQUESTS

# SUBMITTING

## Overview

Submitting a new installation request (or submitting a revised request) involves six steps:

- *Request checklist*. This step involves providing answers and comments in response to a series of questions designed to improve the quality of the documentation submission.
- *Basic information*. This step involves providing basic information about the proposed installation.
- *Attach files*. This step involves uploading supporting documentation to the server and converting the uploaded documents to PDF format.
- *Find location*. This step involves using an interactive map to place the location of the proposed installation on the map and extracting route, control section, area office, and maintenance section data from the map.
- *View summary*. This step involves reviewing the documentation provided in the previous steps.
- *Submit request*. This step involves generating the installation request document in PDF format and officially submitting the request to TxDOT.

# **Request Checklist**

This step involves providing answers and comments in response to a series of questions designed to improve the quality of the documentation submission.

- Click New Request in the Installation Requests menu box. By default, the request checklist appears on the screen. At any point during the submission process, clicking 1-Request Checklist displays the list of checklist questions as well as answers and comments the user has provided and saved in Step 1.
- For each question, select the appropriate answer (Yes, No, N/A) and provide comments as needed to clarify the answer.
- When finished, click **Save and Continue** to go to the next step.

| 1-Request Checklist  | 2-Basic Information 3-Attach Files 4-Find Location 5-View Summary 6-Submit Request                                                                                                    |
|----------------------|----------------------------------------------------------------------------------------------------|
| Answer questions and | add comments as needed                                                                                                    |
| Yes 💿 No 🔿 N/A 🔿     | Is the location and identification (highway number) of the TxDOT highway clearly indicated on the plans?                                                                                                    |
| Comment: Plans show  | w the highway number.                                                                                                    |
| Yes 💿 No 🔿 N/A 🔿     | Are the utility plans legible, drawn to scale, and accurately dimensioned?                                                                                                    |
| Comment:             |                                                                                                    |
| Yes 💿 No 🔿 N/A 🔿     | Is the location of the proposed utility line clearly shown on the plans?                                                                                                    |
| Comment:             |                                                                                                    |
| Yes 💿 No 🔿 N/A 🔿     | Are other existing utility lines in the vicinity shown on the plans?                                                                                                    |
| Comment: Both under  | rground and aboveground existing lines are shown.                                                                                                    |
| Yes 💿 No 🔿 N/A 🔿     | Are the right of way line and edge of highway pavement clearly shown on plans?                                                                                                    |
| Comment: The plans   | clearly show the state property line and the existing edge of pavement.                                                                                                    |
| Yes 🔿 No 🔿 N/A 💿     | For lines to be installed parallel to the highway, is the distance from the right of way line and from the edge of highway pavement clearly shown?                                                                                                    |
| Comment: The propo   | sed installation is a crossing.                                                                                                    |
| Yes 🔿 No 🔿 N/A 💿     | For installations parallel to the highway, does the installation alignment change? Alignment changes need to be justified and reasonable.                                                                                                    |
| Comment: The propo   | sed installation is a crossing.                                                                                                    |
| Yes 🔿 No 🔿 N/A 📀     | Are appropriate temporary erosion control devices (e.g., rock berms, silt fences) shown where the line will be across/along a creek, drainage way, steep slope, within the Edwards Aquifer Recharge Zone, or in other critical areas?                                                                               |
| Comment:             |                                                                                                    |
| Yes ○ No ○ N/A ⊙     | For aerial installations, do the plans clearly show and differentiate between existing poles and new poles?                                                                                                    |
| Comment:             |                                                                                                    |
| Yes 💿 No 🔿 N/A 🔿     | For highway crossings, is the location of the crossing clearly shown on the plans? The crossing should be as close to 90 degrees as practical.                                                                                                    |
| Comment:             |                                                                                                    |
| Yes ⑧ No ○ N/A ○     | For lines crossing the highway, crossing intersecting streets/county roads, or passing through the<br>protected root area of desirable trees, is it clearly shown that the line will be installed by boring? In<br>addition, casing should be shown under highways and paved city street/county road intersections. |
| Comment:             |                                                                                                    |
| Reset                | Save and Continue                                                                                                    |

#### **Basic Information**

This step involves providing basic information about the proposed installation.

- Provide the information requested in drop down lists and text boxes. Optional fields are clearly marked.
  - UIR automatically assigns a permanent unique ID to the installation request as a string composed of the three-letter "home" TxDOT district code and the date/time stamp when the user first completed Step 1. For example, SAT20071124114951 means San Antonio, November 24, 2007, and 11:49:51 AM.
  - If the user selects a district other than the "home" TxDOT district, UIR replaces the three-letter district code in the installation request number at the time of submission in Step 6.
- At any point during the submission process, clicking **2-Basic Information** displays the information the user has provided and saved in Step 1.
- When finished, click **Save and Continue** to go to the next step.

| 1-Request Checklist 2-                        |                                                                                                    |  |  |  |  |  |  |  |
|-----------------------------------------------|----------------------------------------------------------------------------------------------------|--|--|--|--|--|--|--|
| Provide basic informatio                      |                                                                                                    |  |  |  |  |  |  |  |
|                                               | Installation Request No. SAT20071124114951                                                                                                    |  |  |  |  |  |  |  |
| Applicant Name                                | Cesar Quiroga                                                                                                    |  |  |  |  |  |  |  |
| Installation Owner<br>Name                    | UIR Utility Testing Company                                                                                                    |  |  |  |  |  |  |  |
| Installation Office Name                      | San Antonio Office 1                                                                                                    |  |  |  |  |  |  |  |
| TxDOT District                                | San Antonio District 👻                                                                                                    |  |  |  |  |  |  |  |
| Installation Owner Job<br>No.<br>[Optional]   | UTC 2007-01 Only letters, numbers and hyphen are allowed                                                                                                    |  |  |  |  |  |  |  |
| Request Type                                  | Regular Installation Request  Click here for definitions                                                                                                    |  |  |  |  |  |  |  |
| Proposed Construction<br>Schedule [Tentative] | Beginning: December 💙 3 💙 2007 💙 Finishing : December 💙 7 💙 2007 💙                                                                                                    |  |  |  |  |  |  |  |
| Installation Purpose                          | Public Utility Installation Click here for definitions                                                                                                    |  |  |  |  |  |  |  |
| Installation Class                            | Telephone 🔽                                                                                                    |  |  |  |  |  |  |  |
| Installation Location                         | ○ Aerial ④ Buried ○ Aerial and Buried                                                                                                    |  |  |  |  |  |  |  |
| Description                                   | This text box contains a detailed description of the proposed<br>installation. Its purpose is to assist the reviewers in understanding<br>the project scope, limits, overall construction approach and/or<br>procedures, and other technical characteristics. This section should<br>also include distances to the closest state highway reference markers,<br>e.g., "installation starts 357 ft NW of reference marker 0456 and ends<br>227 ft SW of reference marker 0458." Any text in this section appears<br>on the first page of the installation request document. |  |  |  |  |  |  |  |
| Special Comments<br>[Optional]                | This text box is used to provide additional relevant information, e.g.,<br>if this request is part of a large project that involves several<br>requests (in this case, the user would list all installation request<br>numbers: SAT20071120083012, SAT20071120100512, and so on).                                                                                                    |  |  |  |  |  |  |  |
|                                               | Save and Continue                                                                                                    |  |  |  |  |  |  |  |

### **Attach Files**

This step involves uploading supporting documentation to the server and converting the uploaded documents to PDF format. To upload a file:

• Click **Browse...** and navigate through the file structure to select the file to upload.

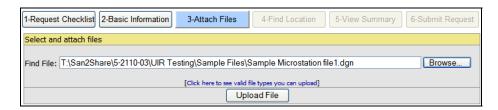

• Click **Upload File** to upload the file and start the PDF generation process. The time to upload a file and to generate the corresponding PDF file depends on the file size and type.

| View and verify attachments and PDF files<br>Attachment | Size                                               | PDF<br>Generating PDF | Delete |
|---------------------------------------------------------|----------------------------------------------------|-----------------------|--------|
| view and verify attachments and PDF files               |                                                    |                       |        |
| Loop CL                                                 |                                                    |                       |        |
|                                                         | Upload File                                        |                       |        |
| 70<br>                                                  | [Click here to see valid file types you can upload | 1                     |        |
| Find File:                                              |                                                    |                       | Browse |
| Select and attach files                                 |                                                    |                       |        |
|                                                         |                                                    |                       |        |

• When the system finishes generating the PDF file, a clickable PDF icon appears on the screen. Click the PDF icon to open, review, and print the PDF file to ensure it is readable and prints correctly. If the file is not acceptable, click × to delete it.

| 1-Request Checklist 2-Basic Information   | 3-Attach Files 4-Find Location                                                                  | 5-View Summary 6-Submit Request |
|-------------------------------------------|-------------------------------------------------------------------------------------------------|---------------------------------|
| Select and attach files                   |                                                                                                 |                                 |
| Find File:                                |                                                                                                 | Browse                          |
|                                           | [Click here to see valid file types you can upload]                                             |                                 |
|                                           | Upload File                                                                                     |                                 |
| View and verify attachments and PDF files | 3                                                                                               |                                 |
| Attachment                                | Size                                                                                            | PDF Delete                      |
| Sample Microstation file1.dgn             | 73.5KB                                                                                          | <b>T</b> ×                      |
|                                           | ake sure it is readable and prints correctly.<br>CAD) to 11x17 PDF files. If the PDF file is no |                                 |

• To upload additional files, click **Browse...** and repeat the procedure above.

| 1-Request Checklist 2-Basic Information                                                                                         |                                                    |     |        |
|----------------------------------------------------------------------------------------------------|----------------------------------------------------|-----|--------|
| Select and attach files                                                                                                    |                                                    |     |        |
| Find File:                                                                                                    |                                                    |     | Browse |
| I                                                                                                    | Click here to see valid file types you can upload] |     |        |
|                                                                                                    | Upload File                                        |     |        |
| View and verify attachments and PDF files                                                                                       |                                                    |     |        |
| Attachment                                                                                                    | Size                                               | PDF | Delete |
| Sample Microstation file1.dgn                                                                                                   | 73.5KB                                             |     | ×      |
| Sample Microsoft Word file1.doc                                                                                                 | 91KB                                               | ×.  | ×      |
| Sample image file.jpg                                                                                                    | 902.19KB                                           | ×.  | ×      |
| Sample PDF file1.pdf                                                                                                    | 150.49KB                                           | Z   | ×      |
| Sample AutoCAD file1.dwg                                                                                                    | 112.84KB                                           |     | ×      |
| Open, review, and print each PDF file to make<br>converts CAD files (e.g., Microstation, AutoCAD<br>the drawing, and try again. |                                                    |     |        |

• When finished uploading files, click **Continue** to go to the next step.

The following requirements and restrictions apply to files uploaded to UIR:

- Maximum number of files per submission: 5
- Maximum file size: 5 MB
- File types. UIR supports the following file types:

|                | Valid File Types                         |               |  |  |  |  |  |
|----------------|------------------------------------------|---------------|--|--|--|--|--|
| File Extension | File Type                                | PDF Page Size |  |  |  |  |  |
| asc            | ASCII Text                               | Letter        |  |  |  |  |  |
| bmp            | p Image (Bitmap)                         |               |  |  |  |  |  |
| dgn            | Bentley Microstation Drawing             | 11 x 17       |  |  |  |  |  |
| doc            | Microsoft Word                           | Letter        |  |  |  |  |  |
| dwg            | AutoCAD Native Drawing                   | 11 x 17       |  |  |  |  |  |
| dxf            | AutoCAD Interchange                      | 11 x 17       |  |  |  |  |  |
| gif            | Image (Graphics Interchange Format)      | Letter        |  |  |  |  |  |
| jpe            | Image (Joint Photographic Experts Group) | Letter        |  |  |  |  |  |
| jpeg           | Image (Joint Photographic Experts Group) | Letter        |  |  |  |  |  |
| jpg            | Image (Joint Photographic Experts Group) | Letter        |  |  |  |  |  |
| mpp            | Microsoft Project                        | Original      |  |  |  |  |  |
| pdf            | Adobe Acrobat (non-encrypted)            | Original      |  |  |  |  |  |
| png            | Portable Network Graphics                | Original      |  |  |  |  |  |
| ppt            | Microsoft PowerPoint                     | Original      |  |  |  |  |  |
| tif            | Tagged Image File                        | Original      |  |  |  |  |  |
| tiff           | Tagged Image File Format                 | Original      |  |  |  |  |  |
| txt            | ASCII Text                               | Letter        |  |  |  |  |  |
| vsd            | Microsoft Visio                          | Original      |  |  |  |  |  |
| wpd            | Corel/Novell WordPerfect                 | Letter        |  |  |  |  |  |
| xls            | Microsoft Excel                          | Letter        |  |  |  |  |  |

- For computer aided design (CAD) files, more specifically Microstation .dgn files and AutoCAD .dwg and .dxf files, UIR automatically resizes the original file page size to 11x17 inches when generating the corresponding PDF file. Regardless of format, when printed on 11x17 inch paper, all content must be readable and print correctly. In particular, all line work, labels, annotations, and dimensions should be of such size, height, width, color, and weight that they can be clearly legible when printing the PDF file in black and white on 11x17 inch paper.
- To ensure readability, the minimum acceptable printed font size is 8 points (approximately 1/9 of an inch in height). Note: One inch is roughly 72 points. Use larger text sizes if the text is in bold, the text uses narrow character styles, or if the line weight is larger than the minimum line weight (notice PDF conversion works best for text that uses the minimum line weight). Examples of acceptable text (larger text sizes are also acceptable) include the following:

# Sample text (point size: 16) Sample text (point size: 12) Sample text (point size: 10)

Sample text (point size: 8)

Unacceptable text samples (notice some of the text is point size 8, but the selected font makes the text very difficult to read):

Sample text (point size: 8) Sample text (point size: 6) Sample text (point size: 6) Sample text (point size: 6) Sample text (point size: 6) Sample text (point size: 4)

- Typically, plan and profile drawings should include the following content:
  - o location and identification (highway number) of the state highway,
  - o location of the proposed utility installation,
  - o location of existing utility installations in the vicinity of the proposed installation,
  - o distances and clearances to other existing or proposed utility installations,
  - o location of the state ROW line and edge of highway pavement,
  - o distances from the ROW line or from edge of highway pavement,
  - location of adjacent crossing streets and other landmarks to uniquely identify the location of the proposed installation,
  - o location of points used for ground control, and
  - map scale and orientation.
- Supporting documents such as Word documents can also include pictures and figures. Make sure that all graphical elements (both images and annotations) are readable and provide good contrast both on the screen and when printed in black and white. Take into consideration a variety of scenarios. For example, certain colors such as yellow may be difficult to see on a clear background. Likewise, colors such as red and green (which may display correctly on their own) tend to look alike when printed in black and white.

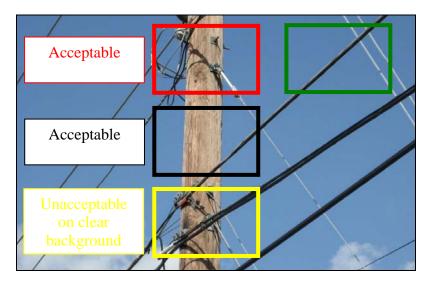

- Within the 5-file, 5-MB/file limit, users have considerable flexibility to upload the documentation needed to support the installation review process.
  - Some file formats (e.g., AutoCAD, PDF, and Microsoft Office file formats) enable the submission of multi-page documents, therefore lowering the total number of files to upload.
  - Only upload files that directly pertain to the portion of the proposed installation that affects the state ROW. Uploading files that might pertain to a county or other local jurisdiction is unnecessary and can impact your ability to stay within the 5-file, 5-MB/file limit.
- In the current version of UIR, it is necessary to upload one file at a time. Further, in the case of CAD files (Microstation or AutoCAD), UIR does not support the use of linked cells or other special font libraries, which may vary from agency to agency and cannot be

uploaded to UIR at the same time as the uploaded CAD file. To address this limitation, there are several options, including the following:

- Before uploading the CAD file to UIR, generate a plain-graphic CAD file where all the cells and other special graphical elements are converted to plain graphics.
- Convert the CAD file to PDF format and upload the PDF file to UIR.

# **Find Location**

This step involves using an interactive map to place the location of the proposed installation on the map and displaying the corresponding route, control section, area office, and maintenance section data. To place the location of the proposed installation on the map:

- Zoom in to the area where the proposed installation will take place. For detailed instructions on how to use the map tools, see <u>Map</u>.
- Using the **Location** tool, click the map at the location of the proposed installation. After refreshing the display, UIR shows a red star at that location, along with the installation request number. At the bottom of the screen, the display also shows the result of a query that confirms the TxDOT district, county, route, control section, area office, and maintenance section associated with the location chosen. Note: Under normal circumstances, the district and the maintenance district are the same. The district and the maintenance district are different in certain boundary situations where a stretch of roadway belongs jurisdictionally to one TxDOT district but another district is responsible for its maintenance.
- If it is necessary to change the location of the red star, simply click the **Location** tool (or make sure this tool is the active tool—a red border designates the active tool) and click the map at the correct location.
- Click **Save and Continue** to go to the next step. Note: The **Save and Continue** button is not visible if the table at the bottom of the screen is not filled completely (meaning that UIR could not complete the query to confirm the district, county, route, control section, area office, and maintenance section).

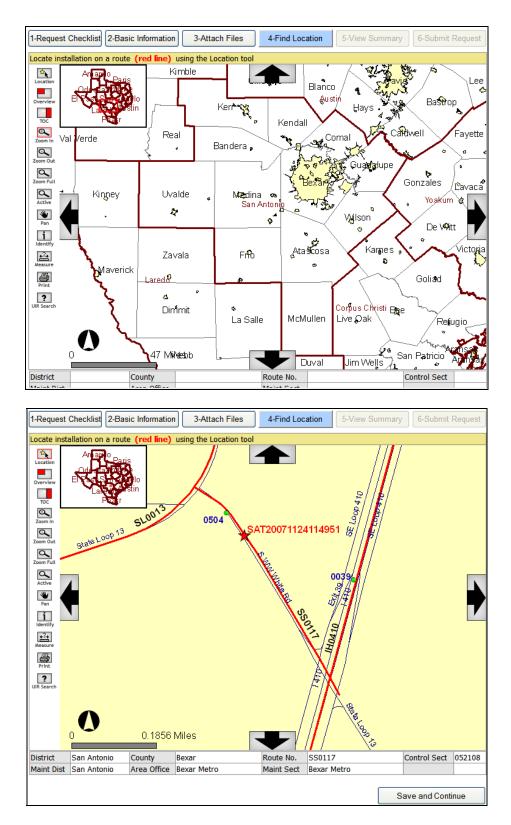

Take into consideration the following map usage guidelines:

- In the current version of UIR, it is only possible to place one red star per installation request. In effect, the red star is a placeholder for the proposed installation.
  - For crossings, place the red star at the location where the proposed crossing intersects the TxDOT route centerline.
  - For longitudinal installations, place the red star at one end of the proposed installation and indicate in the description field in Step 2 where the other end is located.
- The map shows green dots that represent reference markers located on the state highway network. Reference markers are placed every mile on interstate highways and approximately every two miles or less on non-interstate highways. Using distances measured in the field with respect to actual reference marker locations (first priority) or distances measured on the map with respect to reference marker green dots, add a statement to the description in Step 2 regarding the relative location of the proposed installation with respect to the reference marker network. For example:
  - For crossings: "Crossing is located 340 feet southeast of reference marker 504 on SS 117."
  - For longitudinal installations: "Installation begins 340 feet southeast of reference marker 504 and ends 995 feet southeast of reference marker 504."
- Depending on the bandwidth and actual connection speed, the amount of time it takes to load and refresh the map could vary substantially. If the map does not load completely or keeps displaying a "Loading" animation for too long, press F5 to reload the map or, alternatively, click **3-Attach Files** and then **4-Find Location**. If the map still does not load after a few attempts, log out and try again later at a time when there is less Internet traffic.

# **View Summary**

This step involves reviewing the documentation provided in the previous steps.

- Review the information displayed on the screen for accuracy and completeness, including all relevant hyperlinks.
- If necessary, click a step button and edit the corresponding data accordingly.
- When finished, click **Continue** to go to the next step.

| Attachment     Size (KB)     Attachment (pdf)       Sample Microsoft Word file1.dgn     74     Image: Sample Microsoft Word file1.doc       Sample Microsoft Word file1.doc     91     Image: Sample image file.jpg       Sample PDF file1.pdf     150     Image: Sample AutoCAD file1.dwg       Sample AutoCAD file1.dwg     113     Image: Sample AutoCAD file1.dwg       Location     San Antonio       Maintenance District     San Antonio       Maintenance Section     Bexar Metro       Control Section     052108       Route     SS0117       County     Bexar                                                                                                    | 1-Request Checklist 2-B    | asic Information                           | 3-Attach Files                                                                                                    | 4-Find Location                                                                                                    | 5-View Summary                                                                                                 | 6-Submit Request                                                          |  |  |  |  |  |
|----------------------------------------------------------------------------------------------------|----------------------------|--------------------------------------------|----------------------------------------------------------------------------------------------------|----------------------------------------------------------------------------------------------------|----------------------------------------------------------------------------------------------------|---------------------------------------------------------------------------|--|--|--|--|--|
| Installation Request No.       SAT20071124114951         Distruct Application No.       IIT C 2007-01         Applicant Name       Cesar Quiroga         Contact Information       c-quiroga@tamu.edu       - 210-731-9938         Installation Owner Name       UIR Utility Testing Company       Office Name         Office Name       San Antonio Office 1         Proposed Construction Schedule       Begin on: 12-03-2007       Finish on: 12-07-2007         Request Type       Regular Installation Request       Installation Class         Installation Class       Telephone       Installation Its bury to assist the reviewers in understanding the project scope, Emits, overall construction approach and/or procedures, and other technical characteristics. This section should also include distances to the closest stat highway reference markers, e.g., "Installation request document.         Description       This text box is used to provide additional relevant information, e.g., if his request is section appears on the first page of the installation request document.         This text box is used to provide additional relevant information, e.g., if his request is a large project that involves several requests (in this case, the user would list all install request functional relevant information, e.g., if his request is a large project that involves several requests (in this case, the user would list all install request functions relevant information, e.g., if his request is Sample Microsoft Word file1.dec         Sample Microsoft Word file1.dgn       74       Telephone                                                                                                    | Review installation reques | t information                              |                                                                                                    |                                                                                                    |                                                                                                    |                                                                           |  |  |  |  |  |
| District Application No. UTC 2007-01 Applicant Name Cesser Quiroga@tamu.edu - 210-731-9938 Contact Information C-quiroga@tamu.edu - 210-731-9938 Installation Owner Name UIR Utility Testing Company Office Name San Antonio Request Type Requise Type Requise Type Requise Telephone Installation Cass Telephone Installation Location Buried This text box contains a detailed description of the proposed installation. Its purpose is to assist the reviewers in understanding the project scope, limits, overall construction approach and/or procedures, and other technical characteristics. This section should also include distances to the closest stat highway reference markers, e.g., "installation request document. This text box is used to provide additional relevant information, e.g., if this request is p a large project that involves several requests (in this case, the user would list all install request Checklist Show Request Checklist Answers Attachment State K(B) Attachment (pdf) Sample Microsoft Word file1.doc 91 Sample Microsoft Word file1.doc 91 Sample Microsoft Word Microsoft Sample Microsoft Word Microsoft Sample Microsoft Word Microsoft Sample Microsoft Word Microsoft Sample Microsoft Word Microsoft Sample Microsoft Sample Microsoft Word Microsoft Sample Microsoft Sample Microsoft Sample Microsof | Basic Information          |                                            |                                                                                                    |                                                                                                    |                                                                                                    |                                                                           |  |  |  |  |  |
| Installation Owner Job No. UTC 2007-01<br>Applicant Name Cesar Quiroga<br>Contact Information C-quiroga@tamu.edu - 210-731-9938<br>Installation Owner Name UIR Utility Testing Company<br>Office Name San Antonio Office 1<br>Begin on: 12-03-2007 Finish on: 12-07-2007<br>Request Type Regular Installation Request<br>Installation Schedule Begin on: 12-03-2007 Finish on: 12-07-2007<br>Request Type Regular Installation Request<br>Installation Location Buried<br>Installation Location Buried<br>Description Cost of the proposed installation. Its<br>Description Cost of the proposed installation. Its<br>purpose is to assist the reviewers in understanding the project scope, limits,<br>overall construction approach and/or procedures, and other technical<br>characteristics. This section should also include distances to the closest stat<br>highway reference markers, e.g., "installation starts 357 ft NW of reference<br>marker 0456 and ends 227 ft SW of reference markers, e.g., "installation starts 357 ft NW of reference marker 0458." Any text in this<br>section appears on the first page of the installation request document.<br>This text box is used to provide additional relevant information, e.g., if this request is p<br>a large project that involves several requests (in this case, the user would list all install<br>request numbers: SAT20071120100512, and so on).<br>Notice Printout View Notice (HTML)<br>Request Checklist Show Request Checklist Answers<br>Attachments<br>Attachments<br>Attachment<br>Sample Microsoft Word file1.doc 91<br>Sample Microsoft Word file1.doc 91<br>Sample Microsoft Word file1.doc 91<br>Sample AutoCAD file1.dwg 1113<br>Coation<br>Geographic Location District San Antonio<br>Maintenance District San Antonio<br>Maintenance District San Antonio<br>Maintenance District San Antonio<br>Maintenance Section Bexar Metro<br>Control Section 052108<br>Route SS0117<br>County Bexar                                                                                                    | Installation Request No.   | SAT2                                       | SAT20071124114951                                                                                                 |                                                                                                    |                                                                                                    |                                                                           |  |  |  |  |  |
| Applicant Name       Cesar Quiroga         Contact Information       c-quiroga@tamu.edu       - 210-731-9938         Installation Owner Name       UIR Utility Testing Company         Office Name       San Antonio Office 1         Proposed Construction Schedule       Begin on: 12-03-2007       Finish on: 12-07-2007         Request Type       Regular Installation Request       Installation Class         Installation Location       Burlied       Installation Location         Burlied       This text box contains a detailed description of the proposed installation. Its purpose is to assist the reviewers in understanding the project scope, limits, overall construction approach and/or procedures, and other technical characteristics. This section should also include distances to the closest stat highway reference markers, e.g., "installation request document.         Special Comments       a large project that involves several requests (in this case, the user would list all install request numbers: SAT20071120083012, SAT2007112010512, and so on).         Notice Printout       View Notice (HTML)         Request Checklist       Show Request Checklist Answers         Attachments       Sample Microsoft Word file1.dog         Sample Microsoft Word file1.dog       74         Sample Microsoft Word file1.dog       91         Sample Microsoft Word file1.dog       113         Sample Microsoft Word file1.dog       113 <tr< td=""><td>District Application No.</td><td></td><td></td><td></td><td></td><td></td></tr<>                                                                                                    | District Application No.   |                                            |                                                                                                    |                                                                                                    |                                                                                                    |                                                                           |  |  |  |  |  |
| Contact Information         c-quiroga@tamu.edu         210-731-9938           Installation Owner Name         UIR Utility Testing Company         Office Name         San Antonio Office 1           Proposed Construction Schedule         Begin on: 12-03-2007         Finish on: 12-07-2007           Request Type         Regular Installation Request         Installation Purpose         Public Utility Installation           Installation Location         Buried         This text box contains a detailed description of the proposed installation. Its purpose is to assist the reviewers in understanding the project scope, limits, overall construction approach and/or procedures, and other technical characteristics. This section should also include distances to the closest stat highway reference marker s, e.g., "installation request document.           Special Comments         This text box is used to provide additional relevant information, e.g., if this request is pa large project that involves several requests (in this case, the user would list all install request numbers: SAT20071120083012, SAT20071120100512, and so on).           Notice Printout         View Notice (HTML)           Request Checklist         Show Request Checklist Answers           Attachment         Size (KB)         Attachment (pdf)           Sample Microsoft Word file1.deg         91         Size           Sample Microsoft Word file1.deg         113         Size           Sample Microsoft Word file1.deg         113         Size                                                                                                    | Installation Owner Job No  | . UTC 2                                    | UTC 2007-01                                                                                                    |                                                                                                    |                                                                                                    |                                                                           |  |  |  |  |  |
| Installation Owner Name       UR Utility Testing Company         Office Name       San Antonio Office 1         Proposed Construction Schedule       Begin on: 12-03-2007         Finish on: 12-07-2007       Request Type         Request Type       Regular Installation Request         Installation Class       Telephone         Installation Location       Buried         This text box contains a detailed description of the proposed installation. Its purpose is to assist the reviewers in understanding the project scope, limits, overall construction approach and/or procedures, and other technical characteristics. This section should also include distances to the closest stat highway reference markers, e.g., "installation starts 357 ft NW of reference marker 0456." Any text in this section appears on the first page of the installation request document.         Special Comments       This text box is used to provide additional relevant information, e.g., if this request is p a large project that involves several requests (in this case, the user would list all install request numbers: SAT20071120083012, SAT20071120100512, and so on).         Notice Printout       View Notice (HTML)         Request Checklist       Show Request Checklist Answers         Attachments       Sample Microsoft Word file1.dgn         Attachments       Sample Microsoft Word file1.dgn         Sample PDF file1.pdf       150         Sample AutoCAD file1.dwg       113         Cacation       Geographic Loca                                                                                                    | Applicant Name             | Cesar                                      | Quiroga                                                                                                    |                                                                                                    |                                                                                                    |                                                                           |  |  |  |  |  |
| Office Name       San Antonio Office 1         Proposed Construction Schedule       Begin on: 12-03-2007       Finish on: 12-07-2007         Request Type       Regular Installation Request       Installation Purpose         Installation Purpose       Public Utility Installation       Installation Installation Installation Its purpose is to assist the reviewers in understanding the project scope, limits, overall construction approach and/or procedures, and other technical characteristics. This section should also include distances to the closest stat highway reference markers, e.g., "installation starts 357 ft NW of reference marker 0456 and ends 227 ft SW of reference marker 0458." Any text in this section appears on the first page of the installation request document.         Special Comments       This text box is used to provide additional relevant information, e.g., if this request is p a large project that involves several requests (in this case, the user would list all install request numbers: SAT200711201083012, SAT20071120100512, and so on).         Notice Printout       View Notice (HTML)         Request Checklist       Show Request Checklist Answers         Attachments       Sample Microsoft Word file1.doc         Sample Microsoft Word file1.doc       91         Sample Microsoft Word file1.doc       91         Sample Microsoft Word file1.doc       91         Sample Microsoft Word file1.dwg       113         Sample AutoCAD file1.dwg       113         Cotation       San Antonio <td>Contact Information</td> <td>c-quire</td> <td>oga@tamu.edu - 210</td> <td>0-731-9938</td> <td></td> <td></td>                                                                                                    | Contact Information        | c-quire                                    | oga@tamu.edu - 210                                                                                                | 0-731-9938                                                                                                    |                                                                                                    |                                                                           |  |  |  |  |  |
| Proposed Construction Schedule         Begin on: 12-03-2007         Finish on: 12-07-2007           Request Type         Regular Installation Request         Installation Purpose         Public Utility Installation           Installation Class         Telephone         Installation Class         Telephone           Installation Location         Buried         Buried         Installation Class           Description         This text box contains a detailed description of the proposed installation. Its purpose is to assist the reviewers in understanding the project scope, limits, overall construction approach and/or procedures, and other technical characteristics. This section should also include distances to the closest stat highway reference markers e.g., "installation starts 357 fit NW of reference marker 0458." Any text in this section appears on the first page of the installation request document.           Special Comments         This text box is used to provide additional relevant information, e.g., if this request is p a large project that involves several requests (in this case, the user would list all install request numbers: SAT20071120083012, SAT20071120100512, and so on).           Notice Printout         View Notice (HTML)           Request Checklist         Show Request Checklist Answers           Attachments         Size (KB)         Attachment (pdf)           Sample Microsoft Word file1.doc         91         Size           Sample PDF file1.pdf         150         Size           Sample AutoCAD file1.dwg <td>Installation Owner Name</td> <td>UIR Ut</td> <td>ility Testing Company</td> <td></td> <td></td> <td></td>                                                                                                    | Installation Owner Name    | UIR Ut                                     | ility Testing Company                                                                                             |                                                                                                    |                                                                                                    |                                                                           |  |  |  |  |  |
| Request Type         Regular Installation Request           Installation Purpose         Public Utility Installation           Installation Class         Telephone           Installation Location         Burried           This text box contains a detailed description of the proposed installation. Its<br>purpose is to assist the reviewers in understanding the project scope, limits,<br>overral construction approach and / or procedures, and other technical<br>characteristics. This section should also include distances to the closest stat<br>highway reference markers, e.g., "installation starts 337 ft NW of reference<br>marker 0456 and ends 227 ft SW of reference marker 0458." Any text in this<br>section appears on the first page of the installation, e.g., if this request is pa<br>a large project that involves several requests (in this case, the user would list all install<br>request numbers: SAT20071120083012, SAT2007112010512, and so on).           Notice Printout         View Notice (HTML)           Request Checklist         Show Request Checklist Answers           Attachments         Stize (KB)         Attachment (pdf)           Sample Microsoft Word file1.doc         91         12           Sample PDF file1.pdf         150         12           Sample PDF file1.pdf         150         12           Sample AutoCAD file1.doc         91         12           Sample AutoCAD file1.dog         113         12           Sample AutoCAD file1.dog         113         12           Sample Auto                                                                                                    | Office Name                | San Ai                                     | ntonio Office 1                                                                                                   |                                                                                                    |                                                                                                    |                                                                           |  |  |  |  |  |
| Installation Purpose         Public Utility Installation           Installation Class         Telephone           Installation Location         Buried           This text box contains a detailed description of the proposed installation. Its<br>purpose is to assist the reviewers in understanding the project scope, limits,<br>overall construction approach and/or procedures, and other technical           Description         characteristics. This section should also include distances to the closest stath<br>highway reference markers, e.g., "installation request document.           Special Comments         This text box is used to provide additional relevant information, e.g., if this request is p<br>a large project that involves several requests (in this case, the user would list all install<br>request numbers: SAT20071120083012, SAT20071120100512, and so on).           Notice Printout         View Notice (HTML)           Request Checklist         Show Request Checklist Answers           Attachments         Attachment (pdf)           Sample Microsation file1.dgn         74           Sample Microsation file1.dgn         13           Sample PDF file1.pdf         150           Sample AutoCAD file1.dwg         113           Location         Geographic Location District           Geographic Location District         San Antonio           Maintenance District         San Antonio           Maintenance Section         052108           Route                                                                                                    | Proposed Construction Sc   | hedule Begin                               | on: 12-03-2007                                                                                                    | Finish on: 12-07                                                                                                    | -2007                                                                                                    |                                                                           |  |  |  |  |  |
| Installation Class       Telephone         Installation Location       Buried         This text box contains a detailed description of the proposed installation. Its purpose is to assist the reviewers in understanding the project scope, limits, overall construction approach and/or procedures, and other technical characteristics. This section should also include distances to the closest stat highway reference markers, e.g., "installation starts 357 ft NW of reference marker 0456 and ends 227 ft SW of reference marker 0458." Any text in this section appears on the first page of the installation request document.         Special Comments       This text box is used to provide additional relevant information, e.g., if this requests is p a large project that involves several requests (in this case, the user would list all install request numbers: SAT2007112000512, SAT20071120100512, and so on).         Notice Printout       View Notice (HTML)         Request Checklist       Show Request Checklist Answers         Attachments       Size (KB)       Attachment (pdf)         Sample Microsoft Word file1.doc       91       Sample Microsoft Word file1.doc         Sample Por File1.pdf       150       Sample AutoCAD file1.dwg         Sample AutoCAD file1.dwg       113       Sample AutoCAD file1.dwg         Geographic Location       Bexar Metro       Control Section         Maintenance District       San Antonio       San Antonio         Maintenance Section       Bexar Metro       Sol17         Co                                                                                                    | Request Type               | Regula                                     | r Installation Request                                                                                            |                                                                                                    |                                                                                                    |                                                                           |  |  |  |  |  |
| Installation Location         Buried           Installation Location         Buried           This text box contains a detailed description of the proposed installation. Its<br>purpose is to assist the reviewers in understanding the project scope, limits,<br>purpose is to assist the reviewers in understanding the project scope, limits,<br>purpose is to assist the reviewers in understanding the project scope, limits,<br>purpose is to assist the reviewers in understanding the project scope, limits,<br>purpose is to assist the reviewers in understanding the project scope, limits,<br>purposed is the assist the reviewers and other technical<br>characteristics. This section should also include distances to the closest stat<br>highway reference marker, e.g., "installation starts 357 ft NW of reference<br>marker 0458 foad ends 227 ft SW of reference marker 0458." Any text in this<br>section appears on the first page of the installation request document.           Special Comments         This text box is used to provide additional relevant information, e.g., if this request is p<br>a large project that involves several requests (in this case, the user would list all install<br>request Checklist           Notice Printout         View Notice (HTML)           Request Checklist         Show Request Checklist Answers           Attachments         Show Request Checklist Answers           Attachment         Size (KB)         Attachment (pdf)           Sample Microsoft Word file1.dgn         74         Sample mage file.jpg           Sample PDF file1.pdf         150         Sample mage file.jpg           Sample AutoCAD file1.dwg         113         San Antonio </td <td>Installation Purpose</td> <td>Public</td> <td>Utility Installation</td> <td></td> <td></td> <td></td>                                                                                                    | Installation Purpose       | Public                                     | Utility Installation                                                                                              |                                                                                                    |                                                                                                    |                                                                           |  |  |  |  |  |
| This text box contains a detailed description of the proposed installation. Its purpose is to assist the reviewers in understanding the project scope, limits, overall construction approach and/or procedures, and other technical characteristics. This section should also include distances to the closest stat highway reference markers, e.g., "installation starts 357 ft HW of reference markers 0.456 and ends 227 ft SW of reference marker 0458." Any text in this section appears on the first page of the installation request document.         Special Comments       This text box is used to provide additional relevant information, e.g., if this request is p a large project that involves several requests (in this case, the user would list all install request numbers: SAT20071120008012, SAT20071120100512, and so on).         Notice Printout       View Notice (HTML)         Request Checklist       Show Request Checklist Answers         Attachments       Size (KB)       Attachment (pdf)         Sample Microsoft Word file1.dgn       74       This Sample Microsoft Word file1.dgn         Sample Project file1.pdf       150       This Sample AutoCAD file1.dwg         Sample AutoCAD file1.dwg       113       This Sample AutoCAD file1.dwg         Control Section       San Antonio       San Antonio         Maintenance District       San Antonio       San Antonio         Maintenance Section       Bexar Metro       Social       Scial         Control Section       Size (Netro       Scial       Scial       Scial                                                                                                    | Installation Class         | Teleph                                     | ione                                                                                                    |                                                                                                    |                                                                                                    |                                                                           |  |  |  |  |  |
| Description       purpose is to assist the reviewers in understanding the project scope, limits, overall construction approach and/or procedures, and other technical characteristics. This section should also include distances to the closest stat highway reference markers, e.g., "installation starts 357 ft NW of reference marker 0458." Any text in this section appears on the first page of the installation request document.         Special Comments       This text box is used to provide additional relevant information, e.g., if this request is p a large project that involves several requests (in this case, the user would list all install request numbers: SAT20071120083012, SAT20071120100512, and so on).         Notice Printout       View Notice (HTML)         Request Checklist       Show Request Checklist Answers         Attachments       Attachment Size (KB)       Attachment (pdf)         Sample Microsoft Word file1.dgn       74       Tote Sample Microsoft Word file1.dgn         Sample Microsoft Word file1.dug       902       Tote Sample Microsoft Word file1.dug         Sample AutoCAD file1.pdf       150       Tote Sample Microsoft Word file1.dug         Sample AutoCAD file1.dug       113       Tote Sample Microsoft Word file1.dug         Geographic Location District       San Antonio       Maintenance Sample         Maintenance District       San Antonio       Sample Microsoft Word file1.dug         Maintenance Section       Bexar Metro       Control Section       S2108         Route                                                                                                    | Installation Location      | Buried                                     |                                                                                                    |                                                                                                    |                                                                                                    |                                                                           |  |  |  |  |  |
| Special Comments       a large project that involves several requests (in this case, the user would list all install request numbers: SAT20071120083012, SAT20071120100512, and so on).         Notice Printout       View Notice (HTML)         Request Checklist       Show Request Checklist Answers         Attachments       Size (KB)         Attachment [pdf]       74         Sample Microsoft Word file1.dog       91         Sample Microsoft Word file1.dog       91         Sample PDF file1.pdf       150         Sample PDF file1.pdf       150         Sample AutoCAD file1.dwg       113         Cocation       San Antonio         Maintenance District       San Antonio         Maintenance Section       Bexar Metro         Control Section       052108         Route       S50117                                                                                                    | Description                | overa<br>chara<br>highw<br>marke<br>sectio | Il construction app<br>cteristics. This sect<br>ay reference marke<br>or 0456 and ends 22<br>on appears on the fi | roach and/or proce<br>ion should also inclu<br>ers, e.g., "installatio<br>27 ft SW of referenc<br>irst page of the inst | dures, and other te<br>de distances to the<br>n starts 357 ft NW<br>æ marker 0458." Ar<br>allation request doo | echnical<br>e closest state<br>of reference<br>ny text in this<br>cument. |  |  |  |  |  |
| Attachments       Attachments       Attachment     Size (KB)       Attachment     Size (KB)       Sample Microsoft Word file1.dgn     74       Sample Microsoft Word file1.dcc     91       Sample Picrosoft Word file1.dcc     91       Sample Picrosoft Word file1.dcc     91       Sample Picrosoft Word file1.dcc     91       Sample Picrosoft Word file1.dcc     91       Sample Picrosoft Word file1.dcc     91       Sample Picrosoft Word file1.dcc     91       Sample Picrosoft Word file1.ddf     150       Sample AutoCAD file1.dwg     113       Location     San Antonio       Maintenance District     San Antonio       Maintenance Section     Bexar Metro       Control Section     052108       Route     SS0117       County     Bexar                                                                                                    | Special Comments           | a large                                    | e project that involves                                                                                           | several requests (in th                                                                                                 | nis case, the user wou                                                                                         | Id list all installation                                                  |  |  |  |  |  |
| Attachments         Attachment       Size (KB)       Attachment (pdf)         Sample Microstation file1.dgn       74       Image: Constraint of Constraints         Sample Microsoft Word file1.doc       91       Image: Constraints         Sample Microsoft Word file1.doc       91       Image: Constraints         Sample PDF file1.pdf       150       Image: Constraints         Sample AutoCAD file1.dwg       113       Image: Constraints         Sample AutoCAD file1.dwg       113       Image: Constraints         Coation       San Antonio       Image: Constraints         Maintenance District       San Antonio       Image: Constraints         Maintenance Section       Bexar Metro       Control Section       052108         Route       SS0117       County       Bexar                                                                                                    | Notice Printout            | View N                                     | Notice (HTML)                                                                                                    |                                                                                                    |                                                                                                    |                                                                           |  |  |  |  |  |
| Attachment     Size (KB)     Attachment (pdf)       Sample Microsoft Word file1.dgn     74     Image: Sample Microsoft Word file1.doc       Sample Microsoft Word file1.doc     91     Image: Sample image file.jpg       Sample PDF file1.pdf     150     Image: Sample AutoCAD file1.dwg       Sample AutoCAD file1.dwg     113     Image: Sample AutoCAD file1.dwg       Location     San Antonio       Maintenance District     San Antonio       Maintenance Section     Bexar Metro       Control Section     052108       Route     SS0117       County     Bexar                                                                                                    | Request Checklist          | Show                                       | Request Checklist Ans                                                                                             | wers                                                                                                    |                                                                                                    |                                                                           |  |  |  |  |  |
| Sample Microstation file1.dgn     74       Sample Microsoft Word file1.doc     91       Sample image file.jpg     902       Sample PDF file1.pdf     150       Sample AutoCAD file1.dwg     113         Location       Geographic Location District     San Antonio       Maintenance District     San Antonio       Maintenance Section     Bexar Metro       Control Section     052108       Route     SS0117       County     Bexar                                                                                                    | Attachments                |                                            |                                                                                                    |                                                                                                    |                                                                                                    |                                                                           |  |  |  |  |  |
| Sample Microsoft Word file1.doc 91<br>Sample image file.jpg 902<br>Sample PDF file1.pdf 150<br>Sample AutoCAD file1.dwg 113<br>Location<br>Geographic Location District San Antonio<br>Maintenance District San Antonio<br>Maintenance Section Bexar Metro<br>Control Section 052108<br>Route SS0117<br>County Bexar                                                                                                    | Attachment                 |                                            | Size (KB)                                                                                                    |                                                                                                    | Attachment (pdf)                                                                                               |                                                                           |  |  |  |  |  |
| Sample image file.jpg     902     Image file.jpg       Sample PDF file1.pdf     150     Image file.jpg       Sample AutoCAD file1.dwg     113     Image file.jpg    Location  Location  Geographic Location District San Antonio Maintenance District San Antonio Maintenance Section Bexar Metro Control Section 052108 Route SS0117 County Bexar                                                                                                    | Sample Microstation file1. | dgn                                        | 74                                                                                                    |                                                                                                    |                                                                                                    |                                                                           |  |  |  |  |  |
| Sample PDF file1.pdf 150 C<br>Sample AutoCAD file1.dwg 113 C<br>Location<br>Location District San Antonio<br>Maintenance District San Antonio<br>Maintenance Section Bexar Metro<br>Control Section 052108<br>Route SS0117<br>County Bexar                                                                                                    | Sample Microsoft Word fil  | e1.doc                                     | 91                                                                                                    |                                                                                                    |                                                                                                    |                                                                           |  |  |  |  |  |
| Sample AutoCAD file1.dwg 113 Text CAD file1.dwg 113 Text CAD file1.d | Sample image file.jpg      |                                            | 902                                                                                                    |                                                                                                    | K                                                                                                    |                                                                           |  |  |  |  |  |
| Location<br>Geographic Location District San Antonio<br>Maintenance District San Antonio<br>Maintenance Section Bexar Metro<br>Control Section 052108<br>Route SS0117<br>County Bexar                                                                                                    | Sample PDF file1.pdf       |                                            | 150                                                                                                    |                                                                                                    | T.                                                                                                    |                                                                           |  |  |  |  |  |
| Geographic Location District     San Antonio       Maintenance District     San Antonio       Maintenance Section     Bexar Metro       Control Section     052108       Route     SS0117       County     Bexar                                                                                                    | Sample AutoCAD file1.dwg   | 9                                          | 113                                                                                                    |                                                                                                    | Z                                                                                                    |                                                                           |  |  |  |  |  |
| Maintenance District     San Antonio       Maintenance Section     Bexar Metro       Control Section     052108       Route     SS0117       County     Bexar                                                                                                    | Location                   |                                            |                                                                                                    |                                                                                                    |                                                                                                    |                                                                           |  |  |  |  |  |
| Maintenance Section         Bexar Metro           Control Section         052108           Route         SS0117           County         Bexar                                                                                                    | Geographic Location Distri | ct San Ar                                  | ntonio                                                                                                    |                                                                                                    |                                                                                                    |                                                                           |  |  |  |  |  |
| Control Section     052108       Route     SS0117       County     Bexar                                                                                                    | Maintenance District       | San Ar                                     | San Antonio                                                                                                    |                                                                                                    |                                                                                                    |                                                                           |  |  |  |  |  |
| Source         SS0117           County         Bexar                                                                                                    | Maintenance Section        | Bexar                                      | Metro                                                                                                    |                                                                                                    |                                                                                                    |                                                                           |  |  |  |  |  |
| County Bexar                                                                                                    | Control Section            | 052108                                     | 3                                                                                                    |                                                                                                    |                                                                                                    |                                                                           |  |  |  |  |  |
|                                                                                                    | Route                      | SS011                                      | 7                                                                                                    |                                                                                                    |                                                                                                    |                                                                           |  |  |  |  |  |
| Map View Map                                                                                                    | County                     | Bexar                                      |                                                                                                    |                                                                                                    |                                                                                                    |                                                                           |  |  |  |  |  |
|                                                                                                    | Мар                        | View N                                     | 1ap                                                                                                    |                                                                                                    |                                                                                                    |                                                                           |  |  |  |  |  |
|                                                                                                    |                            |                                            |                                                                                                    |                                                                                                    |                                                                                                    |                                                                           |  |  |  |  |  |

### **Submit Request**

This step involves generating the installation request document in PDF format and officially submitting the request to TxDOT. To submit the request:

• If applicable, select and/or add other individuals who should receive automated emails from UIR. Examples include consultants and utility contractors. Note: By default, the system sends emails to the user who submitted the request. In addition, notice that there is no need to add other registered UIR users from the same office because they already have the ability to log in and view all the requests submitted by all users from that office.

| 1-Request Checklist         2-Basic Information         3-Attach Files         4-Find Location         5-View Summary         6-Submit Request                                                                                                    |         |              |                 |            |      |          |                 |                    |          |   |
|----------------------------------------------------------------------------------------------------|---------|--------------|-----------------|------------|------|----------|-----------------|--------------------|----------|---|
| Select users that should receive emails from UIR                                                                                                    |         |              |                 |            |      |          |                 |                    |          |   |
| For email recipients with UIR accounts, select existing user: Select UIR user V                                                                                                    |         |              |                 |            |      |          |                 |                    |          |   |
| For email recipients with                                                                                                    | out UIF | accounts, se | lect email addr | ess:       | ĺ    | Select   | email address - | ~                  | 1        |   |
|                                                                                                    |         |              | or type new     | email addr | ess: |          |                 |                    | Add      | ł |
| Select type of email user(                                                                                                    | s) sho  | uld receive  |                 |            |      |          |                 |                    |          |   |
| Email Recipient Delete Submissions Requests to TXDOT Approvals Approvals Notifications Construction Construction Construction                                                                                                    |         |              |                 |            |      |          |                 | Closed<br>Requests |          |   |
| ajones@earthlink.net                                                                                                    | ×       | ✓            | <b>~</b>        |            |      |          |                 |                    |          |   |
| jsmith@yahoo.com                                                                                                    | ×       |              |                 | <b>V</b>   |      | <b>V</b> | <b>V</b>        |                    | <b>~</b> |   |
| Select one of the following options         Edit Request       Click 1, 2, 3, or 4 above         After clicking Submit Request, the system will generate the request document in PDF format ( click here for a preview ) and will send emails to TxDOT officials and you. There is no need to send a separate, signed paper copy to TxDOT. You can download the PDF file for your own records.         Submit Application       I agree (You must check "I agree" to submit application) |         |              |                 |            |      |          |                 |                    |          |   |
|                                                                                                    |         |              |                 |            |      |          |                 |                    |          |   |
| Submit Application                                                                                                    |         |              |                 |            |      |          |                 |                    |          |   |

- Click the check box and then click **Submit Application**. Note: The **Submit Application** button is not available to consultants. Consultants can help prepare, but not submit installation requests to TxDOT. Consultants should coordinate with their installation owner office contacts for the submission of installation requests to TxDOT.
- While the system is generating the installation request PDF document, the screen displays the approximate number of seconds that have passed. In general, it takes 15-30 seconds to complete the process, although the actual duration depends on a number of factors, including number and size of the attachment files as well as on the number of users who may be logged in at the same time and uploading and/or generating PDF files.

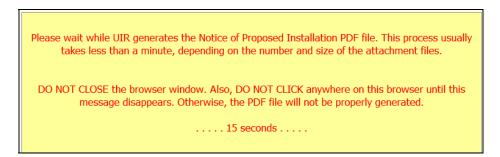

• After completing the process, UIR changes the screen. Click Notice of Proposed Installation to view the PDF file. Alternatively, click **Return Home** to see the new installation request added to the list of requests currently at TxDOT. Note: The system displays an error message if it fails to generate the PDF file. In this case, follow the instructions on the screen. If the process fails again, contact the district utility permit office for assistance.

| Thank you for using UIR.                                                                                                    |                          |              |                        |         |           |      |            |  |  |
|----------------------------------------------------------------------------------------------------|--------------------------|--------------|------------------------|---------|-----------|------|------------|--|--|
| Click here to open the Notice of Proposed Installation (NOPI) PDF file. Please print a copy of the file for your records.                                                                                                    |                          |              |                        |         |           |      |            |  |  |
| You are strongly advised to log in to UIR on a regular basis to check on the status of the installation request. As a service to<br>users, UIR sends automated emails during the review process, including initial application receipt, approval/rejection decision,<br>or if there is a need for clarifications or additional documentation. Keep in mind, however, that email routing and delivery is an<br>external process that UIR cannot control and, as a result, there is no guarantee you will receive emails from UIR. |                          |              |                        |         |           |      |            |  |  |
|                                                                                                    |                          |              |                        |         |           | Retu | n Home     |  |  |
|                                                                                                    |                          |              |                        |         |           |      |            |  |  |
| Requests Currently at Installation Owner (0) [Hide/Show]         Requests Currently at TxDOT (1) [Hide/Show]                                                                                                    |                          |              |                        |         |           |      |            |  |  |
| Installation<br>Owner Job No.                                                                                                    | Installation Request No. | Dist App No. | Maintenance<br>Section | Highway | Status    |      | Last Event |  |  |
| UTC 2007-01                                                                                                    | SAT20071124114951        |              | Bexar Metro            | SS0117  | Submitted |      | 11-24-2007 |  |  |

• To view the new installation request, click the installation request number. When the **Basic Information** screen opens, click View Notice (PDF).

| http://impdev.tamu.edu/uirdemo/x7180/SAT/07                                                                                                    | 1/24/114951/SAT20071124114951_Notice_1.pdf - Microsoft Internet Explorer                                                                                                    |   |
|----------------------------------------------------------------------------------------------------|----------------------------------------------------------------------------------------------------|---|
| File Edit Go To Favorites Help                                                                                                    |                                                                                                    |   |
| 📔 🔚 Save a Copy 🚔 💺 🚷 🏟 Search 🛛 🕚                                                                                                    | Select 📷 🔍 • 🚺 • 😁 58% • 🛞 📑 • 💯 🔊 • 🗎 🥖 Sign • 🛐                                                                                                    |   |
| Checklist for Review of Permit     Sample Microsoft Word file1.doc     Sample Microsoft Word file1.doc     Sample Microsoft Word file1.doc     Sample AutoCAD file1.dwg | Page 1 of 1                                                                                                    |   |
| Comments                                                                                                    | The DOT, and all powering laws, including builted in their determined law Nuel Ad, The National Endogenee do besides Ad, "and the Medeal National Procession Ad, "User National Section Procession Ad, "User National Section Procession Ad, "User National Section Procession Ad, "User National Section Procession Ad, "User National Section Procession Ad, "User National Section Procession Ad, "User National Section Procession Ad, "User National Section Procession Ad, "User National Section Procession Ad, "User National Section Procession Add "User National Section Procession Add "User National National National Procession Add National Section Procession Add National Procession Add National Processio | 8 |
| 🎒 🗔                                                                                                    | 1 of 12 b b 0 0                                                                                                    |   |
| Done                                                                                                    | Unknown Zone                                                                                                    |   |

• UIR sends an email to officials in the utility permit office to alert them about the new proposed installation request. It also sends an acknowledgment email to the user who submitted the application.

# REVIEWING

After submitting the installation request, TxDOT officials proceed with the review of the proposed installation. The review may include routing the proposed installation request to appropriate TxDOT offices and, if needed, back to the user who submitted the application for clarification or additional/revised documentation. If TxDOT sends a request back to the applicant, UIR generates an email to alert that user. Note: Login to UIR frequently to verify the status of a proposed installation request. Email is an external process to UIR, and, therefore, there is no guarantee that UIR-generated emails will always reach the user.

# Submit a Clarification

A request for clarification from TxDOT is a request for a simple comment to help clarify or confirm information that was not evident in the documentation originally submitted. Note: The clarification interface does not enable users to upload files or otherwise modify the description and content of the proposed installation.

To submit a clarification:

- Open an installation request that shows Submit clarification under Action Needed.
- Click Conduct Action.
- Select "Submitting clarification / Conduct review" and type the clarification comment. Note: The interface also provides the option to withdraw the application. Selecting "Withdrawing application / Nothing (application withdrawn)" changes the status of the installation request to withdrawn and moves the request to Closed Requests.
- Click **Submit Action** to send the clarification to TxDOT.

# Submit Revised Documentation

A request for revised documentation enables the applicant to access the six-step interface to add, delete, and or edit data (including files) associated with the original submission. Note: A request for revised documentation is a request to revise the original submission. It is *not* a rejection of the original submission and it is *not* a request to prepare a brand new submission from scratch. In contrast, a rejection from TxDOT will be clearly labeled as "Application rejected / Nothing (application rejected)."

To submit revised documentation:

• Open an installation request that shows Submit revised documentation under Action Needed.

| Installation<br>Owner Job No.                                                                                                    | Installation Request No. | Dist App No. | Maintenance<br>Section | Highway | Action Needed                | Last Event |
|----------------------------------------------------------------------------------------------------|--------------------------|--------------|------------------------|---------|------------------------------|------------|
| UTC 2007-01                                                                                                    | SAT20071124114951        | TE-07-53     | Bexar Metro            | SS0117  | Submit revised documentation | 11-25-2007 |
| UTC 2007-01         SAT20071124114951         TE-07-53         Bexar Metro         SS0117         Submit revised documentation         11-25-2007           If your request is approved, you will be required to notify TxDOT 48 hours (2 business days) before you start construction to allow for proper inspection a coordination of work days and traffic control plans. Use the UIR website or contact the inspector listed on the Approval Form for the 48-hour notification.         D0 NOT start construction until you have coordinated the construction start date and inspection with TXDOT. You are also required to keep a copy of the Approval Form, the Notice of Proposed Installation, and any approved amendments at the job site at all times. |                          |              |                        |         |                              |            |

• Review the **Basic Information** screen as needed.

| SAT20071124114951             | Basic Information                                                                            | Event History                                                                                                    | Conduct Action  | Go back |  |
|-------------------------------|----------------------------------------------------------------------------------------------|----------------------------------------------------------------------------------------------------|-----------------|---------|--|
| Basic Information             |                                                                                              |                                                                                                    |                 |         |  |
| Installation Request No.      | SAT2007112411                                                                                | 14951                                                                                                    |                 |         |  |
| District Application No.      | TE-07-53                                                                                     |                                                                                                    |                 |         |  |
| Installation Owner Job No.    | UTC 2007-01                                                                                  |                                                                                                    |                 |         |  |
| Applicant Name                | Cesar Quiroga                                                                                |                                                                                                    |                 |         |  |
| Contact Information           | c-quiroga@tamu.                                                                              | c-quiroga@tamu.edu - 210-731-9938                                                                                                    |                 |         |  |
| Installation Owner Name       | UIR Utility Testing                                                                          | UIR Utility Testing Company                                                                                                    |                 |         |  |
| Office Name                   | San Antonio Offic                                                                            | e 1                                                                                                    |                 |         |  |
| Proposed Construction Schedu  | Proposed Construction Schedule Begin on: 12-03-2007 Finish on: 12-07-2007                    |                                                                                                    |                 |         |  |
| Request Type                  | Regular Installatio                                                                          | Regular Installation Request                                                                                                    |                 |         |  |
| Installation Purpose          | Public Utility Insta                                                                         | Public Utility Installation                                                                                                    |                 |         |  |
| Installation Class            | Telephone                                                                                    | Telephone                                                                                                    |                 |         |  |
| Installation Location         | Buried                                                                                       | Buried                                                                                                    |                 |         |  |
| Description                   | purpose is to as<br>overall construc<br>characteristics.<br>highway refere<br>marker 0456 an | This text box contains a detailed description of the proposed installation. Its<br>purpose is to assist the reviewers in understanding the project scope, limits,<br>overall construction approach and/or procedures, and other technical<br>characteristics. This section should also include distances to the closest state<br>highway reference markers, e.g., "installation starts 357 ft NW of reference<br>marker 0456 and ends 227 ft SW of reference marker 0458." Any text in this<br>section appears on the first page of the installation request document. |                 |         |  |
| Special Comments              | a large project the                                                                          | This text box is used to provide additional relevant information, e.g., if this request is part of<br>a large project that involves several requests (in this case, the user would list all installation<br>request numbers: SAT20071120083012, SAT2007112010512, and so on).                                                                                                    |                 |         |  |
| Notice Printout               | View Notice (PDF)                                                                            | )   View Notice (HTML                                                                                                    | )               |         |  |
| Request Checklist             | Show Request Ch                                                                              | ecklist Answers                                                                                                    |                 |         |  |
| Attachments                   |                                                                                              |                                                                                                    |                 |         |  |
| Attachment                    | Size (KB)                                                                                    | L                                                                                                    | Attachment (pdf | )       |  |
| Sample Microstation file1.dgn | 74                                                                                           |                                                                                                    | 1               |         |  |

• Review the **Event History** screen as needed.

| SAT20071124114951                                   | Basic Information Event History Conduct Action Go back                                                                                                    |  |  |  |
|-----------------------------------------------------|----------------------------------------------------------------------------------------------------|--|--|--|
| Statistics [Show/Hide] Event History [Collapse/Expa | ndl                                                                                                    |  |  |  |
| Event 2                                             | Review partially completed / Submit revised documentation                                                                                                    |  |  |  |
| When                                                | 11/25/2007 08:32:13 AM                                                                                                    |  |  |  |
| By                                                  | TTI SATUPO1 (TxDOT, Utility Permit Office) - satupo1                                                                                                    |  |  |  |
| Send to                                             | Cesar Quiroga (UIR Utility Testing Company, San Antonio Office 1) - cquiroga440                                                                                                    |  |  |  |
| Comment                                             | This text box contains comments for the recipient. In this example, the request is being sent back to the applicant (hint: include as much information as possible to document why the request is being sent back).                                                                                                    |  |  |  |
| Event 1                                             | Application submitted / Conduct initial review                                                                                                    |  |  |  |
| When                                                | 11/24/2007 12:44:45 PM                                                                                                    |  |  |  |
| Ву                                                  | Cesar Quiroga (UIR Utility Testing Company, San Antonio Office 1) - cquiroga440                                                                                                    |  |  |  |
| Send to                                             | Utility Permit Office                                                                                                    |  |  |  |
| Description                                         | This text box contains a detailed description of the proposed installation. Its purpose is to<br>assist the reviewers in understanding the project scope, limits, overall construction approach<br>and/or procedures, and other technical characteristics. This section should also include<br>distances to the closest state highway reference markers, e.g., "installation starts 357 ft NW<br>of reference marker 0456 and ends 227 ft SW of reference marker 0458." Any text in this<br>section appears on the first page of the installation request document. |  |  |  |
| Special Comment                                     | This text box is used to provide additional relevant information, e.g., if this request is part o<br>a large project that involves several requests (in this case, the user would list all installation<br>request numbers: SAT20071120083012, SAT20071120100512, and so on).                                                                                                    |  |  |  |
| Attachment 1                                        | Sample Microstation file1.dgn                                                                                                    |  |  |  |
| Attachment 2                                        | Sample Microsoft Word file1.doc                                                                                                    |  |  |  |
| Attachment 3                                        | Sample image file.jpg                                                                                                    |  |  |  |
| Attachment 4                                        | Sample PDF file1.pdf                                                                                                    |  |  |  |
| Attachment 5                                        | Sample AutoCAD file1.dwg                                                                                                    |  |  |  |
| Notice of Proposal Installation                     | View Notice                                                                                                    |  |  |  |

- Click **Conduct Action**.
- Select "Submitting revised documentation / Conduct review." Note: The interface also provides the option to withdraw the application. Selecting "Withdrawing application / Nothing (application withdrawn)" changes the status of the installation request to withdrawn and moves the request to Closed Requests.
- Click **Continue** to display an editable copy of the previous submission.

| SAT20071124114951              | Basic Information Event History Conduct Action Go back                                                                                                    |  |  |  |
|--------------------------------|----------------------------------------------------------------------------------------------------|--|--|--|
| Review TxDOT's request         |                                                                                                    |  |  |  |
| Requested Action by TxDOT      | Submit revised documentation                                                                                                    |  |  |  |
| Comment from TxDOT             | This text box contains comments for the recipient. In this example, the request is being sent back<br>to the applicant (hint: include as much information as possible to document why the request is<br>being sent back). |  |  |  |
| Response to TxDOT              |                                                                                                    |  |  |  |
| Response / Request             | Submitting revised documentation / Conduct review                                                                                                    |  |  |  |
| Route to                       | Utility Permit Office (TTI SATUPO1)<br>Note: The system will also send emails to other registered officials in the same office.                                                                                           |  |  |  |
| Click Continue to display an o | Click Continue to display an editable copy of your previous submission. At the end of Step 6, you will be able to submit the revised request.                                                                             |  |  |  |

| 1-Request Checklist                                                                                                    | 2-Basic Information 3-Attach Files                                                                                                    | 4-Find Location        | 5-View Summary         | 6-Submit Request     |  |  |
|----------------------------------------------------------------------------------------------------|----------------------------------------------------------------------------------------------------|------------------------|------------------------|----------------------|--|--|
| Answer questions and                                                                                                    | Answer questions and add comments as needed                                                                                                    |                        |                        |                      |  |  |
| Yes 💿 No 🔿 N/A 🔿                                                                                                    | Is the location and identification (highw                                                                                                    | ay number) of the TxDC | OT highway clearly ind | icated on the plans? |  |  |
| Comment: Plans show the highway number.                                                                                                    |                                                                                                    |                        |                        |                      |  |  |
| Yes $\odot$ No $\bigcirc$ N/A $\bigcirc$ Are the utility plans legible, drawn to scale, and accurately dimensioned?                                                 |                                                                                                    |                        |                        |                      |  |  |
| Comment:                                                                                                    |                                                                                                    |                        |                        |                      |  |  |
| Yes 💿 No 🔿 N/A 🔿                                                                                                    | Yes <ul> <li>No</li> <li>N/A</li> <li>Is the location of the proposed utility line clearly shown on the plans?</li> </ul>                                |                        |                        |                      |  |  |
| Comment:                                                                                                    |                                                                                                    |                        |                        |                      |  |  |
| Yes 💿 No 🔿 N/A 🔿                                                                                                    | Yes $\odot$ No $\bigcirc$ N/A $\bigcirc$ Are other existing utility lines in the vicinity shown on the plans?                                            |                        |                        |                      |  |  |
| Comment: Both underground and aboveground existing lines are shown.                                                                                                 |                                                                                                    |                        |                        |                      |  |  |
| Yes <ul> <li>No N/A </li> <li>Are the right of way line and edge of highway pavement clearly shown on plans?</li> </ul>                                             |                                                                                                    |                        |                        |                      |  |  |
| Comment: The plans clearly show the state property line and the existing edge of pavement.                                                                          |                                                                                                    |                        |                        |                      |  |  |
| Yes O No O N/A   For lines to be installed parallel to the highway, is the distance from the right of way line and from the edge of highway pavement clearly shown? |                                                                                                    |                        |                        |                      |  |  |
| Comment: The propo                                                                                                    | sed installation is a crossing.                                                                                                    |                        |                        |                      |  |  |
| Yes 🔿 No 🔿 N/A 📀                                                                                                    | Yes O NO N/A O For installations parallel to the highway, does the installation alignment change? Alignment changes need to be justified and reasonable. |                        |                        |                      |  |  |
| Comment: The propo                                                                                                    | sed installation is a crossing.                                                                                                    |                        |                        |                      |  |  |
| Yes 🔿 No 🔿 N/A 💿                                                                                                    | Are appropriate temporary erosion con<br>will be across/along a creek, drainage<br>in other critical areas?                                              |                        |                        |                      |  |  |
| Comment: Do not app                                                                                                    | bly                                                                                                    |                        |                        |                      |  |  |

• As needed, click one or more of the six step buttons to review, add, delete, or revise data. In Steps 1, 2, and 4, make sure to click **Save and Continue** to save the edits.

| 1-Request Chec                                                                                                    | klist 2-Basic Information 3-Attach Files 4-Find Location 5-View Summary 6-Submit Request                                                                                                    |  |  |  |
|----------------------------------------------------------------------------------------------------|----------------------------------------------------------------------------------------------------|--|--|--|
|                                                                                                    | View Comments by TxDOT                                                                                                    |  |  |  |
|                                                                                                    | ontains comments for the recipient. In this example, the request is being sent back to the applicant (hint: include<br>nation as possible to document why the request is being sent back).                                                                               |  |  |  |
| Provide basic inf                                                                                                    | formation                                                                                                    |  |  |  |
| Installation<br>Request No.                                                                                                    | SAT20071124114951                                                                                                    |  |  |  |
| Applicant Name                                                                                                    | Cesar Quiroga                                                                                                    |  |  |  |
| Installation<br>Owner Name UIR Utility Testing Company                                                                                                    |                                                                                                    |  |  |  |
| Installation<br>Office Name                                                                                                    | San Antonio Office 1                                                                                                    |  |  |  |
| TxDOT District                                                                                                    | San Antonio District 🛛 👻                                                                                                    |  |  |  |
| Installation<br>Owner Job No.<br>[Optional]                                                                                                    | UTC 2007-01 Only letters, numbers and hyphen are allowed                                                                                                    |  |  |  |
| Request Type                                                                                                    | Regular Installation Request 🕑 Click here for definitions                                                                                                    |  |  |  |
| Proposed<br>Construction<br>Schedule<br>[Tentative]                                                                                                    | Construction Schedule Beginning: December 💙 3 💙 2007 🌱 Finishing : December 💙 7 💙 2007 💙                                                                                                    |  |  |  |
| Installation<br>Purpose                                                                                                    | Public Utility Installation Click here for definitions                                                                                                    |  |  |  |
| Installation<br>Class                                                                                                    | Telephone                                                                                                    |  |  |  |
| Installation<br>Location                                                                                                    | ○ Aerial ③ Buried ○ Aerial and Buried                                                                                                    |  |  |  |
| Description       (Revised). This text box contains a detailed description of the proposed installation. Its purpose is to assist the reviewers in understanding the project scope, limits, overall construction approach and/or procedures, and other technical characteristics. This section should also include distances to the closest state highway reference markers, e.g., "installation starts 357 ft NW of reference marker 0456 and ends 227 ft SW of reference marker 0458." Any text in this section appears on the first page of the installation request document. |                                                                                                    |  |  |  |
| Special<br>Comments<br>[Optional]                                                                                                    | This text box is used to provide additional relevant information, e.g., if this request is part of a large project that involves several requests (in this case, the user would list all installation request numbers: SAT20071120083012, SAT20071120100512, and so on). |  |  |  |
|                                                                                                    | Save and Continue                                                                                                    |  |  |  |

| 1-Request Checklist 2-Basic Information   | 3-Attach Files 4-Find Location                                                                  | 5-View Summary 6-Submit Request |
|-------------------------------------------|-------------------------------------------------------------------------------------------------|---------------------------------|
|                                           |                                                                                                 | View Comments by TxDOT          |
| Select and attach files                   |                                                                                                 |                                 |
| Find File:                                |                                                                                                 | Browse                          |
|                                           | [Click here to see valid file types you can upload]                                             |                                 |
|                                           | Upload File                                                                                     |                                 |
| View and verify attachments and PDF files | 5                                                                                               |                                 |
| Attachment                                | Size                                                                                            | PDF Delete                      |
| Sample Microstation file1 revised.dgn     | 73.5KB                                                                                          | <b>X</b>                        |
|                                           | ake sure it is readable and prints correctly.<br>CAD) to 11x17 PDF files. If the PDF file is no |                                 |

- In Step 6, click the check box and then click **Submit Application** to generate a revised version of the installation request PDF document.
- After completing the process, UIR updates the status of the proposed installation request. At this point, the applicant can open and view the request, but the **Conduct Action** button is disabled.

| Requests Currently at Installation Owner (0) |                          |              | [Hide/Show]            |         |              |            |
|----------------------------------------------|--------------------------|--------------|------------------------|---------|--------------|------------|
| Requests Cur                                 | rently at TxDOT (1)      | [Hide/Show]  |                        |         |              |            |
| Installation<br>Owner Job No.                | Installation Request No. | Dist App No. | Maintenance<br>Section | Highway | Status       | Last Event |
| UTC 2007-01                                  | SAT20071124114951        | TE-07-53     | Bexar Metro            | SS0117  | Under review | 11-25-2007 |

• As with the original submission, UIR sends an email to officials in the utility permit office to alert them about the new proposed installation request. It also sends an acknowledgment email to the user who submitted the application.

# **APPROVAL/PRE-CONSTRUCTION**

During the approval phase, a designated TxDOT official approves the proposed installation and routes the approval form along with any relevant special provisions to the installation owner user for further processing. UIR also sends an email to the applicant, the designated inspector, and any email recipient that the applicant added in Step 6. For convenience, the email includes direct links to the notice of proposed installation and approval forms.

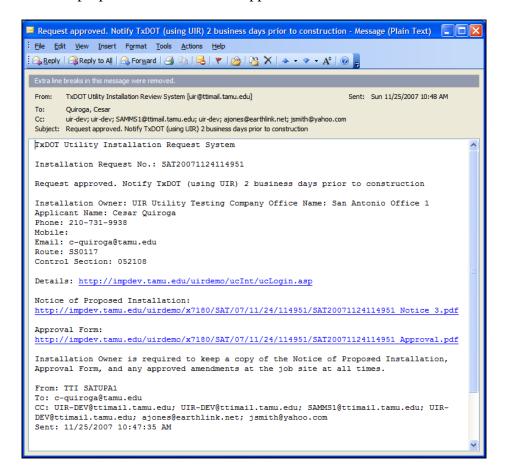

At least 2 business days prior to starting construction, the installation owner user (or another duly authorized installation owner user) must notify TxDOT—using UIR—that construction is about to commence. During the notification process, UIR sends an email to the designated TxDOT

inspector who then coordinates with the installation owner user details such as the actual construction schedule and traffic control plans. Note: Only users with valid UIR accounts within the installation owner office can access the system to notify TxDOT online. If the user who submitted the original application is not involved in field operations, make sure to add one or more construction representatives (who are employees, not consultants or contractors) as UIR users to enable them to notify TxDOT online.

To notify the TxDOT inspector that construction is about to start:

• Open an installation request that shows Request approved. Notify TxDOT (using UIR) 2 business days prior to construction under Action Needed.

| Installation<br>Owner Job No. | Installation Request No. | Dist App No. | Maintenance<br>Section | Highway | Action Needed                                                                          | Last Event |
|-------------------------------|--------------------------|--------------|------------------------|---------|----------------------------------------------------------------------------------------|------------|
| UTC 2007-01                   | SAT20071124114951        | TE-07-53     | Bexar Metro            | SS0117  | Request approved. Notify TxDOT<br>(using UIR) 2 business days prior<br>to construction | 11-25-2007 |

• Review the **Basic Information** screen as needed.

| SAT20071124114951            | Basic Information Event History Conduct Action Go back                                                                                                    |  |  |  |  |
|------------------------------|----------------------------------------------------------------------------------------------------|--|--|--|--|
| Basic Information            |                                                                                                    |  |  |  |  |
| Installation Request No.     | SAT20071124114951                                                                                                    |  |  |  |  |
| District Application No.     | TE-07-53                                                                                                    |  |  |  |  |
| Installation Owner Job No.   | UTC 2007-01                                                                                                    |  |  |  |  |
| Applicant Name Cesar Quiroga |                                                                                                    |  |  |  |  |
| Contact Information          | c-quiroga@tamu.edu - 210-731-9938                                                                                                    |  |  |  |  |
| Installation Owner Name      | UIR Utility Testing Company                                                                                                    |  |  |  |  |
| Office Name                  | San Antonio Office 1                                                                                                    |  |  |  |  |
| Proposed Construction Schedu | e Begin on: 12-03-2007 Finish on: 12-07-2007                                                                                                    |  |  |  |  |
| Request Type                 | Regular Installation Request                                                                                                    |  |  |  |  |
| Installation Purpose         | n Purpose Public Utility Installation                                                                                                    |  |  |  |  |
| Installation Class           | Telephone                                                                                                    |  |  |  |  |
| Installation Location        | Buried                                                                                                    |  |  |  |  |
| Description                  | (Revised). This text box contains a detailed description of the proposed<br>installation. Its purpose is to assist the reviewers in understanding the project<br>scope, limits, overall construction approach and/or procedures, and other<br>technical characteristics. This section should also include distances to the closest<br>state highway reference markers, e.g., "installation starts 357 ft NW of reference<br>marker 0456 and ends 227 ft SW of reference marker 0458." Any text in this<br>section appears on the first page of the installation request document. |  |  |  |  |
| Special Comments             | This text box is used to provide additional relevant information, e.g., if this request is part of<br>a large project that involves several requests (in this case, the user would list all installation<br>request numbers: SAT20071120083012, SAT20071120100512, and so on).                                                                                                    |  |  |  |  |
| Notice Printout              | View Notice (PDF)   View Notice (HTML)                                                                                                    |  |  |  |  |
| Approval Form                | View Approval Form                                                                                                    |  |  |  |  |
| Request Checklist            | Show Request Checklist Answers                                                                                                    |  |  |  |  |

• Review the **Event History** screen as needed.

| AT20071124114951          | Basic Information Event History Conduct Action Go back                                                                                                    |  |  |
|---------------------------|----------------------------------------------------------------------------------------------------|--|--|
| Statistics [Show/Hide]    |                                                                                                    |  |  |
| Event History [Collapse/I | Expand]                                                                                                    |  |  |
| Event 9                   | Request approved / Request approved. Notify TxDOT (using UIR) 2 business days prior to<br>construction                                                                              |  |  |
| When                      | 11/25/2007 10:47:35 AM                                                                                                    |  |  |
| Ву                        | TTI SATUPA1 (TxDOT, District Maintenance Office) - satupa1                                                                                                    |  |  |
| Send to                   | Cesar Quiroga (UIR Utility Testing Company, San Antonio Office 1) - cquiroga440                                                                                                    |  |  |
| Comment                   | No work on weekends. Restore ROW to original condition.                                                                                                    |  |  |
| Approval Form             | View Approval Form                                                                                                    |  |  |
| Event 8                   | Review completed / Approve/reject application                                                                                                    |  |  |
| When                      | 11/25/2007 10:45:07 AM                                                                                                    |  |  |
| Ву                        | TTI SATUPO1 (TxDOT, Utility Permit Office) - satupo1                                                                                                    |  |  |
| Send to                   | TTI SATUPA1 (TxDOT, District Maintenance Office) - satupa1                                                                                                    |  |  |
| Comment                   | Approval is recommended.                                                                                                    |  |  |
| Event 7                   | Review completed / Conduct review                                                                                                    |  |  |
| When                      | 11/25/2007 10:40:51 AM                                                                                                    |  |  |
| Ву                        | TTI SATAO1 (TxDOT, Bexar Metro Area Office) - satao1                                                                                                    |  |  |
| Send to                   | TTI SATUPO1 (TxDOT, Utility Permit Office) - satupo1                                                                                                    |  |  |
| Comment                   | No objections from the field office. I would like the inspection to be coordinated with the<br>Bexar Metro Maintenance Section (see above). Also, use the special provisions below. |  |  |
| Event 6                   | Review completed / Conduct review                                                                                                    |  |  |
| When                      | 11/25/2007 10:36:17 AM                                                                                                    |  |  |
| Ву                        | TTI SATMS1 (TxDOT, Bexar Metro Maintenance Section) - satms1                                                                                                    |  |  |
| Send to                   | TTI SATAO1 (TxDOT, Bexar Metro Area Office) - satao1                                                                                                    |  |  |
| Comment                   | No objections. See attached picture, which shows the project area in more detail.                                                                                                   |  |  |
| Attachment 1              | Picture 028.jpg                                                                                                    |  |  |

- Click Conduct Action.
- Select "Ready to start construction / Conduct inspection" and provide information the inspector needs to start the inspection process, including information about the traffic control plan and the name and phone number of a representative of the installation owner in the field.
- Click **Submit Action** to send the notification to TxDOT.

| SAT20071124114951                        | Basic Information Event History Conduct Action Go back                                                                                                    |  |  |  |  |  |
|------------------------------------------|----------------------------------------------------------------------------------------------------|--|--|--|--|--|
| Review TxDOT's request                   |                                                                                                    |  |  |  |  |  |
| Requested Action by TxDOT                | Request approved. Notify TxDOT (using UIR) 2 business days prior to construction                                                                                                    |  |  |  |  |  |
| Comment from TxDOT                       | No work on weekends. Restore ROW to original condition.                                                                                                    |  |  |  |  |  |
| Response to TxDOT                        |                                                                                                    |  |  |  |  |  |
| Response / Request                       | Ready to start construction / Conduct inspection                                                                                                    |  |  |  |  |  |
| Route to                                 | Bexar Metro Maintenance Section (TTI SATMS1)<br>Note: The system will also send emails to other registered officials in the same office.                                                                                                    |  |  |  |  |  |
| Installation Owner Comment<br>[Optional] | Our construction crew is ready to start construction. Our traffic control plan is ready for your review and approval. Please coordinate with one of our construction coordinators (Paul Smith, 210-456-9093, or Jane Wilson, 210-456-9045). |  |  |  |  |  |
|                                          | Submit Action                                                                                                    |  |  |  |  |  |

• After completing the process, UIR updates the status of the proposed installation request. At this point, the applicant can open and view the request, but the **Conduct Action** button is disabled.

| Requests Currently at Installation Owner (0) [Hide/Show] |                          |              |                        |         |              |            |
|----------------------------------------------------------|--------------------------|--------------|------------------------|---------|--------------|------------|
| Requests Curr                                            | rently at TxDOT (1)      | [Hide/Show]  |                        |         |              |            |
| Installation<br>Owner Job No.                            | Installation Request No. | Dist App No. | Maintenance<br>Section | Highway | Status       | Last Event |
| UTC 2007-01                                              | SAT20071124114951        | TE-07-53     | Bexar Metro            | SS0117  | Construction | 11-25-2007 |

In addition to the option to notify TxDOT 2 business days prior to starting construction, the interface enables the user to withdraw the application or to submit an amendment request. Selecting "Withdrawing application / Nothing (application withdrawn)" changes the status of the installation request to withdrawn and moves the request to Closed Requests. Selecting "Submitting amendment / Conduct amendment review" enables the user to submit a request to amend the originally approved proposal. See Amendments for additional information.

# CONSTRUCTION

### Overview

After the TxDOT inspector receives the 2-business day notification (via UIR), the status of the installation request in UIR becomes "Construction." By default, during the construction phase, the TxDOT inspector has control of the installation request in UIR (i.e., the applicant can open and view the request, but the **Conduct Action** button is disabled). In general, the TxDOT inspector has the following UIR interface options:

- Ask the installation owner user to re-submit the 2-business day notification to TxDOT at a later date. This option may be necessary if, for example, TxDOT is conducting maintenance work on the ROW that might prevent the installation owner from starting its own construction activities. If the inspector chooses this option, UIR will transfer control of the installation request to the applicant (i.e., when the applicant opens the request, the **Conduct Action** button becomes enabled).
- Stop construction and ask the installation owner user to submit an amendment request. This option might be necessary if, in the opinion of the inspector, the conditions on the ground are such that an amendment to the previously approved proposal is warranted. Examples of potential conditions include the determination of the need for significant changes in horizontal alignment, vertical alignment, and/or construction schedule. If the inspector chooses this option, UIR will transfer control of the installation request to the applicant (i.e., when the applicant opens the request, the **Conduct Action** button becomes enabled).
- Notify the utility permit office that construction has ended. The TxDOT inspector chooses this option if, in the opinion of the inspector, construction has finished completely (i.e., there are no pending construction items or temporary utility adjustments, and the finished installation meets all relevant specifications, rules, and regulations, including the Utility Accommodation Rules). If the inspector chooses this option, UIR changes the status of the installation request to "Post-construction" and transfers control of the installation request to the TxDOT district utility permit office for further processing.

# **Re-Submit 2-Business Day Notification**

To re-submit the 2-business day notification:

- Open an installation request that shows Request approved. Notify TxDOT (using UIR) 2 business days prior to construction under Action Needed.
- Review the **Basic Information** screen as needed.
- Review the **Event History** screen as needed.
- Click **Conduct Action**.
- Select "Ready to start construction / Conduct inspection" and provide information the inspector needs to start the inspection process, including information about the traffic control plan and the name and phone number of a representative of the installation owner in the field.
- Click **Submit Action** to send the notification to TxDOT.

# Submit Amendment

Between approval and post-construction, a user can submit an amendment request as long as the user has control over the installation request (i.e., when opening an installation request, the **Conduct Action** button is enabled). An amendment is a modification to a previously approved proposal and can involve changes such as changes in construction schedule, design, and/or alignment. There are two types of amendments: user-triggered amendments and TxDOT-triggered amendments. In either case, the process involves submitting the amendment, having TxDOT review the amendment, making modifications to the amendment (as needed), receiving approval (or rejection) of the amendment, notifying the TxDOT inspector 2 business days prior to construction, and proceeding with construction. An installation request could have multiple amendments.

Submitting an amendment request is very similar to submitting revised documentation prior to the original approval (see <u>Submitting Revised Documentation</u>). To submit an amendment request:

- Open an installation request that, under Action Needed, shows one of the following:
  - Request approved. Notify TxDOT (using UIR) 2 business days prior to construction,
  - o Stop construction. Submit amendment,
  - o Review partially completed. Submit revised amendment, or
  - Amendment approved. Notify TxDOT (using UIR) 2 business days prior to construction.
- Review the **Basic Information** screen as needed.
- Review the **Event History** screen as needed.
- Click Conduct Action.
- Select "Submitting amendment / Conduct review" (or "Submitting revised amendment / Conduct review" in the case of revised amendments). Note: The interface also provides the option to withdraw the application. Selecting "Withdrawing application / Nothing

(application withdrawn)" changes the status of the installation request to withdrawn and moves the request to Closed Requests.

- Click **Continue** to display an editable copy of the previous approved submission.
- As needed, click one or more of the six step buttons to review, add, delete, or revise data. In Steps 1, 2, and 4, make sure to click **Save and Continue** to save the edits.
- In Step 6, click the check box and then click **Submit Application** to generate a PDF version of the amendment request.
- After completing the process, UIR updates the status of the proposed installation request. At this point, the applicant can open and view the request, but the **Conduct Action** button is disabled.
- As with the original submission, UIR sends an email to officials in the utility permit office to alert them about the new amendment request. It also sends an acknowledgment email to the user who submitted the application.

As with the original submission, TxDOT reviews the amendment request. The review may include routing the amendment request to appropriate TxDOT offices and, if needed, back to the user who submitted the amendment request for clarification or additional/revised documentation. If TxDOT sends a request back to the applicant, UIR generates an email to alert that user.

If TxDOT approves the amendment request, a designated TxDOT official routes the approval form along with any relevant special provisions to the installation owner user for further processing. UIR also sends an email to the applicant and any email recipient that the applicant added in Step 6.

# **POST-CONSTRUCTION**

After the TxDOT field inspector notifies the district utility permit office that construction has ended, this office requests the installation owner to submit an as-built certification online.

To submit the as-built certification:

• Open an installation request that shows Construction completed. Submit as-built certification under Action Needed.

| Installation<br>Owner Job No. | Installation Request No. | Dist App No. | Maintenance<br>Section | Highway | Action Needed                                            | Last Event |
|-------------------------------|--------------------------|--------------|------------------------|---------|----------------------------------------------------------|------------|
| UTC 2007-01                   | SAT20071124114951        | TE-07-53     | Bexar Metro            | SS0117  | Construction completed. Submit<br>as-built certification | 11-25-2007 |
|                               |                          |              |                        |         |                                                          |            |

- Review the **Basic Information** screen as needed.
- Review the **Event History** screen as needed.

| SAT20071124114951                                                                                                    | sic Information Event History Conduct Action Go back                                                                                                    |  |  |  |  |  |
|----------------------------------------------------------------------------------------------------|----------------------------------------------------------------------------------------------------|--|--|--|--|--|
| Statistics [Show/Hide]                                                                                                    |                                                                                                    |  |  |  |  |  |
|                                                                                                    |                                                                                                    |  |  |  |  |  |
| Event History [Collapse/Expan                                                                                                    | d]                                                                                                    |  |  |  |  |  |
| Event 12                                                                                                    | Construction completed / Construction completed. Submit as-built certification                                                                                                    |  |  |  |  |  |
| When                                                                                                    | 11/25/2007 11:25:23 AM                                                                                                    |  |  |  |  |  |
| Ву                                                                                                    | TTI SATUPO1 (TxDOT, Utility Permit Office) - satupo1                                                                                                    |  |  |  |  |  |
| Send to                                                                                                    | Cesar Quiroga (UIR Utility Testing Company, San Antonio Office 1) - cquiroga440                                                                                                    |  |  |  |  |  |
| Comment                                                                                                    | When submitting the as-built certification, notice the inspector's comments (see last event).                                                                                                    |  |  |  |  |  |
| Event 11                                                                                                    | Construction completed / Conduct post-construction review                                                                                                    |  |  |  |  |  |
| When                                                                                                    | 11/25/2007 11:18:39 AM                                                                                                    |  |  |  |  |  |
| Ву                                                                                                    | TTI SATMS1 (TxDOT, Bexar Metro Maintenance Section) - satms1                                                                                                    |  |  |  |  |  |
| Send to                                                                                                    | TTI SATUPO1 (TxDOT, Utility Permit Office) - satupo1                                                                                                    |  |  |  |  |  |
| Comment                                                                                                    | Construction ended yesterday. No major incidents reported, although I had to remind the<br>contractor to always have permit request and approval at the job site. Alignment did not<br>change compared to original proposal. |  |  |  |  |  |
| Event 10                                                                                                    | Ready to start construction / Conduct inspection                                                                                                    |  |  |  |  |  |
| When                                                                                                    | 11/25/2007 10:57:49 AM                                                                                                    |  |  |  |  |  |
| Ву                                                                                                    | Cesar Quiroga (UIR Utility Testing Company, San Antonio Office 1) - cquiroga440                                                                                                    |  |  |  |  |  |
| Send to                                                                                                    | TTI SATMS1 (TxDOT, Bexar Metro Maintenance Section) - satms1                                                                                                    |  |  |  |  |  |
| Comment Our construction crew is ready to start construction. Our traffic control plan is ready review and approval. Please coordinate with one of our construction coordinators (P Smith, 210-456-9093, or Jane Wilson, 210-456-9045). |                                                                                                    |  |  |  |  |  |

- Click Conduct Action.
- Select "Submitting as-built certification / Conduct as-built review" and provide information the utility permit office needs to validate the as-built documentation.
- Click **Submit Action** to send the as-built certification to TxDOT.

| SAT20071124114951                                                                                                    | Basic Information                                                                                                    | Event History                                                                                                    | Conduct Action                                                                | Go back                                                                                 |  |  |  |
|----------------------------------------------------------------------------------------------------|----------------------------------------------------------------------------------------------------|----------------------------------------------------------------------------------------------------|-------------------------------------------------------------------------------|-----------------------------------------------------------------------------------------|--|--|--|
|                                                                                                    |                                                                                                    |                                                                                                    |                                                                               |                                                                                         |  |  |  |
| Review TxDOT's request                                                                                                    |                                                                                                    |                                                                                                    |                                                                               |                                                                                         |  |  |  |
| Requested Action by TxDOT                                                                                                    | Construction completed. Submit as-built certification<br>When submitting the as-built certification, notice the inspector's comments (see last event). |                                                                                                    |                                                                               |                                                                                         |  |  |  |
| Comment from TxDOT                                                                                                    | When submitting the                                                                                                    | as-built certification, noti                                                                                                    | ce the inspector's comm                                                       | ents (see last event).                                                                  |  |  |  |
| Response to TxDOT                                                                                                    |                                                                                                    |                                                                                                    |                                                                               |                                                                                         |  |  |  |
| Response / Request                                                                                                    | Submitting as-built c                                                                                                    | Submitting as-built certification / Conduct as-built review                                                                                                    |                                                                               |                                                                                         |  |  |  |
| Route to                                                                                                    | Utility Permit Office (1                                                                                                    | TTI SATUPO1)                                                                                                    |                                                                               |                                                                                         |  |  |  |
| Route to                                                                                                    | Note: The system will also                                                                                                    | Note: The system will also send emails to other registered officials in the same office.                                                                                                    |                                                                               |                                                                                         |  |  |  |
| Installation Owner Comment<br>[Optional]                                                                                                    | facility matche<br>built plans are<br>ground compared                                                                                                  | In this example, the user is certifying that the as-built<br>facility matches the approved documentation and, therefore, as-<br>built plans are not necessary. If there had been changes on the<br>ground compared to the approved alignment, the user would need to<br>select the second option and attach as-built files. |                                                                               |                                                                                         |  |  |  |
| Provide As-Built Condition Cer                                                                                                    | tification                                                                                                    |                                                                                                    |                                                                               |                                                                                         |  |  |  |
| <ul> <li>We constructed this utility<br/>documents, as described in th<br/>field representation during ins</li> <li>We constructed this utility<br/>elevations, and horizontal alig<br/>highway facilities and the righ<br/>representation during installat</li> </ul> | e Notice of Proposed Ins<br>stallation of this utility.<br>v installation according to<br>inments of the utility facil<br>t of way line, and access    | tallation, Approval Form,<br>as-built plans (attached<br>ity based upon the depar                                                                                                    | and approved amendme<br>below) that include the i<br>tment's survey datum, th | ents. We also maintained<br>installed location, vertical<br>he relationship to existing |  |  |  |
| Select and Attach Files                                                                                                    |                                                                                                    |                                                                                                    |                                                                               |                                                                                         |  |  |  |
| Find File:                                                                                                    |                                                                                                    |                                                                                                    |                                                                               | Browse                                                                                  |  |  |  |
| [Click here to see valid file types you can upload]                                                                                                    |                                                                                                    |                                                                                                    |                                                                               |                                                                                         |  |  |  |
|                                                                                                    |                                                                                                    | Upload File                                                                                                    |                                                                               |                                                                                         |  |  |  |
|                                                                                                    |                                                                                                    |                                                                                                    |                                                                               |                                                                                         |  |  |  |
|                                                                                                    |                                                                                                    |                                                                                                    |                                                                               | Submit Action                                                                           |  |  |  |

• After submitting the as-built certification to TxDOT, UIR changes the status of the request to "Post-construction." At this point, UIR transfers control of the installation request to TxDOT (i.e., the applicant can open and view the request, but the **Conduct Action** button is disabled).

| Requests Cur                                | rently at Installation ( | )wner (0)    | [Hide/Show]            |         |                   |            |  |  |  |
|---------------------------------------------|--------------------------|--------------|------------------------|---------|-------------------|------------|--|--|--|
| Requests Currently at TxDOT (1) [Hide/Show] |                          |              |                        |         |                   |            |  |  |  |
| Installation<br>Owner Job No.               | Installation Request No. | Dist App No. | Maintenance<br>Section | Highway | Status            | Last Event |  |  |  |
| UTC 2007-01                                 | SAT20071124114951        | TE-07-53     | Bexar Metro            | SS0117  | Post-construction | 11-25-2007 |  |  |  |

After the submission and review of the as-built certification, the utility permit office archives the completed request. Archiving the completed request involves routing the request to the closed permit box and changing the status of the request to "Completed." Completed requests are only accessible through the Closed Requests menu option.

|                                  | My Requ                  | ests                   | Office Requests |                         |           | Inst. Owner Requests |                                    |            |  |  |
|----------------------------------|--------------------------|------------------------|-----------------|-------------------------|-----------|----------------------|------------------------------------|------------|--|--|
| Applicant Closed Requests        |                          |                        |                 |                         |           |                      |                                    |            |  |  |
| Applicant Name                   | 3                        |                        | Requests        | Currently at TxD        | от        | Reques               | ts Currently at Installa           | tion Owner |  |  |
| Cesar Quiroga                    |                          |                        |                 | 1                       |           |                      | 0                                  |            |  |  |
| Requests Cu                      | rrently at TxDOT (1)     | [Hide/Sho              |                 | earch by Installat      | ion Reque | est No.              | ✓                                  | Go         |  |  |
| Installation<br>Owner Job<br>No. | Installation Request No. | Maintenance<br>Section | Highway         | Office Name             | Currently | at                   | Action Needed                      | Last Event |  |  |
| UTC 2007-01                      | SAT20071124114951        | Bexar Metro            | SS0117          | San Antonio<br>Office 1 | Closed Pe | rmit Box             | Nothing (application<br>completed) | 11-25-2007 |  |  |

| SAT2007112411         | 4951 Basic Information                 | Event His     | Conduct Action                                       | Go back    |
|-----------------------|----------------------------------------|---------------|------------------------------------------------------|------------|
| Statistics [Sh        | ow/Hide]                               |               |                                                      |            |
| Event History         | [Collapse/Expand]                      |               |                                                      |            |
| Status                | Events                                 | Ву            | Office Name                                          | Date       |
| Completed             | 14. Process completed                  | TTI SATUPO1   | TxDOT, Utility Permit Office                         | 11-25-2007 |
| Post-<br>construction | 13. Submitting as-built certification  | Cesar Quiroga | UIR Utility Testing Company, San Antonio Office<br>1 | 11-25-2007 |
| Post-<br>construction | 12. Construction completed             | TTI SATUPO1   | TxDOT, Utility Permit Office                         | 11-25-2007 |
| Post-<br>construction | 11. Construction completed             | TTI SATMS1    | TxDOT, Bexar Metro Maintenance Section               | 11-25-2007 |
| Construction          | 10. Ready to start construction        | Cesar Quiroga | UIR Utility Testing Company, San Antonio Office<br>1 | 11-25-2007 |
| Pre-construction      | 9. Request approved                    | TTI SATUPA1   | TxDOT, District Maintenance Office                   | 11-25-2007 |
| Under review          | 8. Review completed                    | TTI SATUPO1   | TxDOT, Utility Permit Office                         | 11-25-2007 |
| Under review          | 7. Review completed                    | TTI SATAO1    | TxDOT, Bexar Metro Area Office                       | 11-25-2007 |
| Under review          | 6. Review completed                    | TTI SATMS1    | TxDOT, Bexar Metro Maintenance Section               | 11-25-2007 |
| Under review          | 5. Review completed                    | TTI SATAO1    | TxDOT, Bexar Metro Area Office                       | 11-25-2007 |
| Under review          | 4. Review completed                    | TTI SATUPO1   | TxDOT, Utility Permit Office                         | 11-25-2007 |
| Under review          | 3. Submitting revised<br>documentation | Cesar Quiroga | UIR Utility Testing Company, San Antonio Office<br>1 | 11-25-2007 |
| Under review          | 2. Review partially completed          | TTI SATUPO1   | TxDOT, Utility Permit Office                         | 11-25-2007 |
| Submitted             | 1. Application submitted               | Cesar Quiroga | UIR Utility Testing Company, San Antonio Office<br>1 | 11-24-2007 |

PART B. TXDOT USER MANUAL

# ACCESSING UIR

## **CLIENT SYSTEM REQUIREMENTS**

To use UIR, use a desktop or laptop computer with at least the following specifications:

- Windows® XP with Service Pack 2 (SP2),
- 256 MB of RAM,
- Microsoft® Internet Explorer® (IE) 6.0 with SP2,
- PDF reader such as Adobe® Acrobat® Reader® 6.0, and
- Internet connection.

There is no need to install any special client-side software to run UIR. However, you will need a valid, active UIR account to access the system and an email address to receive automated alert emails from the system.

UIR runs on Internet Explorer web browsers (at least version 6 SP2). UIR does not run properly on non-IE browsers (such as Mozilla® Firefox®).

### LOGIN TO UIR

| UIR                              | UIR TxDOT User Login            |                |  |  |  |  |  |  |  |
|----------------------------------|---------------------------------|----------------|--|--|--|--|--|--|--|
| Login ID                         |                                 |                |  |  |  |  |  |  |  |
|                                  |                                 |                |  |  |  |  |  |  |  |
| Password                         |                                 |                |  |  |  |  |  |  |  |
|                                  | Login                           |                |  |  |  |  |  |  |  |
| Forgot your password? <u>Cli</u> | <u>ck here to retrieve it</u>   |                |  |  |  |  |  |  |  |
| Note about Cookies, Outlook, and | Printing with Internet Explorer | <u>UIR Hel</u> |  |  |  |  |  |  |  |

At the UIR TxDOT User Login page, enter your UIR login ID and password and click Login.

# PASSWORD AND LOGIN ID RETRIEVAL

If you forgot your password, there are three options to retrieve it:

- At the UIR TxDOT User Login page, click Click here to retrieve it. Then provide your login ID and click **Email My Password**. Internally, UIR resets your password to a temporary password.
- Contact your district (or division) security administrator and request a temporary password. The security administrator can generate a new temporary password (system

generated or typed) by editing your account under Manage <<u>Unit</u>> Accounts, where <<u>Unit</u>> represents the TxDOT unit three-letter code (e.g., SAT, PHR, MNT, and ROW).

In all cases, UIR will send the new temporary password to the email address associated with the login ID. The next time you login, UIR will ask you change that temporary password to a more permanent password.

If you forgot your login ID, contact your district (or division) security administrator. The security administrator can look up your login ID under Manage <Unit> Accounts.

# COOKIES, OUTLOOK, AND PRINTING WITH INTERNET EXPLORER

UIR uses session objects as a way to "link" all the pages opened by the user within the same session. The server automatically generates a session object in response to a user request to start a session. Before you can log in, make sure your browser is set to enable per-session cookies. After you close the browser or when the session expires (after 60 minutes of inactivity), the server will automatically delete the session object. To enable per-session cookies in Internet Explorer, go to **Tools** > **Internet Options** > **Privacy** and move the slider to **Medium**.

If you use Microsoft Outlook, disable the option to remove extra line breaks to prevent different lines from displaying in the same row. You can do this in Outlook by going to **Tools** > **Options** > **Preferences** > **Email Options**.

If you use Microsoft Internet Explorer, make sure the browser is set to print background colors and images. In Internet Explorer, go to **Tools** > **Internet Options** > **Advanced** and, under "Printing," check the "Print background colors and images" option.

# NAVIGATING UIR

## SCREEN STRUCTURE AND MENU OPTIONS

Most UIR screens use the following structure:

- *Basic navigation*. This area, at the top of the user interface, includes Home (i.e., the user's "home" page, which lists the active requests associated with the user), the user's name and login ID, and Logout.
- *Menu*. This area includes the menu options available to the user, which may vary depending on the user's account privilege level.
- *Main information area*. The content displayed depends on the menu option the user selects.

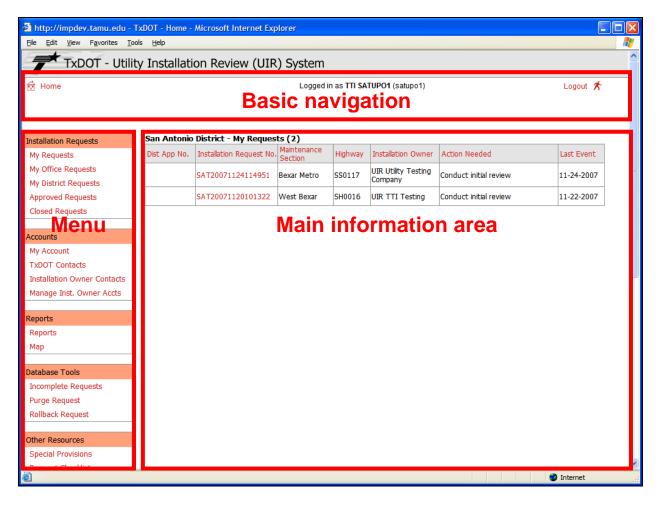

The menu options available to individual TxDOT users depends on the specific role that user plays on the installation review process and user account privilege level. The following is a description of the various menu options and their functions.

- Installation Requests:
  - My Requests displays the user's active requests (same as Home).
  - My Office Requests shows a list of active requests associated with all TxDOT users in the same office.
  - My District Requests shows a list of active requests submitted to the same TxDOT district office, grouped by maintenance section.
  - Approved Requests shows a list of active requests that have an approval status, grouped by maintenance section.
  - Closed Requests shows closed requests, grouped by maintenance section.
- Accounts:
  - My Account displays user profile information.
  - TxDOT Contacts shows a list of TxDOT officials who may be involved in the installation review process.
  - Installation Owner Contacts shows a list of installation owners, offices, and registered UIR users.
  - Manage Installation Owner Accounts enables a district user with administrative privileges to manage installation owner user accounts.
  - Manage <Unit> Accounts enables a TxDOT unit (e.g., a district or a division) security administrator to manage TxDOT user accounts within that unit.
  - Manage <Unit> Offices enables a TxDOT unit (e.g., a district or a division) security administrator to manage TxDOT offices within that unit.
  - Manage TxDOT Units enables an ISD security administrator to manage TxDOT units (e.g., a district or a division) and to create and manage security administrator accounts for each unit.
- Reports
  - **Reports** enables the user to generate reports using a general-purpose query engine.
  - Map displays an interactive map of the state and includes installation request display and query capabilities.
- Database Tools:
  - Incomplete Requests shows a list of incomplete new requests and incomplete new responses to TxDOT.
  - Purge Request enables the TxDOT user to purge installation requests from the UIR database.
  - Rollback Request enables the TxDOT user to rollback the last transaction associated with an installation request.
- Other Resources
  - Special Provisions displays special provisions that TxDOT attaches to installation request approval forms.
  - Request Checklist displays questions that installation owner users must answer when they submit installation requests.
  - Feedback enables users to provide comments and suggestions on how to improve UIR.
  - UIR Help opens a new browser window that shows the interactive UIR online help system.
  - TxDOT Manuals opens a new browser window that lists TxDOT manuals that are available online

- Utility Accommodation Rules opens a new browser window that lists the Utility Accommodation Rules in Texas.
- TxDOT Standard Specifications opens a new browser window that enables users to search standard construction specifications at TxDOT.
- Texas Manual on Uniform Traffic Control Devices opens a new browser window that points to the online version of the Texas Manual on Uniform Traffic Control Devices.
- TxDOT Traffic Engineering Standard Plan Sheets opens a new browser window that points to standard traffic control plan sheets at TxDOT.
- Utility Listings opens a new browser window that lists utility regulatory agencies in Texas along with listings of registered utility owners and operators.
- ROW Maps opens a new browser window that points to the ROW Maps application at TxDOT.
- Survey Control Points opens a new browser window that points to the Survey Control Point application at TxDOT.

# **INSTALLATION REQUESTS**

# **My Requests**

My Requests displays the user's active requests (same as Home).

- Click My Requests in the Installation Requests menu box.
- To view a specific installation request, click the corresponding installation request number.
- Clicking any column header sorts the selected table alphabetically according to that column (first in ascending order and then in descending order).

| Dist App No. | Installation Request No. | Maintenance<br>Section | Highway | Installation Owner             | Action Needed          | Last Event |
|--------------|--------------------------|------------------------|---------|--------------------------------|------------------------|------------|
|              | SAT20071124114951        | Bexar Metro            | SS0117  | UIR Utility Testing<br>Company | Conduct initial review | 11-24-2007 |
|              | SAT20071120101322        | West Bexar             | SH0016  | UIR TTI Testing                | Conduct initial review | 11-22-2007 |

# My Office Requests

My Office Requests shows a list of active requests associated with all TxDOT users in the same office.

- Click My Office Requests in the Installation Requests menu box.
- To view a specific installation request, click the corresponding installation request number.
- Clicking any column header sorts the selected table alphabetically according to that column (first in ascending order and then in descending order).

| San Antonio District - My Office Requests (2) |                          |                        |         |                                |                        |            |  |  |  |  |
|-----------------------------------------------|--------------------------|------------------------|---------|--------------------------------|------------------------|------------|--|--|--|--|
| Dist App No.                                  | Installation Request No. | Maintenance<br>Section | Highway | Installation Owner             | Action Needed          | Last Event |  |  |  |  |
|                                               | SAT20071124114951        | Bexar Metro            | SS0117  | UIR Utility Testing<br>Company | Conduct initial review | 11-24-2007 |  |  |  |  |
|                                               | SAT20071120101322        | West Bexar             | SH0016  | UIR TTI Testing                | Conduct initial review | 11-22-2007 |  |  |  |  |

### **My District Requests**

My District Requests shows a list of active requests submitted to the same TxDOT district, grouped by maintenance section.

- Click My District Requests in the Installation Requests menu box. This view shows two types of requests:
  - *Requests Currently at TxDOT*. This list includes requests for which there is a pending action by TxDOT.
  - *Requests Currently at Installation Owner*. This list includes requests for which there is a pending action by the installation owner user.
- Clicking any column header sorts the selected table alphabetically according to that column (first in ascending order and then in descending order).
- To view a list of installation requests associated with a specific maintenance section (or all maintenance sections) and current location, click the corresponding number in the table.
- To view a specific installation request, click the corresponding installation request number.

| Maintenance 9               | Section [ID]                                      | Re                                  | quests cu     | rrently at TxDOT                         |                                      | Requests  | s currently at Installati       | on Owner        |  |
|-----------------------------|---------------------------------------------------|-------------------------------------|---------------|------------------------------------------|--------------------------------------|-----------|---------------------------------|-----------------|--|
| Bexar Metro                 | [10]                                              |                                     |               | 1                                        | 0                                    |           |                                 |                 |  |
| Northeast [15               | 5]                                                |                                     |               | 1                                        |                                      | 1         |                                 |                 |  |
| West Bexar [                | 17]                                               |                                     |               | 1                                        |                                      |           | 0                               |                 |  |
| All Maintena                | ance Sections                                     |                                     |               | 3                                        |                                      |           | 1                               |                 |  |
| Requests C                  | urrently at TxDOT (3)                             |                                     |               | Installation Red                         | quest No.                            |           | ¥                               |                 |  |
| Requests Co<br>Dist App No. | urrently at TxDOT (3)<br>Installation Request No. | [Hide/Sho<br>Maintenance            | w]            | Installation                             | quest No.                            | t         | Action Needed                   | G<br>Last Event |  |
| •                           | Installation Request No.                          | [Hide/Sho                           | w]            | Installation                             | Currently a<br>District              |           |                                 |                 |  |
| Dist App No.                | Installation Request No.                          | [Hide/Sho<br>Maintenance<br>Section | w]<br>Highway | Installation<br>Owner<br>UIR TTI Testing | Currently a<br>District<br>Maintenan | ce Office | Action Needed<br>Approve/reject | Last Event      |  |

- To search for an installation request:
  - Select an option under Search by, type the corresponding search value in the text box, and click **Go**. Note: The search tool accepts partial entries, which enables the retrieval of any installation request for which the selected criterion contains the string in the text box anywhere in the database table field.

| Maintenance                       | Section [ID]             | Reque       | ests currently at TxDOT | Request                   | s currently at Installati | nstallation Owner |  |  |  |
|-----------------------------------|--------------------------|-------------|-------------------------|---------------------------|---------------------------|-------------------|--|--|--|
| Bexar Metro                       | [10]                     |             | 1                       |                           | 0                         |                   |  |  |  |
| Northeast [1                      | 5]                       |             | 1                       |                           | 1                         |                   |  |  |  |
| West Bexar [                      | 17]                      |             | 1                       |                           | 0                         |                   |  |  |  |
| All Mainten                       | ance Sections            |             | 3                       |                           | 1                         |                   |  |  |  |
|                                   |                          | Sea         | rch by Installation Re  | quest No.                 | <b>4</b> 951              | G                 |  |  |  |
| Requests C                        | urrently at TxDOT (1)    | [Hide/Show] |                         | quest No.                 | 4951                      | G                 |  |  |  |
| <b>Requests C</b><br>Dist App No. | Installation Request No. | [Hide/Show] |                         | quest No.<br>Currently at |                           | G<br>Last Event   |  |  |  |

| Maintenance 9 | District - My District<br>Section [ID] | •                      | nuests cu | rrently at TxDOT                  |                       | Request    | s currently at Installa       | tion Owner |    |
|---------------|----------------------------------------|------------------------|-----------|-----------------------------------|-----------------------|------------|-------------------------------|------------|----|
| Bexar Metro   |                                        |                        | 40000 00  | 1                                 |                       | Request    | 0                             |            | _  |
| Northeast [15 |                                        |                        |           | 1                                 |                       |            | 1                             |            |    |
| West Bexar [  |                                        |                        |           | 1                                 |                       |            | 0                             |            |    |
| -             | ance Sections                          |                        |           | 3                                 |                       |            | 1                             |            | _  |
|               |                                        |                        |           | _                                 |                       |            |                               |            | _  |
|               |                                        | g                      | Search by | Installation Red                  | quest No.             |            | ✓ sat                         |            | G  |
|               |                                        | -                      |           |                                   |                       |            |                               |            |    |
| Requests C    | urrently at TxDOT (3)                  | [Hide/Sho              | wl        |                                   |                       |            |                               |            |    |
| Dist App No.  | Installation Request No.               | Maintenance<br>Section |           | Installation<br>Owner             | Currently             | at         | Action Needed                 | Last Even  | nt |
| erwt          | SAT20071120085011                      | Northeast              | SL0368    | UIR TTI Testing                   | District<br>Maintenar | ice Office | Approve/reject<br>application | 11-21-20   | 07 |
|               | SAT20071120101322                      | West Bexar             | SH0016    | UIR TTI Testing                   | Utility Per           | mit Office | Conduct initial review        | v 11-22-20 | 07 |
|               | SAT20071124114951                      | Bexar Metro            | SS0117    | UIR Utility<br>Testing<br>Company | Utility Per           | mit Office | Conduct initial review        | v 11-24-20 | 07 |
|               | -                                      |                        |           | 1                                 |                       |            |                               |            |    |
| Requests Co   | urrently at Installatio                |                        |           | /Show]                            |                       |            |                               |            |    |
|               | Installation Request No.               | Maintenance<br>Section | Highway   | Installation<br>Owner             |                       | Action     | n Needed                      | Last Ever  | nt |
| Dist App No.  |                                        |                        |           |                                   |                       |            |                               |            |    |

| San Antonio   | District - My District      | Requests               |          |                                   |                       |                           |            |
|---------------|-----------------------------|------------------------|----------|-----------------------------------|-----------------------|---------------------------|------------|
| Maintenance S | ection [ID]                 | Req                    | uests cu | rrently at TxDOT                  | Request               | s currently at Installati | on Owner   |
| Bexar Metro [ | 10]                         |                        |          | 1                                 |                       | 0                         |            |
| Northeast [15 | ]                           |                        |          | 1                                 |                       | 1                         |            |
| West Bexar [1 | .7]                         | 1 0                    |          |                                   |                       |                           |            |
| All Maintena  | Il Maintenance Sections 3 1 |                        |          |                                   |                       |                           |            |
| Requests Cu   | rrently at TxDOT (1)        | [Hide/Shov             | w]       | Last Event Date                   | e                     | ✓ 11/24/07                | Go         |
| Dist App No.  | Installation Request No.    | Maintenance<br>Section | Highway  | Installation<br>Owner             | Currently at          | Action Needed             | Last Event |
|               | SAT20071124114951           | Bexar Metro            | SS0117   | UIR Utility<br>Testing<br>Company | Utility Permit Office | Conduct initial review    | 11-24-2007 |

## **Approved Requests**

Approved Requests shows a list of active requests that have an approval status, grouped by maintenance section.

• Click Approved Requests in the Installation Requests menu box. This view shows two types of requests:

- *Requests Currently at TxDOT.* This list includes requests for which the installation owner has acknowledged receipt of the approval and has notified TxDOT that a field crew will notify the TxDOT inspector before construction. Note: A recent modification to the UIR interface now prevents installation owners from choosing this option (the only option available to installation owners now is to use UIR to notify the inspector). Over time, the number of installation requests in the requests currently at TxDOT column should go down to zero.
- *Requests Currently at Installation Owner*. This list includes requests for which installation owner users need to notify TxDOT (using UIR) when they will start construction.
- Clicking any column header sorts the selected table alphabetically according to that column (first in ascending order and then in descending order).
- To view a list of installation requests associated with a specific maintenance section (or all maintenance sections) and current location, click the corresponding number in the table.
- To view a specific installation request, click the corresponding installation request number. Note: The interface enables certain TxDOT district users (e.g., utility permit office users and inspectors) to open approved requests and "take control" of those requests, which may be useful in situations where the installation owner user did not notify TxDOT before construction. Taking control of a request moves a request from the installation owner user to the designated TxDOT inspector. To take control of an approved request, see <u>Take Control of Approved Request</u>.
- To search for an installation request:
  - Select an option under Search by, type the corresponding search value in the text box, and click **Go**. Note: The search tool accepts partial entries, which enables the retrieval of any installation request for which the selected criterion contains the string in the text box anywhere in the database table field.

### **Closed Requests**

Closed Requests shows closed requests, grouped by maintenance section.

- Click Closed Requests in the Installation Requests menu box. This view shows two types of requests:
  - *Requests Currently at TxDOT*. This list includes the closed requests.
  - Requests Currently at Installation Owner. This list only includes zeros.
- Clicking any column header sorts the selected table alphabetically according to that column (first in ascending order and then in descending order).
- To view a list of installation requests associated with a specific maintenance section (or all maintenance sections) and current location, click the corresponding number in the table.
- To view a specific installation request, click the corresponding installation request number. Note: The interface enables certain TxDOT district users with an administrative privilege to open closed installation requests to rollback the last transaction (i.e., the

transaction that sends the request to the closed permit box). Rolling back that transaction changes the status of a request from closed to active.

- To search for an installation request:
  - Select an option under Search by, type the corresponding search value in the text box, and click **Go**. Note: The search tool accepts partial entries, which enables the retrieval of any installation request for which the selected criterion contains the string in the text box anywhere in the database table field.

| San Antonio District - Closed Requests |                       |                        |                 |                       |                 |                                    |            |  |  |  |
|----------------------------------------|-----------------------|------------------------|-----------------|-----------------------|-----------------|------------------------------------|------------|--|--|--|
| Maintenance S                          | Section [ID]          | Red                    | quests cu       | rrently at TxDOT      | Req             | uests currently at Installat       | tion Owner |  |  |  |
| Northeast [15                          | i]                    |                        |                 | 1                     |                 | 0                                  |            |  |  |  |
| All Maintenance Sections 1 0           |                       |                        |                 |                       |                 |                                    |            |  |  |  |
| Requests Cu                            | urrently at TxDOT (1) |                        | Search by<br>w] | Installation Rec      | quest No.       | <b>v</b>                           | Go         |  |  |  |
| Dist App No.                           |                       | Maintenance<br>Section | Highway         | Installation<br>Owner | Currently at    | Action Needed                      | Last Event |  |  |  |
| 264334                                 | SAT20071120100755     | Northeast              | SL0368          | UIR<br>Demonstration  | Closed Permit B | ox Nothing (application completed) | 11-21-2007 |  |  |  |

# ACCOUNTS

### Account Status

The account status determines whether a user can login to UIR and can be one of the following: Active, Inactive, Out of Office, and Permanently Inactive.

- *Active*. An active user can login to UIR.
- Inactive. An inactive user cannot login to UIR (intended to be on a short-term basis).
- *Out of Office*. An out-of-office user is inaccessible (i.e., UIR cannot route requests to that user). The user can login at any time and change the status.
- *Permanently Inactive*. A permanently inactive user cannot login to UIR (intended to be on a long-term basis).

### **Account Privilege Level**

The account privilege level determines the level of access an active user has, according to the user's office type and normal role or function in UIR (see next section). The privilege level can be one of the following: User, Administrator, and Guest.

- *User*. A user with a user privilege level can fulfill basic UIR functions according to the specific office type.
- *Administrator*. A user with an administrator privilege level can fulfill additional UIR functions according to the specific office type. At the district level, it is normally sufficient to assign an administrator privilege to users in the following office types: utility permit office, utility permit approval, and security administrator.

• *Guest*. A user with a guest privilege level has read-only access to UIR, regardless of office type.

### **Account Roles or Functions**

TxDOT users have specific functions in UIR depending on the office type to which they belong. The table below summarizes the functions for users with a *user* privilege level.

|                                       |                                                        |                                                      |                                | 0                                   | ffice Ty                                       | ре                                                |                        | -                                          |                                    |
|---------------------------------------|--------------------------------------------------------|------------------------------------------------------|--------------------------------|-------------------------------------|------------------------------------------------|---------------------------------------------------|------------------------|--------------------------------------------|------------------------------------|
| Function/Role                         | Information Systems Division<br>Security Administrator | Other Division or District<br>Security Administrator | District Utility Permit Office | District Utility Permit<br>Approval | District Area Office or<br>Maintenance Section | District Utility Coordinator or<br>Superintendent | Other District Offices | Maintenance Division Review<br>or Approval | Right of Way Division<br>Oversight |
| View request                          | Х                                                      | Х                                                    | Х                              | X                                   | Х                                              | Х                                                 | Х                      | X                                          | Х                                  |
| Review request                        |                                                        |                                                      | Х                              |                                     | Х                                              | Х                                                 | Х                      | Х                                          |                                    |
| Approve request                       |                                                        |                                                      |                                | Х                                   |                                                |                                                   |                        |                                            |                                    |
| Receive 2-business day notification   |                                                        |                                                      |                                |                                     | Х                                              |                                                   |                        |                                            |                                    |
| Stop construction                     |                                                        |                                                      |                                |                                     | Х                                              |                                                   |                        |                                            |                                    |
| Notify construction completion        |                                                        |                                                      |                                |                                     | Х                                              |                                                   |                        |                                            |                                    |
| Take control of approved request      |                                                        |                                                      |                                |                                     | Х                                              |                                                   |                        |                                            |                                    |
| Review amendment                      |                                                        |                                                      | Х                              | Х                                   | Х                                              | Х                                                 | Х                      | Х                                          |                                    |
| Approve/reject amendment              |                                                        |                                                      |                                | Х                                   |                                                |                                                   |                        |                                            |                                    |
| Request/review as-built certification |                                                        |                                                      | Х                              |                                     |                                                |                                                   |                        |                                            |                                    |
| Send to closed permit box             |                                                        |                                                      | Х                              |                                     |                                                |                                                   |                        |                                            |                                    |
| Generate reports                      | Х                                                      | Х                                                    | Х                              | X                                   | Х                                              | Х                                                 | Х                      | X                                          | Х                                  |
| Manage special provisions             |                                                        |                                                      | Х                              | Х                                   |                                                |                                                   |                        |                                            |                                    |
| Manage permit checklist               |                                                        |                                                      | Х                              | Х                                   |                                                |                                                   |                        |                                            |                                    |

The following table summarizes additional functions for TxDOT users with an *administrator* privilege level.

|                                                  |                                                        |                                                      |                                | 0                                   | ffice Ty                                       | ре                                                |                        |                                            |                                    |
|--------------------------------------------------|--------------------------------------------------------|------------------------------------------------------|--------------------------------|-------------------------------------|------------------------------------------------|---------------------------------------------------|------------------------|--------------------------------------------|------------------------------------|
| Function/Role                                    | Information Systems Division<br>Security Administrator | Other Division or District<br>Security Administrator | District Utility Permit Office | District Utility Permit<br>Approval | District Area Office or<br>Maintenance Section | District Utility Coordinator or<br>Superintendent | Other District Offices | Maintenance Division Review<br>or Approval | Right of Way Division<br>Oversight |
| Manage incomplete request                        |                                                        |                                                      | Х                              | Х                                   |                                                |                                                   |                        |                                            |                                    |
| Purge request                                    |                                                        |                                                      | Х                              | Х                                   |                                                |                                                   |                        |                                            |                                    |
| Rollback request                                 |                                                        |                                                      | Х                              | Х                                   |                                                |                                                   |                        |                                            |                                    |
| Take control of approved request                 |                                                        |                                                      | Х                              | Х                                   |                                                |                                                   |                        |                                            |                                    |
| Manage installation owner account                |                                                        |                                                      | Х                              | Х                                   |                                                |                                                   |                        |                                            |                                    |
| Manage TxDOT unit security administrator account | X                                                      |                                                      |                                |                                     |                                                |                                                   |                        |                                            |                                    |
| Manage TxDOT unit district account               |                                                        | Х                                                    |                                |                                     |                                                |                                                   |                        |                                            |                                    |

# My Account

• To view user information, click My Account in the Accounts menu box.

| User Account Informa     | tion                                     |     |              |
|--------------------------|------------------------------------------|-----|--------------|
| Office information       |                                          |     |              |
| Office Type              | Utility Permit Office                    |     |              |
| Office Name              | Utility Permit Office                    |     |              |
| Contact information      |                                          |     |              |
| User Name                | TTI SATUPO1                              |     |              |
| Title [Optional]         | TTI Tester                               |     |              |
| Phone Number             | 210-731-9938                             |     |              |
| Mobile Number [Optional] |                                          |     |              |
| Fax Number [Optional]    | 210-731-8904                             |     |              |
| Email Address            | UIR-DEV@ttimail.tamu.edu                 |     |              |
| Address                  | P.O. Box 29928<br>San Antonio, TX 78229  |     |              |
| Security information     |                                          |     |              |
| Login ID                 | satupo1                                  |     |              |
| Account status           |                                          |     |              |
| User Account Status      | Active                                   |     |              |
| User Privilege Level     | Administrator                            |     |              |
| Other settings           |                                          |     |              |
|                          | Receive emails related to :              | Yes | No           |
|                          | New user registrations                   | ۲   |              |
| Email Options            | New permit applications                  | ۲   |              |
|                          | Permit status changes that affect user   | ۲   |              |
|                          | Installation Owner / Office name changes | ۲   |              |
| ОК                       |                                          |     | Edit Account |

• To edit the account, click **Edit Account**.

- It is possible to change most of the data associated with a user, including the login ID (because UIR uses a separate, internal, user unique ID).
- The street address is the office address, which is the same for all users associated with the same TxDOT office.
- Click **Update Account** to save the edits or **Cancel Edits** to cancel the changes.

| Edit User Account            |                               |                          |           |                |  |  |  |  |
|------------------------------|-------------------------------|--------------------------|-----------|----------------|--|--|--|--|
| Office information           |                               |                          |           |                |  |  |  |  |
| Office Type                  | Utility Permit Office         |                          |           |                |  |  |  |  |
|                              | Utility Permit Office         |                          |           |                |  |  |  |  |
| Provide contact information  | n                             |                          |           |                |  |  |  |  |
| User Name                    | First TTI                     | Last SATU                | P01       |                |  |  |  |  |
| Title [Optional]             | TTITester                     |                          |           |                |  |  |  |  |
| Phone Number                 | 210 - 731 - 9938              |                          |           |                |  |  |  |  |
| Mobile Number [Optional]     | <u> </u>                      |                          |           |                |  |  |  |  |
| Fax Number [Optional]        | 210 - 731 - 8904              |                          |           |                |  |  |  |  |
| Email Address                | UIR-DEV@ttimail.tamu.edu      |                          |           |                |  |  |  |  |
| Address                      | Street P.O. Box 29928         |                          |           |                |  |  |  |  |
| //ddrcoo                     | City San Antonio              |                          | Texas     | ▼ 78229        |  |  |  |  |
| Provide security information | on                            |                          |           |                |  |  |  |  |
| Login ID                     | satupo1 4-15 ch               | aracters. Letters or num | bers only |                |  |  |  |  |
| Password                     | not displayed Show Cha        | nge Password             |           |                |  |  |  |  |
| Select or confirm account    | status                        |                          |           |                |  |  |  |  |
| User Account Status          | Active 🖌                      |                          |           |                |  |  |  |  |
| User Privilege Level         | Administrator                 |                          |           |                |  |  |  |  |
| Select or confirm other se   |                               |                          |           |                |  |  |  |  |
|                              | Receive emails related to :   |                          | Yes       | No             |  |  |  |  |
|                              | New user registrations        | 0                        |           |                |  |  |  |  |
| Email Options                | New permit applications       | ۲                        | 0         |                |  |  |  |  |
|                              | Permit status changes that    | affect user              | ۲         | 0              |  |  |  |  |
|                              | Installation Owner / Office r | name changes             | $\odot$   | 0              |  |  |  |  |
| Cancel Edits                 |                               |                          |           | Update Account |  |  |  |  |

## **TxDOT Contacts**

- Click TxDOT Contacts in the Accounts menu box to view the list of TxDOT officials from the same district who may be involved in the installation review process. The TxDOT Contacts table is a read-only table.
- Select a different TxDOT district (drop down list) to view the names of TxDOT officials who may be involved in the installation review process in that district.
- Click a name in the list to display that official's contact information.
- Clicking any column header sorts the table alphabetically according to that column (first in ascending order and then in descending order).

| Registered TxDO | T Offices in San Antonio D | istrict 🗸  | ·           |                                 |             |                   |
|-----------------|----------------------------|------------|-------------|---------------------------------|-------------|-------------------|
| Office Type     | Office Name                | First Name | Last Name   | Title                           | User Status | User<br>Privilege |
| Area Office     | Bexar 410                  | Aerasdf    | Testes      | asdf                            | Active      | User              |
| Area Office     | Bexar 410                  | Larry      | Coyle       | Assistant Area<br>Engineer      | Active      | User              |
| Area Office     | Bexar 410                  | Rueben     | Martinez    | Utility & Driveway<br>Inspector | Active      | User              |
| Area Office     | Bexar Metro                | Gina       | Gallegos    | Area Engineer                   | Active      | User              |
| Area Office     | Bexar Metro                | John       | Gianotti    | Construction<br>Engineer        | Active      | User              |
| Area Office     | Bexar Metro                | TTI        | SATA01      | TTI Tester                      | Active      | Administrato      |
| Area Office     | Hondo                      | Carl       | Friesenhahn | Area Engineer                   | Active      | User              |
| Area Office     | Hondo                      | Claude     | Cosgrove    | Design Project<br>Coordinator   | Active      | User              |
| Area Office     | Hondo                      | Gregory    | Biediger    | Asst. Area Engineer             | Active      | User              |
| Area Office     | Kerrville                  | Dale       | Stein       | Area Engineer                   | Inactive    | User              |
| Area Office     | Kerrville                  | Michael    | Coward      | Area Engineer                   | Active      | User              |
| Area Office     | New Braunfels              | Cary       | Lloyd       |                                 | Active      | User              |
| Area Office     | New Braunfels              | Greg       | Malatek     | Area                            | Active      | User              |
| Area Office     | New Braunfels              | Gregory    | Malatek     | Area Engineer                   | Active      | User              |
| Area Office     | New Braunfels              | Laquetta   | Корр        | Asst Area Engineer              | Active      | User              |
| Area Office     | New Braunfels              | Tammy      | Haecker     |                                 | Active      | User              |
| Area Office     | Seguin                     | Greg       | Malatek     | Area Engineer                   | Active      | User              |
| Area Office     | Seguin                     | Gregory    | Malatek     | Area Engineer                   | Active      | User              |
| Area Office     | Seguin                     | Mark       | Harris      |                                 | Active      | User              |

#### **Installation Owner Contacts**

- Click Installation Owner Contacts in the Accounts menu box to view the list of installation owners and offices in the same TxDOT district as the user's district. The Installation Owner Contacts table is a read-only table.
- Select a different TxDOT district (drop down list) to view the list of installation owners and offices registered in that district.
- Click an office to display the names of users associated with that office.
- Click a name in the list to display that user's contact information.
- Clicking Installation Owner Name sorts the table alphabetically according to that column (first in ascending order and then in descending order).

| San Antonio District - Existing Inst         | allation Owner Offices                    |        |
|----------------------------------------------|-------------------------------------------|--------|
| Installation Owner Name                      | Office Name                               | Status |
| AT&T-Texas                                   | Construction (Const)                      | Active |
| AT&T-Texas                                   | Construction Commerce                     | Active |
| AT&T-Texas                                   | Construction Montrose                     | Active |
| AT&T-Texas                                   | Engineering North                         | Active |
| AT&T-Texas                                   | Installation & Repair (I/R)               | Active |
| AT&T-Texas                                   | SA South I/R - Walnut (SAS - IR - Walnut) | Active |
| AT&T-Texas                                   | San Antonio (San Antonio)                 | Active |
| AT&T-Texas                                   | San Antonio Cont. Admin (SA CAC)          | Active |
| AT&T-Texas                                   | SAT Air Pressure (Air Pressure)           | Active |
| AT&T-Texas                                   | SAT Centralized Engineering (HICAPS)      | Active |
| AT&T-Texas                                   | SAT Civic Engineering (Civic)             | Active |
| AT&T-Texas                                   | SAT Engineering South (ir)                | Active |
| AT&T-Texas                                   | Sat North Cable Repair                    | Active |
| AT&T-Texas                                   | SAT North East Cable Repair               | Active |
| AT&T-Texas                                   | Test Office                               | Active |
| Bandera Electric Coop., Inc.                 | Bandera Office                            | Active |
| Bexar Met Water District (BMWD)              | Main Office (BMWD MO)                     | Active |
| Canyon Lake Water Service Company<br>(CLWSC) | CLWSC (CLWSC)                             | Active |
| Centerpoint Energy (CNP)                     | South Texas (STX)                         | Active |
| Cibolo Creek Municipal Authority<br>(CCMA)   | Administration                            | Active |
| City Of Devine                               | City of Devine                            | Active |
| City Of Dilley                               | Public Works (PW)                         | Active |
| City Of Lytle (COL)                          | City of Lytle (COL)                       | Active |
| City Of Nixon                                | City Hall                                 | Active |

#### **Manage Installation Owner Accounts**

Managing installation owner accounts includes reviewing and approving requests for new installation owner office accounts and managing existing accounts.

Reviewing and Approving New Installation Owner Office Accounts

• Click New Installation Owner offices/users ... in your Home view.

| New Installation Owner offices/users waiting to be approved (1). Click here to review. |                          |                        |         |                    |                        |            |  |  |
|----------------------------------------------------------------------------------------|--------------------------|------------------------|---------|--------------------|------------------------|------------|--|--|
| San Antonio District - My Requests (1)                                                 |                          |                        |         |                    |                        |            |  |  |
| Dist App No.                                                                           | Installation Request No. | Maintenance<br>Section | Highway | Installation Owner | Action Needed          | Last Event |  |  |
|                                                                                        | SAT20071120101322        | West Bexar             | SH0016  | UIR TTI Testing    | Conduct initial review | 11-22-2007 |  |  |

• Alternatively, click Manage Installation Owner Accounts in the Accounts menu box.

| Installation Owner Name                                                                             | Office Name                              | Application Date       |  |
|----------------------------------------------------------------------------------------------------|------------------------------------------|------------------------|--|
| UIR Utility Testing Company                                                                         | San Antonio Office 1                     | 11/24/2007 10:58:24 AM |  |
|                                                                                                    |                                          |                        |  |
|                                                                                                    |                                          |                        |  |
|                                                                                                    | g Installation Owner Offices Office Name | Status                 |  |
| Installation Owner Name                                                                             |                                          | Status<br>Active       |  |
| Installation Owner Name<br>AT&T-Texas                                                               | Office Name                              |                        |  |
| San Antonio District - Existin<br>Installation Owner Name<br>AT&T-Texas<br>AT&T-Texas<br>AT&T-Texas | Office Name<br>Construction (Const)      | Active                 |  |

• Click the new office/user that needs approval and review the information provided.

| Approve/Reject New Installation              | Owner User Account                                   |                                                           |  |  |  |  |  |
|----------------------------------------------|------------------------------------------------------|-----------------------------------------------------------|--|--|--|--|--|
| Installation Owner Name                      | Office Name                                          | Application Date                                          |  |  |  |  |  |
| UIR Utility Testing Company                  | San Antonio Office 1                                 | 11/24/2007 10:58:24 AM                                    |  |  |  |  |  |
| Applicant Name                               | Cesar Quiroga                                        |                                                           |  |  |  |  |  |
| Address                                      | 3500 NW Loop 410, Suite 315<br>San Antonio, TX 78229 |                                                           |  |  |  |  |  |
| District                                     | San Antonio                                          |                                                           |  |  |  |  |  |
| Phone Number                                 | 210-731-9938                                         |                                                           |  |  |  |  |  |
| Mobile Number [Optional]                     |                                                      |                                                           |  |  |  |  |  |
| Fax Number [Optional]                        | 210-731-8904                                         |                                                           |  |  |  |  |  |
| Email Address                                | c-quiroga@tamu.edu                                   |                                                           |  |  |  |  |  |
| Verify the integrity and completeness        | of the information submitted before a                | approving the new account.                                |  |  |  |  |  |
| ☑ Information user provided is correl        | ect.                                                 |                                                           |  |  |  |  |  |
| ☑ Installation owner (i.e., the utility      | company) is genuine and exists (Hin                  | t: check Utility Listings).                               |  |  |  |  |  |
| Installation owner name (i.e., the           | utility company name) is correct.                    |                                                           |  |  |  |  |  |
| Office name is NOT the same as a             | he installation owner name.                          |                                                           |  |  |  |  |  |
| User entered installation owner a            | nd office names in the correct fields.               |                                                           |  |  |  |  |  |
| Email address is consistent with t           | he installation owner name (in case                  | of doubt, call the applicant to verify this information). |  |  |  |  |  |
| Approve new account Close Reject new account |                                                      |                                                           |  |  |  |  |  |

• Click **Approve new account** to add the new office/user to the list of active installation owner office users or, otherwise, click **Reject new account**. The system will email the applicant your decision. Note: By default, the first user associated with the new office is the designated administrator for that office. That administrator becomes responsible for adding and managing users and other administrators in the same office.

| Texas Petroleum Inves                                 | stment Co (TPIC)                                                    | Texas Petrole                                | eum Inve      | estment Co ( | TPIC)  |             | Active |                |  |
|-------------------------------------------------------|---------------------------------------------------------------------|----------------------------------------------|---------------|--------------|--------|-------------|--------|----------------|--|
| Time Warner Cable (T                                  | WC)                                                                 | Planning and Engineering Department (PEDept) |               |              |        |             | Active |                |  |
| UIR Demonstration                                     | UIR Demonstration Office 1 (UIRDEMO1)                               |                                              |               |              |        | Active      |        |                |  |
| UIR Demonstration                                     | UIR Demonst                                                         | ration O                                     | ffice 2 (UIRD | EMO2)        |        | Active      |        |                |  |
| UIR TTI Testing                                       |                                                                     | San Antonio                                  | Office 1      |              |        |             | Active |                |  |
| UIR Txdot Testing                                     | SAT DISTRIC                                                         | T TEST                                       | ING           |              |        | Active      |        |                |  |
| UIR Utility Testing Com                               | pany (UIRUTC)                                                       | San Antonio                                  | Office 1      | (SAO1)       |        |             | Active |                |  |
|                                                       | Office Address 3500 NW Loop 410, Suite 315<br>San Antonio, TX 78229 |                                              |               |              |        |             |        |                |  |
| Close                                                 |                                                                     | Fax Number                                   |               | 210-731-89   | 04     |             |        |                |  |
|                                                       |                                                                     | Office Status                                | atus Active 💌 |              |        |             |        |                |  |
| Full Name                                             | Email Address                                                       |                                              | Phone         |              | Mobile | Login ID    | Status | User Privilege |  |
| Quiroga, Cesar                                        | c-quiroga@tamu                                                      | .edu                                         | 210-731       | 1-9938       |        | cquiroga440 | Active | Administrator  |  |
|                                                       |                                                                     |                                              |               |              |        |             |        |                |  |
| Valley Telephone Coop                                 | erative (VTCI)                                                      | Dilley Office                                |               |              |        |             | Active |                |  |
| Verizon (VZ)                                          |                                                                     | Baytown Engineering                          |               |              |        | Active      |        |                |  |
| Verizon (VZ)                                          |                                                                     | Floresville Eng. & Plan.                     |               |              |        | Active      |        |                |  |
| Verizon (VZ)                                          |                                                                     |                                              |               |              |        | Active      |        |                |  |
| Verizon (VZ)                                          |                                                                     | Georgetown Engineering (GRTW)                |               |              |        | Active      |        |                |  |
| Verizon (VZ)                                          |                                                                     |                                              |               |              |        |             | Active |                |  |
| Wes-Tex Telephone Coop Inc. (WTT) WTT headquarters (W |                                                                     |                                              |               | WTT-1)       |        |             | Active |                |  |
| Windstream Communi                                    | cations (WIN)                                                       | Kerrville (KR\                               | /L)           |              |        |             | Active |                |  |
| Yancey Water Supply (<br>(YWSC)                       | Corporation                                                         | Yancey WSC                                   | (YWSC)        |              |        |             | Active |                |  |

#### Managing Existing Installation Owner Accounts

- Click Manage Installation Owner Accounts in the Accounts menu box to view the list of installation owners and offices in the same TxDOT district.
- Clicking any column header in the user and office tables sorts the selected table alphabetically according to that column (first in ascending order and then in descending order).

• Click the installation owner office of interest to display the list of users associated with that office.

| Sunko Water Supply C                              | Sunko Water Supply Corporation |                                                                     |                            |                    | Active    |             |        |                |  |
|---------------------------------------------------|--------------------------------|---------------------------------------------------------------------|----------------------------|--------------------|-----------|-------------|--------|----------------|--|
| Teleport Communicati                              | ions Group (TCG)               | Teleport Con                                                        | nmunicat                   | ions Group         | (TCG)     |             | Active |                |  |
| Test Company Eric (te                             | est)                           | Test office                                                         |                            |                    |           |             | Active |                |  |
| Texas Department Of Transportation<br>(TxDOT)     |                                |                                                                     | San Antonio District (SAT) |                    |           |             | Active |                |  |
| Texas Petroleum Inve                              | Texas Petrole                  | eum Inve                                                            | stment Co (                | TPIC)              |           | Active      |        |                |  |
| Time Warner Cable (1                              | rwc)                           | Planning and                                                        | Enginee                    | ring Departi       | nent (PED | ept)        | Active |                |  |
| UIR Demonstration                                 |                                | UIR Demonst                                                         | ration Of                  | ffice 1 (UIRE      | EMO1)     |             | Active |                |  |
| UIR Demonstration                                 |                                | UIR Demonst                                                         | ration Of                  | ffice 2 (UIRE      | EMO2)     |             | Active |                |  |
| UIR TTI Testing                                   |                                | San Antonio                                                         | Office 1                   |                    |           |             | Active |                |  |
| UIR Txdot Testing                                 |                                | SAT DISTRIC                                                         | T TESTI                    | ING                |           |             | Active |                |  |
| UIR Utility Testing Con                           | npany (UIRUTC)                 | San Antonio Office 1 (SAO1)                                         |                            |                    |           | Active      |        |                |  |
|                                                   | _                              | Office Address 3500 NW Loop 410, Suite 315<br>San Antonio, TX 78229 |                            |                    |           |             |        |                |  |
| Close                                             | •                              | Fax Number 210-731-8904                                             |                            |                    |           |             |        |                |  |
|                                                   |                                | Office Status                                                       |                            | Active             |           | ~           |        |                |  |
| Full Name                                         | Email Address                  |                                                                     | Phone                      |                    | Mobile    | Login ID    | Status | User Privilege |  |
| Le, Jerry                                         | j-le@tamu.edu                  |                                                                     | 210-731                    | -9938              |           | jle440      | Active | User           |  |
| Li, Eric                                          | y-li@tamu.edu                  |                                                                     | 210-731                    | -9938              |           | yli440      | Active | Consultant     |  |
| Quiroga, Cesar                                    | c-quiroga@tamu.                | .edu                                                                | 210-731                    | L-9938 cquiroga440 |           | cquiroga440 | Active | Administrator  |  |
|                                                   |                                |                                                                     |                            |                    |           |             |        |                |  |
| UIR Utility Testing Con                           | San Antonio Office 2 (SAO2)    |                                                                     |                            |                    | Active    |             |        |                |  |
| Valley Telephone Cooperative (VTCI) Dilley Office |                                |                                                                     |                            | · · · ·            |           |             | Active |                |  |
| Verizon (VZ)                                      |                                | Baytown Eng                                                         | ineering                   | neering            |           |             | Active |                |  |
| Verizon (VZ)                                      |                                | Floresville En                                                      | g. & Pla                   | n.                 |           |             | Active |                |  |

- By default, all installation owner offices are active. If there is a need to inactivate a specific office, change the office status to Inactive or Permanently Inactive. Note: This action will prevent any user from that office (even if their individual account status is active) from logging in.
- Click the specific user name to display information associated with that user.

| User Account Informat    | ion                                                  |     |              |
|--------------------------|------------------------------------------------------|-----|--------------|
| Office information       |                                                      |     |              |
| Installation Owner Name  | UIR Utility Testing Company                          |     |              |
| Office Name              | San Antonio Office 1                                 |     |              |
| Contact information      |                                                      |     |              |
| User Name                | Cesar Quiroga                                        |     |              |
| Title [Optional]         | Tester                                               |     |              |
| Phone Number             | 210-731-9938                                         |     |              |
| Mobile Number [Optional] |                                                      |     |              |
| Fax Number [Optional]    | 210-731-8904                                         |     |              |
| Email Address            | c-quiroga@tamu.edu                                   |     |              |
| Address                  | 3500 NW Loop 410, Suite 315<br>San Antonio, TX 78229 |     |              |
| Security information     |                                                      |     |              |
| Login ID                 | cquiroga440                                          |     |              |
| Account status           |                                                      |     |              |
| User Account Status      | Active                                               |     |              |
| User Privilege Level     | Administrator                                        |     |              |
| Other settings           |                                                      |     |              |
|                          | Receive emails related to :                          | Yes | No           |
|                          | New user registrations                               | ۲   |              |
| Email Options            | New permit applications                              | ۲   |              |
|                          | Permit status changes that affect user               | ۲   |              |
|                          | Installation Owner / Office name changes             | ۲   | 0            |
| ОК                       |                                                      |     | Edit Account |

• To edit the account, click **Edit Account**.

- It is possible to change much of the data associated with a user, including the login ID (because UIR uses a separate, internal, user unique ID).
- The street address is the office address, which is the same for all users associated with the same installation owner office.
- The interface enables TxDOT to change the district, installation owner, and office affiliation of a user. Note: It is not possible to move a user to a different office if the user has installation requests that may be routed to that user.
- Click **Update Account** to save the edits or **Cancel Edits** to cancel the changes.

| Edit User Account            |                                                                                               |                       |                         |
|------------------------------|-----------------------------------------------------------------------------------------------|-----------------------|-------------------------|
| Select installation owner of | office                                                                                        |                       |                         |
| TxDOT District Name          | San Antonio District 🛛 🖌 Current TxDOT district: S                                            | San Antonio District  |                         |
| Installation Owner Name      | UIR Utility Testing Company 🛛 🖌 Curr                                                          | rent Installation Own | er: UIR Utility Testing |
| Installation owner Name      | Company                                                                                       |                       |                         |
| Office Name                  | San Antonio Office 1 Current office: San Antonio (<br>Click here for list of existing offices | Office 1              |                         |
| Provide contact information  |                                                                                               |                       |                         |
| User Name                    | First Cesar Last Quiroga                                                                      |                       |                         |
| Title [Optional]             | Tester                                                                                        |                       |                         |
| Phone Number                 | 210 - 731 - 9938                                                                              |                       |                         |
| Mobile Number [Optional]     |                                                                                               |                       |                         |
| Fax Number [Optional]        | 210 - 731 - 8904                                                                              |                       |                         |
| Email Address                | c-quiroga@tamu.edu                                                                            |                       |                         |
|                              | Street 3500 NW Loop 410, Suite 315                                                            |                       |                         |
| Address                      | City San Antonio                                                                              | Texas                 | ▶ 78229                 |
| Provide security information | on                                                                                            |                       |                         |
| Login ID                     | cquiroga440 4-15 characters. Letters or numbers                                               | only                  |                         |
| Password                     | not displayed Show Change Password                                                            |                       |                         |
| Select or confirm account    | status                                                                                        |                       |                         |
| User Account Status          | Active                                                                                        |                       |                         |
| User Privilege Level         | Administrator V Click here for more information                                               | on                    |                         |
| Delete User Account          |                                                                                               |                       |                         |
| Select or confirm other se   | ttings                                                                                        |                       |                         |
|                              | Receive emails related to :                                                                   | Yes                   | No                      |
|                              | New user registrations                                                                        | ۲                     | 0                       |
| Email Options                | New permit applications                                                                       | ۲                     | 0                       |
|                              | Permit status changes that affect user                                                        | ۲                     | 0                       |
|                              | Installation Owner / Office name changes                                                      | ۲                     | 0                       |
| Cancel Edits                 |                                                                                               |                       | Update Account          |

### **TxDOT User Management**

Security administrators manage UIR TxDOT accounts. There are two types of security administrators:

- *ISD security administrators*. An ISD security administrator activates TxDOT units (e.g., districts) and creates and manages security administrator accounts for each TxDOT unit.
- *Other TxDOT unit security administrators*. A security administrator at a TxDOT unit other than ISD (e.g., ROW Division, Maintenance Division, districts) creates offices within each unit and creates and manages TxDOT users within each office. The number of office types available depends on the specific unit and the role this unit plays on the installation review process. For example, the Maintenance Division currently has two

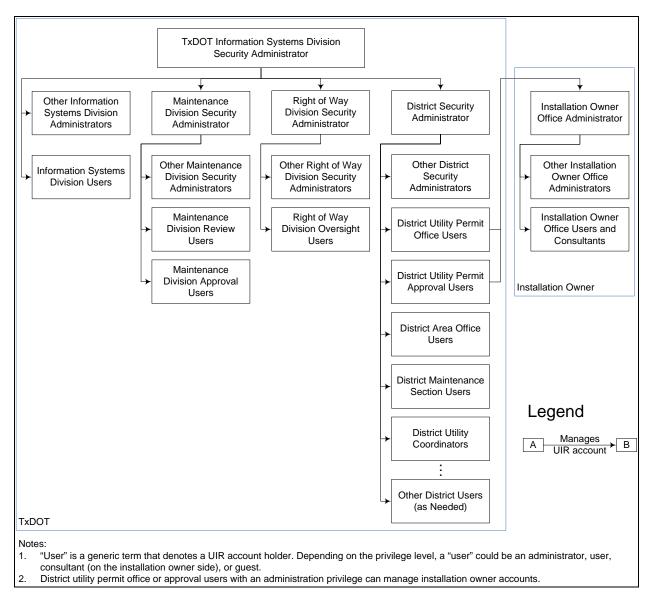

office types: Maintenance Division Review and Maintenance Division Approval. In contrast, a regular district has 14 office types.

### Manage <Unit> Accounts

Manage <Unit> Accounts enables a TxDOT unit (e.g., ROW, MNT, SAT, and PHR) security administrator to manage TxDOT user accounts within that unit.

- Click Manage <Unit> Accounts in the Accounts menu.
- To add a new user account:
  - Click [Show/Hide] next to Create New <Unit> User Account to show the new user registration form.

- Provide the information required, including a login ID and a password choice. Note: In order to add a user to an office, it is necessary to have an office record in the database. See <u>Manage <Unit> Offices</u> for additional information.
- Click **Submit** to create the new account. The system displays the new account in the list of existing TxDOT users and emails the login ID and password data to the user. The first time the user logs in, the system will ask that user to change the password.

| Create New SAT User A       | ccount [Show/Hide]                                                               |
|-----------------------------|----------------------------------------------------------------------------------|
| Provide contact information | n                                                                                |
| Office Type                 | Utility Permit Office 👻                                                          |
| Office Name                 | Utility Permit Office 💌                                                          |
| User Name                   | First TTI Last SATUP01                                                           |
| Title [Optional]            | TTITester                                                                        |
| Phone Number                | 210 - 731 - 9938                                                                 |
| Mobile Number [Optional]    |                                                                                  |
| Fax Number [Optional]       |                                                                                  |
| Email Address               | UIR-DEV@ttimail.tamu.edu                                                         |
| Provide security informatio | ,<br>N                                                                           |
| Login ID                    | satupo1 4-15 characters. Letters or numbers only                                 |
|                             | <ul> <li>System-generated password (password will be emailed to user)</li> </ul> |
| Password                    | © Enter new password 6-15 characters. Letters or numbers only                    |
|                             | Confirm password Must be different from Login ID                                 |
| Select or confirm account   | status                                                                           |
| User Privilege Level        | Administrator 💌                                                                  |
| ResetForm                   | Close Submit                                                                     |

- To manage existing user accounts:
  - Under Manage <Unit> Accounts, click the name of the user.
  - Click Edit User Account to display the user information.
  - Click Edit Account and change information as needed.
    - It is possible to change much of the data associated with a user, including the login ID (because UIR uses a separate, internal, user unique ID).
    - The street address is the office address, which is the same for all users associated with the same installation owner office.
  - Click **Update Account** to save the edits or **Cancel Edits** to cancel the changes.

| Edit User Account            |                                                               |                      |  |  |  |  |  |  |  |  |  |
|------------------------------|---------------------------------------------------------------|----------------------|--|--|--|--|--|--|--|--|--|
| Office Type                  | Utility Permit Office 🗸 Current office type: U                | tility Permit Office |  |  |  |  |  |  |  |  |  |
| Office Name                  | Utility Permit Office 👻 Current office: Utility Permit Office |                      |  |  |  |  |  |  |  |  |  |
| Provide contact information  | on                                                            |                      |  |  |  |  |  |  |  |  |  |
| User Name                    | First TTI Last SATUP01                                        |                      |  |  |  |  |  |  |  |  |  |
| Title [Optional]             | TTI Tester                                                    |                      |  |  |  |  |  |  |  |  |  |
| Phone Number                 | 210 - 731 - 9938                                              |                      |  |  |  |  |  |  |  |  |  |
| Mobile Number [Optional]     |                                                               |                      |  |  |  |  |  |  |  |  |  |
| Fax Number [Optional]        | 210 - 731 - 8904                                              |                      |  |  |  |  |  |  |  |  |  |
| Email Address                | UIR-DEV@ttimail.tamu.edu                                      |                      |  |  |  |  |  |  |  |  |  |
| Address                      | Street P.O. Box 29928                                         |                      |  |  |  |  |  |  |  |  |  |
|                              | City San Antonio Texas                                        | 78229                |  |  |  |  |  |  |  |  |  |
| Provide security information | ion                                                           |                      |  |  |  |  |  |  |  |  |  |
| Login ID                     | satupo1 4-15 characters. Letters or numbers only              |                      |  |  |  |  |  |  |  |  |  |
| Password                     | not displayed Show Change Password                            |                      |  |  |  |  |  |  |  |  |  |
| Select or confirm account    | t status                                                      |                      |  |  |  |  |  |  |  |  |  |
| User Account Status          | Active 💌                                                      |                      |  |  |  |  |  |  |  |  |  |
| User Privilege Level         | Administrator Click here for more information                 |                      |  |  |  |  |  |  |  |  |  |
| Delete User Account          |                                                               |                      |  |  |  |  |  |  |  |  |  |
| Select or confirm other se   | ettings                                                       |                      |  |  |  |  |  |  |  |  |  |
|                              | Receive emails related to : Ye                                | s No                 |  |  |  |  |  |  |  |  |  |
|                              | New user registrations                                        | 0                    |  |  |  |  |  |  |  |  |  |
| Email Options                | New permit applications                                       | 0                    |  |  |  |  |  |  |  |  |  |
|                              | Permit status changes that affect user                        | 0                    |  |  |  |  |  |  |  |  |  |
|                              | Installation Owner / Office name changes                      |                      |  |  |  |  |  |  |  |  |  |
| Cancel Edits                 |                                                               | Update Account       |  |  |  |  |  |  |  |  |  |

#### Manage <Unit> Offices

Manage <Unit> Offices enables a TxDOT unit (e.g., a district or a division) security administrator to manage TxDOT offices within that unit.

- Click Manage <Unit> Offices in the Accounts menu.
- To add a new office:
  - Click [Show/Hide] next to Create New <Unit> Office to show the new office registration form.
  - Provide the information required and click **Submit**.

| Create New SAT Office        | [Show/Hide]                    |
|------------------------------|--------------------------------|
| Provide office information   |                                |
| Office Type                  | Utility Permit Office          |
| Office Name                  | Utility Permit Office          |
| Office Phone Number          | 210 - 615 - 5865               |
| Office Fax Number [Optional] |                                |
| Address                      | Street P.O. Box 29928          |
| Address                      | City San Antonio Texas 🗸 78229 |
|                              |                                |
| Reset Form                   | Close Submit                   |

- To manage existing user accounts:
  - Under Manage <Unit> Offices, click the name of the office.
  - Click Edit Office Information and change information as needed.

• Click **Submit** to save the edits or **Cancel Edits** to cancel the changes.

| Edit Office Information      |                                |     |
|------------------------------|--------------------------------|-----|
| Provide office information   |                                |     |
| Office Type                  | Utility Permit Office          |     |
| Office Name                  | Utility Permit Office          |     |
| Office Phone Number          | 210 - 615 - 5865               |     |
| Office Fax Number [Optional] |                                |     |
| Address                      | Street P.O. Box 29928          |     |
| Address                      | City San Antonio Texas 🗸 78229 |     |
| Delete Office                |                                |     |
|                              |                                |     |
| Cancel Edits                 | Sub                            | mit |

#### Manage TxDOT Units

Manage TxDOT Units enables an ISD security administrator to manage TxDOT units (e.g., a district or a division) and to create and manage security administrator accounts for each unit.

- Click Manage TxDOT Units in the Accounts menu.
- To activate a new TxDOT unit:
  - Click [Show/Hide] next to Activate New TxDOT Unit to show the new unit activation form.
  - Provide the information required, including a login ID and a password choice for the new security administrator account.
  - Click **Submit** to create the new account. The system displays the new account in the list of existing TxDOT units and emails the login ID and password data to the new security administrator. The first time that security administrator logs in, the system will ask that user to change the password.

| Activate New TxDOT Uni      | it [Show/Hide]                                                                   |
|-----------------------------|----------------------------------------------------------------------------------|
| Select a TxDOT unit         |                                                                                  |
| TxDOT Unit Name             | Dallas District 🔹                                                                |
| Provide contact information | n                                                                                |
| Office Type                 | Security Administration                                                          |
| Office Name                 | Security Administration                                                          |
| User Name                   | First TTI Last DALSA1                                                            |
| Title [Optional]            | Security Administrator                                                           |
| Phone Number                | 214 - 320 - 6111                                                                 |
| Mobile Number [Optional]    |                                                                                  |
| Fax Number [Optional]       |                                                                                  |
| Email Address               | UIR-DEV@ttimail.tamu.edu                                                         |
| Address                     | Street P.O. Box 133067                                                           |
|                             | City Dallas Texas 💙 75313                                                        |
| Provide security informatio | n                                                                                |
| Login ID                    | dalsa1 4-15 characters. Letters or numbers only                                  |
|                             | <ul> <li>System-generated password (password will be emailed to user)</li> </ul> |
| Password                    | O Enter new password 6-15 characters. Letters or numbers only                    |
|                             | Confirm password Must be different from Login ID                                 |
| Select or confirm account   | status                                                                           |
| User Privilege Level        | Security Administrator                                                           |
| Reset Form                  | Close                                                                            |

- To manage existing unit security administrator accounts:
  - Under Manage TxDOT Units, click the name of the security administrator of interest.
  - Click **Edit Account** and change information as needed.
  - Click **Update Account** to save the edits or **Cancel Edits** to cancel the changes.

| Edit User Account            |                                                                                                    |      |                |  |  |  |  |  |  |  |  |
|------------------------------|----------------------------------------------------------------------------------------------------|------|----------------|--|--|--|--|--|--|--|--|
| Office information           |                                                                                                    |      |                |  |  |  |  |  |  |  |  |
| Office Type                  | Security Administration                                                                                                    |      |                |  |  |  |  |  |  |  |  |
| Office Name                  | SAT Security Administration                                                                                                    |      |                |  |  |  |  |  |  |  |  |
| Provide contact information  | pn                                                                                                    |      |                |  |  |  |  |  |  |  |  |
| User Name                    | First TTI Last SATSA1                                                                                                    |      |                |  |  |  |  |  |  |  |  |
| Title [Optional]             | Security Administrator                                                                                                    |      |                |  |  |  |  |  |  |  |  |
| Phone Number                 | 210 - 615 - 6022                                                                                                    |      |                |  |  |  |  |  |  |  |  |
| Mobile Number [Optional]     |                                                                                                    |      |                |  |  |  |  |  |  |  |  |
| Fax Number [Optional]        |                                                                                                    |      |                |  |  |  |  |  |  |  |  |
| Email Address                | UIR-DEV@ttimail.tamu.edu                                                                                                    |      |                |  |  |  |  |  |  |  |  |
| Address                      | Street P.O. Box 29928                                                                                                    |      |                |  |  |  |  |  |  |  |  |
| Address                      | [Optional]         Security Administrator           ie Number         210 - 615 - 6022           le Number [Optional]         -           -         -           Number [Optional]         -           -         -           Number [Optional]         -           -         -           Number [Optional]         -           -         -           Number [Optional]         -           -         -           Number [Optional]         -           -         -           Number [Optional]         -           -         -           Number [Optional]         -           -         -           Number [Optional]         -           -         -           (I Address         UIR-DEV@ttimail.tamu.edu           Werd         -           Number [Optional]         -           -         -           (Ity San Antonio         Texas           Totas         78229           Vide security information         -           n D         satsa1         4-15 characters. Letters or numbers only           word         not displayed         S |      |                |  |  |  |  |  |  |  |  |
| Provide security information |                                                                                                    |      |                |  |  |  |  |  |  |  |  |
| Login ID                     | satsa1 4-15 characters. Letters or numbers                                                                                                    | only |                |  |  |  |  |  |  |  |  |
| Password                     | not displayed Show Change Password                                                                                                    |      |                |  |  |  |  |  |  |  |  |
| Select or confirm account    | status                                                                                                    |      |                |  |  |  |  |  |  |  |  |
| User Account Status          | Active                                                                                                    |      |                |  |  |  |  |  |  |  |  |
| User Privilege Level         | Administrator V Click here for more informat                                                                                                    | ion  |                |  |  |  |  |  |  |  |  |
| Delete User Account          |                                                                                                    |      |                |  |  |  |  |  |  |  |  |
| Select or confirm other se   | ettings                                                                                                    |      |                |  |  |  |  |  |  |  |  |
|                              | Receive emails related to :                                                                                                    | Yes  | No             |  |  |  |  |  |  |  |  |
|                              | New user registrations                                                                                                    | ۲    | 0              |  |  |  |  |  |  |  |  |
| Email Options                | New permit applications                                                                                                    | ۲    | 0              |  |  |  |  |  |  |  |  |
|                              | Permit status changes that affect user                                                                                                    | ۲    | 0              |  |  |  |  |  |  |  |  |
|                              | Installation Owner / Office name changes                                                                                                    | ۲    | 0              |  |  |  |  |  |  |  |  |
| Cancel Edits                 |                                                                                                    |      | Update Account |  |  |  |  |  |  |  |  |

### REPORTS

#### Reports

The current version of UIR supports three types of reports:

- *Installation Request Listing*. This report provides a list of requests and basic related attribute data.
- *Performance Measures*. This report provides a summary of installation request performance data (essentially, number of days that an installation request spends between major milestones).
- *Totals*. This report provides a summary of the number of installation requests according to criteria such as installation owner, applicant name, route, and control section.

To generate a report:

- Select Reports from the Reports menu.
- Select the TxDOT district.
- Select whether to retrieve "All Installation Requests" or one specific installation request.
- Select additional query parameters (which apply if the user selected "All Installation Requests").

| Reports                     |                                                         |
|-----------------------------|---------------------------------------------------------|
| Select TxDOT District       |                                                         |
| District                    | San Antonio District 💌                                  |
| Select Installation Request |                                                         |
| Installation Request No.    | All Installation Requests 💌                             |
| Applicant Name              | All Applicant Names 💌                                   |
| Installation Owner          | UIR Utility Testing Company 👻 All Offices 💌             |
| Installation Class          | All Installation Classes 🗸                              |
| Route                       | All Route Numbers 💌                                     |
| Control Section             | All Control Sections 💙                                  |
| Area Office                 | All Area Offices 💙                                      |
| Maintenance Section         | All Maintenance Sections 💌                              |
| County                      | All Counties 💌                                          |
| Request Status              | Closed Requests 👻 All Closed Requests 🗸                 |
| Currently At                | All Office Types 🗸 Office Type 🗸                        |
| NOPI Submitted 💙 Date       | From: November 💙 20 💙 2007 💙 To: November 💙 25 💙 2007 💙 |

- Select the report type (Installation Request Listing, Performance Measures, or Totals).
- Select the fields to display in the report.
- Click **Generate Report**. A new browser window displays the results. Note: The number of seconds it takes to display the query results depends primarily on the type of report and query parameters. In general, the fastest report to display is Totals. The slowest report to generate is Performance Measures.
- If needed, click **Export to .csv** to display the report results in comma-delimited format. By default, UIR opens a separate browser window to display the results in Excel.

| Select Report Type           | Check fields to display in the repo | rt                                                                                                    |
|------------------------------|-------------------------------------|----------------------------------------------------------------------------------------------------|
| Installation Request Listing | Installation Request No.            | Image: A start of the start of the start          |
| Performance Measures         | District Application No.            |                                                                                                    |
| Totals                       | Installation Owner Job No.          |                                                                                                    |
|                              | Applicant Name                      |                                                                                                    |
| set                          | Installation Owner                  | <ul> <li>Image: A start of the start of the start of</li></ul> |
|                              | Office Name                         |                                                                                                    |
|                              | Route                               | <ul> <li>Image: A set of the set of the</li></ul> |
|                              | Control Section                     |                                                                                                    |
|                              | County                              | Image: A start of the start of the start          |
|                              | Status                              | Image: A start of the start of the start          |
|                              | Currently At                        | Image: A start of the start of the start          |
|                              | Area Office                         |                                                                                                    |
|                              | Maintenance Section                 | Image: A start of the start of the start          |
|                              | NOPI Submitted Date                 | Image: A start of the start of the start          |
|                              | NOPI Approved Date                  | Image: A state of the state of the state          |
|                              | Amendment Requested Date            |                                                                                                    |
|                              | Amendment Approved Date             |                                                                                                    |
|                              | Installation Class                  |                                                                                                    |

|                           | ites <u>T</u> ools <u>H</u> elp |              |              |               |                   |                     |
|---------------------------|---------------------------------|--------------|--------------|---------------|-------------------|---------------------|
| TXDOT -                   | Utility Installati              | on Review (U | IR) System   |               |                   |                     |
| TADOT                     | ouncy motanati                  | on nemen (o  | ing bystem   |               |                   |                     |
|                           |                                 |              |              |               |                   |                     |
|                           | Installatio                     | n Request L  | istina Repor | t (11/25/2007 | 12:31:53 PM)      |                     |
|                           |                                 | -            |              | •             | -                 |                     |
| nstallation Request No. I | Installation Owner              | Route        | County       | Status        | Currently At      | Maintenance Section |
| AT20071124114951          | UIR Utility Testing<br>Company  | SS0117       | Bexar        | Completed     | Closed Permit Box | Bexar Metro         |
| Export to .csv            |                                 |              |              |               |                   | ·                   |
| uery Criteria             |                                 |              |              |               |                   |                     |
| strict: San Antonio Distr | ict                             |              |              |               |                   |                     |
| stallation Request No:    |                                 | sts          |              |               |                   |                     |
| stallation Owner: UIR Ut  |                                 |              |              |               |                   |                     |
| stallation Owner Office:  |                                 |              |              |               |                   |                     |
|                           | uests                           |              |              |               |                   |                     |

| <b>@</b> 1 | http://impde | ev.tamu.ed  | lu/uirdemo   | /report-b  | in/Repor | t_UC200   | 711241   | 05824.csv | - Microsoft Interne | et Explorer |            |                    |   |
|------------|--------------|-------------|--------------|------------|----------|-----------|----------|-----------|---------------------|-------------|------------|--------------------|---|
| ÷ F        | ile Edit Vie | ew Insert   | Format To    | ols Data   | Go To    | Favorites | Help     |           |                     |             |            |                    | - |
|            | A14          | <b>▼</b> fs | è            |            |          |           |          |           |                     |             |            |                    |   |
|            | A            | λ           |              | В          |          | С         | D        | E         | F                   | G           | H          |                    |   |
| 1          | Installation | Request Lis | sting Report | (11/25/20  | 07 12:31 | :53 PM)   |          |           |                     |             |            |                    |   |
| 2          |              |             |              |            |          |           |          |           |                     |             |            |                    |   |
| 3          | Installation |             |              |            |          | Route     | County   |           | Currently At        |             |            | NOPI Approved Date |   |
| 4          | SAT200711    | 24114951    | UIR Utility  | Testing Co | ompany   | SS0117    | Bexar    | Completed | Closed Permit Box   | Bexar Metro | 11/24/2007 | 11/25/2007         |   |
| 5          |              |             |              |            |          |           |          |           |                     |             |            |                    |   |
| 6          | Query Crite  |             |              |            |          |           |          |           |                     |             |            |                    |   |
| 7          | Installation |             |              |            |          |           |          |           |                     |             |            |                    |   |
| 8          | Installation |             |              |            | any      |           |          |           |                     |             |            |                    |   |
|            | Installation |             |              | ices       |          |           |          |           |                     |             |            |                    |   |
|            | Status: A    |             |              |            |          |           |          |           |                     |             |            |                    |   |
| 11         | NOPI Subm    | itted Date: | From: Nove   | mber/20/2  | 2007 To: | Novembe   | r/25/200 | 7         |                     |             |            |                    |   |
| 12         |              |             |              |            |          |           |          |           |                     |             |            |                    |   |

| Select Report Type           | Check fields to display in the report |          | Generate Report |
|------------------------------|---------------------------------------|----------|-----------------|
| Installation Request Listing | Installation Request No.              |          |                 |
| Performance Measures         | District Application No.              |          |                 |
| O Totals                     | Installation Owner Job No.            |          |                 |
|                              | Applicant Name                        |          |                 |
| Reset                        | Installation Owner                    | <b>~</b> |                 |
|                              | Office Name                           |          |                 |
|                              | Area Office                           |          |                 |
|                              | Maintenance Section                   |          |                 |
|                              | Currently At                          |          |                 |

|                             |                                   | Perfo                  | rmanc                        | еM         | eas        | ure                | Rep                         | ort                                 | (11                | L <b>/2</b> !             | 5/2                                     | 007                        | 12:                        | 41:                              | 13              | PM)          |                      |                    |                                          |                             |                             |           |
|-----------------------------|-----------------------------------|------------------------|------------------------------|------------|------------|--------------------|-----------------------------|-------------------------------------|--------------------|---------------------------|-----------------------------------------|----------------------------|----------------------------|----------------------------------|-----------------|--------------|----------------------|--------------------|------------------------------------------|-----------------------------|-----------------------------|-----------|
| Installation Request<br>No. | Installation<br>Owner             | Maintenance<br>Section | Currently<br>At              | Incomplete | Submitted  | Under review-TxDOT | Under review-TxDOT<br>Total | Under review-<br>Installation Owner | Under review-Total | Days to<br>approve/reject | Pre construction-<br>Installation Owner | Pre construction-<br>TxDOT | Pre construction-<br>Total | Amendment-<br>Installation Owner | Amendment-TxDOT | Construction | Construction stopped | Construction-Total | Post construction-<br>Installation Owner | Post construction-<br>TxDOT | Post construction-<br>Total | Completed |
| SAT20071124114951           | UIR Utility<br>Testing<br>Company | Bexar Metro            | Closed<br>Permit<br>Box      |            | 0.8        | 0.1                |                             | 0.0                                 | 0.9                |                           |                                         |                            | 0.0                        | ~ ~                              |                 | 0.0          |                      | 0.0                |                                          |                             |                             |           |
|                             |                                   |                        | Count                        | 0          | -          | 1                  |                             | 1                                   | 1                  |                           | 1                                       | 0                          | -                          | 0                                | 0               | 1            | 0                    | -                  | 1                                        | 1                           | 1                           |           |
|                             |                                   |                        | Average                      |            | 0.8        | 0.1                | 0.9                         | 0.0                                 | 0.9                |                           |                                         |                            | 0.0                        |                                  |                 | 0.0          |                      | 0.0                |                                          |                             | 0.0                         |           |
|                             |                                   |                        | Max<br>Standard<br>Deviation |            | 0.8<br>0.0 | 0.1                | 0.9<br>0.0                  | 0.0<br>0.0                          | 0.9                | 0.9<br>0.0                |                                         |                            | 0.0<br>0.0                 |                                  |                 | 0.0<br>0.0   |                      | 0.0<br>0.0         |                                          |                             | 0.0<br>0.0                  |           |

| Select Report Type           | Select Report Totals By |   | Generate Report |
|------------------------------|-------------------------|---|-----------------|
| Installation Request Listing | Installation Owner      | ۲ |                 |
| Performance Measures         | Installation Owner User | 0 |                 |
| <ul> <li>Totals</li> </ul>   | Route                   | 0 |                 |
|                              | Control Section         | 0 |                 |
| Reset                        | Area Office             | 0 |                 |
|                              | Maintenance Section     | 0 |                 |
|                              | County                  | 0 |                 |
|                              | Installation Class      | 0 |                 |

| http://impdev.tamu.edu/uirDEMO/reportTool/Show                                                                                                    | vReports_2.asp - Microsoft Internet    | Explorer |  |  |  |  |
|----------------------------------------------------------------------------------------------------|----------------------------------------|----------|--|--|--|--|
| Eile Edit View Favorites Tools Help                                                                                                    |                                        |          |  |  |  |  |
| TxDOT - Utility Installation Review (UIR) System                                                                                                    |                                        |          |  |  |  |  |
| Tota                                                                                                    | Totals Report (11/25/2007 12:48:04 PM) |          |  |  |  |  |
| Installation Owner                                                                                                    | Office                                 | Total    |  |  |  |  |
| UIR Utility Testing Company                                                                                                    | San Antonio Office 1                   | 1        |  |  |  |  |
| Export to .csv                                                                                                    |                                        |          |  |  |  |  |
| Query Criteria<br>District: San Antonio District<br>Installation Request No: All Installation Requests<br>Installation Owner: UIR Utility Testing Company<br>Installation Owner Office: All Offices<br>Status: All Closed Requests<br>NOPI Submitted Date: From: November/20/2007 To: Nov | ember/25/2007                          |          |  |  |  |  |

# Мар

The map enables users to display the location of installation requests on an interactive map. The map includes the following tools to navigate and retrieve information:

| Tool       | Name                 | Description                                                                                                    |
|------------|----------------------|----------------------------------------------------------------------------------------------------|
| Location   | Location             | The <b>Location</b> tool enables users to place the location of a proposed installation request on the map. This tool is only accessible to installation owner users while submitting requests (Step 4).                                                                                                    |
| Overview   | Overview             | The <b>Overview</b> tool displays a clickable thumbnail view of the state. Clicking the tool again turns the thumbnail view off.                                                                                                    |
| тос        | Table of<br>Contents | <ul> <li>The Table of Contents (TOC) tool displays the list of layers that make up the map.</li> <li>Clicking the tool again turns the TOC off. The TOC includes three columns:</li> <li>Visible. This column shows which layers are visible at the current zoom level.</li> <li>Active. This column shows whether a layer is active (for use with the Identify tool).</li> <li>Name. This column shows the layer name.</li> </ul>                                                                                                    |
| Zoom In    | Zoom In              | <ul> <li>The Zoom In tool enables users to zoom into the map. This tool is the default tool when users load a map. To zoom in:</li> <li>Click anywhere on the map.</li> <li>Click and drag over an area (i.e., draw a box).</li> </ul>                                                                                                    |
| Zoom Out   | Zoom Out             | <ul> <li>The Zoom Out tool enables users to zoom out. To zoom out:</li> <li>Click anywhere on the map.</li> <li>Click and drag over an area (i.e., draw a box).</li> </ul>                                                                                                    |
| Zoom Full  | Zoom Full            | The <b>Zoom Full</b> tool zooms out to display the full extent of the map (by default the state of Texas).                                                                                                    |
| Active     | Zoom to<br>Active    | The <b>Zoom to Active</b> tool zooms out to display the extent of the active layer.                                                                                                    |
| Pan        | Pan                  | The <b>Pan</b> tool enables users to move the map in a direction. To pan, click and hold down the left mouse button and drag the cursor in the desired direction. Note: The four map arrows (north, east, south, and west) also enable the map to move. For example, to move the map to the east, click the eastbound arrow.                                                                                                    |
| Identify   | Identify             | <ul> <li>The Identify tool enables users to query active layers. To query a layer:</li> <li>Select an active layer (see Table of Contents above).</li> <li>Click the Identify tool.</li> <li>Click a feature of interest that belongs to the active layer. The system opens a table that displays attribute data associated with that specific feature.</li> </ul>                                                                                                    |
| Weasure    | Measure              | <ul> <li>The Measure tool enables users to measure distances on the map. To measure distances:</li> <li>Click the Measure tool. A box appears on the lower right corner of the map.</li> <li>As needed, change the measurement units.</li> <li>On the map, click the beginning point. A blue dot appears on the screen. Note: Do not drag the cursor.</li> <li>After the blue dot appears on the screen, move the mouse to the end location and click again. A blue line connecting the two blue dots appears on the map. The distance between the two points appears in the measure box.</li> <li>As needed, continue clicking other locations on the map to generate a chain. To measure distances along curves, use short chain legs. Note: The distance in the measure box corresponds to the cumulative chain length.</li> <li>Click Reset to reset the measure tool.</li> </ul> |
| Print      | Print                | The <b>Print</b> tool enables users to send the current map view to a printer.                                                                                                    |
| UIR Search | UIR<br>Search        | The <b>UIR Search</b> tool enables users to select installation requests according to pre-<br>specified query criteria and place the corresponding installation request locations on the<br>map. Using the <b>Identify</b> tool in conjunction with the <b>UIR Search</b> tool enables users to<br>query individual installation request locations and gather relevant data and documentation.<br>For more information on how to specify query criteria parameters, see <u>Reports</u> .                                                                                                    |
| n/a        | Right<br>Click       | Clicking the map with the right mouse button displays a menu of options that include copying, saving, printing, and emailing the map image. In the current version of UIR, the map image is in portable network graphic (PNG) format.                                                                                                    |

To run a UIR search:

- Click the **UIR Search** tool.
- Select the TxDOT district.
- Select whether to retrieve "All Installation Requests" or one specific installation request.
- Select additional query parameters (which apply if the user selected "All Installation Requests").
- Click **Submit Query**. If the results of the query are positive (i.e., the query retrieves installation requests), the map shows the corresponding locations on the screen. Note: It may be necessary to zoom out or pan the map to find the locations where the map shows the installation request locations.

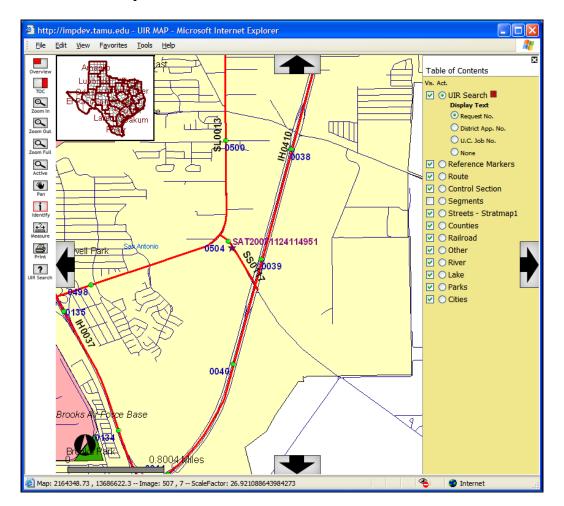

- To query each installation request location:
  - Using the TOC tool, make sure UIR Search is the active layer. Note: The rectangular icon next to the UIR Search layer name is clickable and enables users to select the label to be associated with individual locations on the map (request number, district application number, installation owner job number, and none).

• Using the Identify tool, click any installation request location. A separate window opens, which displays basic information (including links to relevant documents) and the event history associated with that installation request.

| http://impdev.tamu.edu - TxD   | DT - Request Information - Microsoft Internet Explorer                                                                                                    |                 |
|--------------------------------|----------------------------------------------------------------------------------------------------|-----------------|
|                                | Basic Information Event History                                                                                                    | ^               |
| Basic Information              |                                                                                                    |                 |
| Installation Request No.       | SAT20071124114951                                                                                                    |                 |
| District Application No.       | TE-07-53                                                                                                    |                 |
| Installation Owner Job No.     | UTC 2007-01                                                                                                    |                 |
| Applicant Name                 | Cesar Quiroga                                                                                                    |                 |
| Contact Information            | c-quiroga@tamu.edu - 210-731-9938                                                                                                    |                 |
| Installation Owner Name        | UIR Utility Testing Company                                                                                                    |                 |
| Office Name                    | San Antonio Office 1                                                                                                    |                 |
| Proposed Construction Schedule | Begin on: 12-03-2007 Finish on: 12-07-2007                                                                                                    |                 |
| Request Type                   | Regular Installation Request                                                                                                    |                 |
| Installation Purpose           | Public Utility Installation                                                                                                    |                 |
| Installation Class             | Telephone                                                                                                    |                 |
| Installation Location          | Buried                                                                                                    |                 |
| Description                    | (Revised). This text box contains a detailed description of the proposed<br>installation. Its purpose is to assist the reviewers in understanding the project<br>scope, limits, overall construction approach and/or procedures, and other<br>technical characteristics. This section should also include distances to the closest<br>state highway reference markers, e.g., "installation starts 357 ft NW of reference<br>marker 0456 and ends 227 ft SW of reference marker 0458." Any text in this |                 |
| Cone                           |                                                                                                    | <b>≥</b><br>.;; |

| 🖆 http://impdev.tamu.edu | ı - TxDOT - Request Information - Microsoft Internet Explorer                                                                                                    |
|--------------------------|----------------------------------------------------------------------------------------------------|
| Statistics [Show/Hide]   | Basic Information Event History                                                                                                    |
| Event History [Collapse, | (Expand]                                                                                                    |
| Event 14                 | Process completed / Nothing (application completed)                                                                                                    |
| When                     | 11/25/2007 11:38:38 AM                                                                                                    |
| Ву                       | TTI SATUPO1 (TxDOT, Utility Permit Office) - satupo1                                                                                                    |
| Send to                  | System Will Notify Applicant (TxDOT, Closed Permit Box) - satcpb1                                                                                                    |
| Comment                  | Process completed.                                                                                                    |
| Event 13                 | Submitting as-built certification / Conduct as-built review                                                                                                    |
| When                     | 11/25/2007 11:36:26 AM                                                                                                    |
| Ву                       | Cesar Quiroga (UIR Utility Testing Company, San Antonio Office 1) - cquiroga440                                                                                                    |
| Send to                  | TTI SATUPO1 (TxDOT, Utility Permit Office) - satupo1                                                                                                    |
| Comment                  | In this example, the user is certifying that the as-built facility matches the approved<br>documentation and, therefore, as-built plans are not necessary. If there had been changes on<br>the ground compared to the approved alignment, the user would need to select the second<br>option and attach as-built files<br>We constructed this utility installation according to the description, construction plans, special<br>provisions, and other related documents, as described in the Notice of Proposed Installation, |
| <                        |                                                                                                    |
| 🛃 Done                   | 🔮 Internet                                                                                                    |

#### **DATABASE TOOLS**

#### **Incomplete Requests**

Incomplete Requests shows a list of incomplete new requests and incomplete new responses to TxDOT. Although TxDOT users cannot view the content of any incomplete requests or incomplete new responses, it is necessary to manage those requests to prevent an unnecessary build up of incomplete requests on the UIR server (which, overtime, could result in reductions in

system performance). The current version of UIR enables TxDOT users with an administrator privilege level to delete incomplete transactions after the transactions have been on the UIR server for at least two weeks.

- Click Incomplete Requests in the Database Tools menu.
- To delete an incomplete transaction that is at least two weeks old, click × next to the request. Note: By default, incomplete transactions that are less than two weeks old cannot be deleted.
  - For new incomplete requests, clicking  $\times$  permanently deletes this incomplete request from the database.
  - For new incomplete responses to TxDOT, clicking  $\times$  permanently deletes the incomplete response from the database, *not* the overall request (which remains in the database).
- Clicking any column header sorts the selected table alphabetically according to that column (first in ascending order and then in descending order).

| installation Request No. | Installation Owner Name | Office Name                   | Applicant Name    | Event Time               | Delete |
|--------------------------|-------------------------|-------------------------------|-------------------|--------------------------|--------|
| GAT20071120152436        | UIR Demonstration       | UIR Demonstration Office<br>1 | Uir Demonstrator4 | 11/20/2007<br>3:24:36 PM |        |
| SAT20071124090252        | UIR TTI Testing         | San Antonio Office 1          | TTI SAT1          | 11/24/2007<br>9:02:52 AM |        |

# **Purge Request**

Purge Request enables TxDOT users with an administrator privilege to purge installation requests from the UIR database. Warning: Purging an installation request from UIR deletes database records and attachment files irreversibly. The purge operation should only be executed by users who have ample experience with the system and fully understand (1) the long-term value of maintaining an inventory of utility installations on the ROW and (2) the implications of deleting records that document actual transactions between TxDOT and installation owners. Normally, the only valid reason to purge a request from the UIR database is to clean the database from invalid and/or test requests.

- Click Purge Request in the Database Tools menu.
- Search for the installation request to delete, either by clicking on one of the numbers in the table or by using the search tool.
- Click the installation request number.
- Review the **Basic Information** and, as needed, the **Event History**.
- Click **Purge this Request**.
- Confirm whether to purge the request. To reduce the risk of accidental deletions, the system asks for a confirmation twice.

| Maintenance 9                     | Section [ID]          | Requests cu | rrently at TxDOT | Request                  | s currently at Instal | lation Owner |
|-----------------------------------|-----------------------|-------------|------------------|--------------------------|-----------------------|--------------|
| Bexar Metro [                     | [10]                  |             | 1                |                          | 0                     |              |
| Northeast [15                     | 5]                    |             |                  | 1                        |                       |              |
| West Bexar [                      | 17]                   | 1           |                  | 0                        |                       |              |
| All Maintena                      | ance Sections         |             | 3                |                          | 1                     |              |
|                                   |                       | Search by   | Installation Req | uest No.                 | *                     | 0            |
| Requests Co                       | urrently at TxDOT (1) | [Hide/Show] | ·                | uest No.                 | ¥                     |              |
| <b>Requests C</b><br>Dist App No. |                       |             | ·                | uest No.<br>Currently at | Action Needed         | Last Event   |

### **Rollback Request**

Rollback Request enables TxDOT users with an administrator privilege to rollback the last transaction associated with an installation request. Rolling back a transaction may be necessary if the last transaction was executed in error and it is not possible to recover by requesting the recipient to route the request back to the original sender. Warning: Rolling back a transaction deletes all the database records and attachment files associated with that transaction irreversibly. The rollback request operation should only be executed by users who have ample experience with the system and fully understand (1) the long-term value of maintaining an inventory of utility installations on the ROW and (2) the implications of deleting records that document actual transactions between TxDOT and installation owners.

- Click Rollback Request in the Database Tools menu.
- Search for the installation request to roll back, either by clicking on one of the numbers in the table or by using the search tool.

| Maintenance :                             | Section [ID]                                  | Re                     | quests cu | rrently at TxDOT                         |                                   | Request           | s currently at Installati                      | on Owner                 |
|-------------------------------------------|-----------------------------------------------|------------------------|-----------|------------------------------------------|-----------------------------------|-------------------|------------------------------------------------|--------------------------|
| Bexar Metro                               | [10]                                          |                        |           | 1                                        |                                   |                   | 0                                              |                          |
| Northeast [15                             | 5]                                            |                        |           | 1                                        |                                   |                   | 1                                              |                          |
| West Bexar [                              | 17]                                           |                        | 1         |                                          |                                   | 0                 |                                                |                          |
| All Maintena                              | ance Sections                                 |                        |           | 3                                        |                                   |                   | 1                                              |                          |
|                                           |                                               |                        |           | Installation Rec                         |                                   |                   |                                                |                          |
|                                           | urrently at TxDOT (3)                         | Maintenance            |           | Installation                             |                                   |                   | Action Needed                                  | Last Event               |
| <b>Requests C</b><br>Dist App No.<br>erwt | Installation Request No.                      | Maintonanco            |           |                                          | Currently<br>District             | at                | Action Needed<br>Approve/reject<br>application | Last Event<br>11-21-2007 |
| Dist App No.                              | Installation Request No.<br>SAT20071120085011 | Maintenance<br>Section | Highway   | Installation<br>Owner<br>UIR TTI Testing | Currently<br>District<br>Maintena | at<br>Ince Office | Approve/reject                                 | 11-21-2007               |

- Click the installation request number.
- Review the **Basic Information** and, as needed, the **Event History**.

| SAT20071120085011              | Basic Information           | Event History                           | Rollback Event   | Go back |  |
|--------------------------------|-----------------------------|-----------------------------------------|------------------|---------|--|
| Basic Information              |                             |                                         |                  |         |  |
| Installation Request No.       | SAT20071120085011           |                                         |                  |         |  |
| District Application No.       | erwt                        |                                         |                  |         |  |
| Installation Owner Job No.     |                             |                                         |                  |         |  |
| Applicant Name                 | TTI SAT5                    |                                         |                  |         |  |
| Contact Information            | UIR-DEV@ttimail.tamu.edu    | UIR-DEV@ttimail.tamu.edu - 210-731-9938 |                  |         |  |
| Installation Owner Name        | UIR TTI Testing             |                                         |                  |         |  |
| Office Name                    | San Antonio Office 1        |                                         |                  |         |  |
| Proposed Construction Schedule | Begin on: 01-02-2008        | Finish on: 04                           | 1-02-2008        |         |  |
| Request Type                   | Regular Installation Reque  | st                                      |                  |         |  |
| Installation Purpose           | Public Utility Installation |                                         |                  |         |  |
| Installation Class             | Telephone                   |                                         |                  |         |  |
| Installation Location          | Aerial                      |                                         |                  |         |  |
| Description                    | est                         |                                         |                  |         |  |
| Special Comments               |                             |                                         |                  |         |  |
| Notice Printout                | View Notice (PDF) Vie       | w Notice (HTML)                         |                  |         |  |
| Request Checklist              | Show Request Checklist A    | nswers                                  |                  |         |  |
| Attachments                    |                             |                                         |                  |         |  |
| Attachment                     | Size (KB)                   |                                         | Attachment (pdf) |         |  |
| Picture 025.jpg                | 425                         |                                         | <b>Z</b>         |         |  |

• Click **Rollback Event** and confirm whether to rollback the event.

| SAT20071120085011               | Basic Information Event History Rollback Event Go back      |
|---------------------------------|-------------------------------------------------------------|
| Statistics [Show/Hide]          |                                                             |
|                                 |                                                             |
| Event History [Collapse/Expan   | ld]                                                         |
| Event 2                         | Review completed / Approve/reject application               |
| When                            | 11/21/2007 08:19:25 PM                                      |
| Ву                              | TTI SATUPO1 (TxDOT, Utility Permit Office) - satupo1        |
| Send to                         | TTI SATUPA1 (TxDOT, District Maintenance Office) - satupa1  |
| Comment                         |                                                             |
| Attachment 1                    | PM1008042005.xls                                            |
|                                 | Rollback this Event                                         |
| Event 1                         | Application submitted / Conduct initial review              |
| When                            | 11/20/2007 08:52:04 AM                                      |
| Ву                              | TTI SAT5 (UIR TTI Testing, San Antonio Office 1 ) - ttisat5 |
| Send to                         | Utility Permit Office                                       |
| Description                     | est                                                         |
| Special Comment                 |                                                             |
| Attachment 1                    | Picture 025.jpg 📆                                           |
| Notice of Proposal Installation | View Notice                                                 |

#### **OTHER RESOURCES**

### **Special Provisions**

- Click Special Provisions to display a list of active special provisions that routinely apply at the TxDOT district. Note: Clicking **Show All Special Provisions** displays all special provisions at the district, both active and inactive.
- As needed, select a different district to view the list of special provisions that pertain to that district.

| Title                                   | File Name                  | PDF | From       | То | Uploaded       | Status |
|-----------------------------------------|----------------------------|-----|------------|----|----------------|--------|
| San Antonio District Special Provisions | SAT_SpecialProvision_6.doc | T.  | 11-02-2006 |    | Dan Stacks     | Active |
| Inspector Map                           | SAT_SpecialProvision_7.jpg | T.  | 07-30-2007 |    | Diane Guerrero | Active |

• Click **Edit Special Provisions** to display an editable view of all active and inactive special provisions.

| Special Provisions in San Antonio I     | District 🗸                    |        |            |            |                   |            |      |        |
|-----------------------------------------|-------------------------------|--------|------------|------------|-------------------|------------|------|--------|
| Title                                   | File Name                     | PDF    | From       | To         | Uploaded          | Status     |      | Delete |
| Minimum Depth of Cover                  | SAT_SpecialProvision_2.doc    | K      | 09-28-2005 | 11-02-2006 | Dan Stacks        | Inactive   | ~    | ×      |
| Erosion Control and Revegetation        | SAT_SpecialProvision_3.doc    | ₽      | 09-28-2005 | 11-02-2006 | Dan Stacks        | Inactive   | ~    | ×      |
| Traffic Control                         | SAT_SpecialProvision_4.doc    | ₽      | 09-28-2005 | 11-02-2006 | Dan Stacks        | Inactive   | ~    | ×      |
| San Antonio District Special Provisions | SAT_SpecialProvision_6.doc    | K      | 11-02-2006 |            | Dan Stacks        | Active     | ~    |        |
| Inspector Map                           | SAT_SpecialProvision_7.jpg    | T.     | 07-30-2007 |            | Diane Guerrero    | Active     | ~    |        |
| Close                                   |                               |        |            |            | U                 | lpdate Da  | taba | ase    |
| Select and Attach Files                 |                               |        |            |            |                   |            |      |        |
| Find File:                              | [Click here to see valid file |        |            | ij         |                   | Brows      | e    |        |
|                                         | Uplo                          | ad Fil | е          |            |                   |            |      |        |
|                                         |                               |        |            |            |                   |            |      |        |
|                                         |                               |        |            | ( A        | dd Special Provis | sion(s) to | List |        |

- To add new special provisions:
  - Click **Browse...** and navigate the folder structure until finding the file of interest.
  - Click **Upload File**. The system uploads the file and generates a PDF version of that file.
  - Open the PDF file to verify it is readable and prints correctly.
  - As needed, upload additional special provision files. The system can accept up to five files.
  - When finished uploading files, click **Add Special provision(s) to List**. By default, all added special provisions are active. Notice the date stamp and the name of the user who uploaded the files.
- To edit existing special provisions:
  - As needed, change the special provision title. Note: It is only possible to change the title of special provisions that have not been associated with an installation request.
  - To inactivate a special provision, change the status to Inactive. Note: Inactive special provisions remain in the database, but are not visible to regular users.
  - When finished editing, click **Update Database**.
  - $\circ$  To delete a special provision from the database, click  $\times$ . Note: It is only possible to delete special provisions that have not been associated with an installation request.

# **Request Checklist**

- Click Request Checklist to display a list of checklist questions that routinely apply at the TxDOT district. Note: Clicking Show All Questions displays all questions at the district, both active and inactive.
- As needed, select a different district to view the list of checklist questions that pertain to that district.

| ID | Order | Question                                                                                                    | From       | То | Status |
|----|-------|----------------------------------------------------------------------------------------------------|------------|----|--------|
| 1  | 1     | Is the location and identification (highway number) of the TxDOT highway<br>clearly indicated on the plans?                                                                                                    | 09-13-2005 |    | Active |
| 2  | 2     | Are the utility plans legible, drawn to scale, and accurately dimensioned?                                                                                                    | 09-13-2005 |    | Active |
| 3  | 3     | Is the location of the proposed utility line clearly shown on the plans?                                                                                                    | 09-13-2005 |    | Active |
| 4  | 4     | Are other existing utility lines in the vicinity shown on the plans?                                                                                                    | 09-13-2005 |    | Active |
| 5  | 5     | Are the right of way line and edge of highway pavement clearly shown on<br>plans?                                                                                                    | 09-13-2005 |    | Active |
| 6  | 6     | way line and from the edge of highway pavement clearly shown?                                                                                                    | 09-13-2005 |    | Active |
| 7  | 7     | For installations parallel to the highway, does the installation alignment change?<br>Alignment changes need to be justified and reasonable.                                                                                                    | 09-13-2005 |    | Active |
| 10 | 8     | Are appropriate temporary erosion control devices (e.g., rock berms, silt<br>fences) shown where the line will be across/along a creek, drainage way, steep<br>slope, within the Edwards Aquifer Recharge Zone, or in other critical areas?                                                                            | 09-13-2005 |    | Active |
| 11 | 9     | For aerial installations, do the plans clearly show and differentiate between<br>existing poles and new poles?                                                                                                    | 09-13-2005 |    | Active |
| 8  | 10    | For highway crossings, is the location of the crossing clearly shown on the<br>plans? The crossing should be as close to 90 degrees as practical.                                                                                                    | 09-13-2005 |    | Active |
| 9  | 11    | For lines crossing the highway, crossing intersecting streets/county roads, or<br>passing through the protected root area of desirable trees, is it clearly shown<br>that the line will be installed by boring? In addition, casing should be shown<br>under highways and paved city street/county road intersections. | 09-13-2005 |    | Active |

• Click **Edit Checklist Questions** to display an editable view of all active and inactive questions.

| D    | order  | Question                                                                                                    | From       | То   | Status     | Delete |
|------|--------|----------------------------------------------------------------------------------------------------|------------|------|------------|--------|
| 1    | 1      | Is the location and identification (highway number) of the TxDOT<br>highway clearly indicated on the plans?                                                                                                    | 09-13-2005 |      | Active     | •      |
| 2    | 2      | Are the utility plans legible, drawn to scale, and accurately<br>dimensioned?                                                                                                    | 09-13-2005 |      | Active     | /      |
| 3    | 3      | Is the location of the proposed utility line clearly shown on the plans?                                                                                                    | 09-13-2005 |      | Active     | -      |
| 4    | 4      | Are other existing utility lines in the vicinity shown on the plans?                                                                                                    | 09-13-2005 |      | Active     | -      |
| 5    | 5      | Are the right of way line and edge of highway pavement clearly<br>shown on plans?                                                                                                    | 09-13-2005 |      | Active     | -      |
| 6    | 6      | For lines to be installed parallel to the highway, is the distance from the right of way line and from the edge of highway pavement clearly shown?                                                                                                    | 09-13-2005 |      | Active     | ×      |
| 7    | 7      | For installations parallel to the highway, does the installation<br>alignment change? Alignment changes need to be justified and<br>reasonable.                                                                                                    | 09-13-2005 |      | Active     | /      |
| 10   | 8      | Are appropriate temporary erosion control devices (e.g., rock berms,<br>silt fences) shown where the line will be across/along a creek,<br>drainage way, steep slope, within the Edwards Aquifer Recharge<br>Zone, or in other critical areas?                                                                            | 09-13-2005 |      | Active     | •      |
| 11   | 9      | For aerial installations, do the plans clearly show and differentiate between existing poles and new poles?                                                                                                    | 09-13-2005 |      | Active     | ×      |
| 8    | 10     | For highway crossings, is the location of the crossing clearly shown<br>on the plans? The crossing should be as close to 90 degrees as<br>practical.                                                                                                    | 09-13-2005 |      | Active     | /      |
| 9    | 11     | For lines crossing the highway, crossing intersecting streets/county<br>roads, or passing through the protected root area of desirable trees,<br>is it clearly shown that the line will be installed by boring? In<br>addition, casing should be shown under highways and paved city<br>street/county road intersections. | 09-13-2005 |      | Active     | <      |
|      |        |                                                                                                    | Cancel     | Edit | Update Che | cklist |
| dd I | New Ch | necklist Question                                                                                                    |            |      |            |        |
|      |        | -                                                                                                    |            |      |            | ~      |
|      |        |                                                                                                    |            |      |            |        |
|      |        |                                                                                                    |            |      |            |        |
|      |        |                                                                                                    |            |      |            |        |
|      |        |                                                                                                    |            |      |            | ~      |

- To add a new question, type the question in the text box and then click Add Question to List. By default, all added questions are active.
- To edit existing checklist questions:
  - As needed, change the question text. Note: It is only possible to change the text of questions that have not been associated with an installation request.
  - To inactivate a question, change the status to Inactive. Note: Inactive special provisions remain in the database, but are not visible to regular users.
  - As needed, change the order in which the interface presents questions to users. By default, assigning a number to a question moves the question to that position and shifts all other questions up or down depending on the number chosen. For example, assigning the number 1 to a question that was in position 4 moves that question to position 1 and shifts the original questions 1, 2, and 3 to positions 2, 3, and 4, respectively.
  - When finished editing, click **Update Checklist**.
  - To delete a question from the database, click  $\times$ . Note: It is only possible to delete questions that have not been associated with an installation request.

#### Feedback

- Click Feedback to display a text form to provide feedback and suggestions on how to improve UIR.
- Enter the text and click **Send Feedback** to send the feedback to the "home" TxDOT district utility permit office and the UIR webmaster.

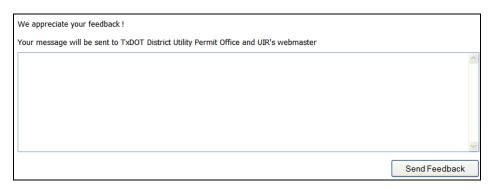

# **UIR Help**

• Click UIR Help to display the interactive UIR help system.

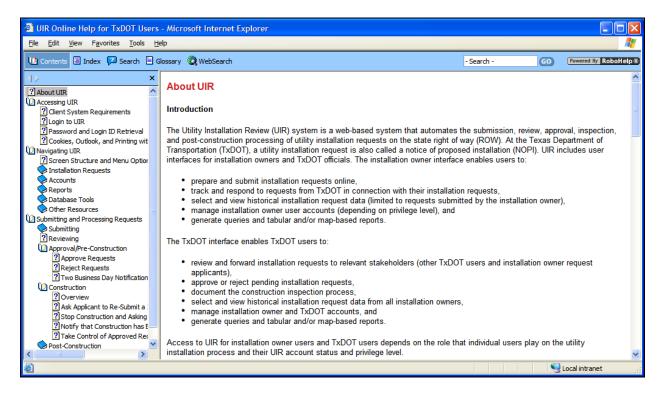

#### **TxDOT Manuals**

- Click TxDOT Manuals to open a new browser that displays all TxDOT manuals available on the Internet.
- Click a link to display the corresponding manual in PDF format. Right clicking enables the user to save a local copy of the PDF file.

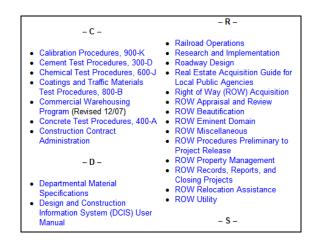

#### **Utility Accommodation Rules**

- Click Utility Accommodation Rules to open a new browser that displays a list of utility accommodation rules in Texas.
- Click a rule number to display the corresponding rule.

| Texa            | s Administrative Code                     |
|-----------------|-------------------------------------------|
| TITLE 43 TR     | ANSPORTATION                              |
|                 | XAS DEPARTMENT OF TRANSPORTATION          |
|                 | GHT OF WAY                                |
|                 |                                           |
| SUBCHAPTER C UT | ILITY ACCOMMODATION                       |
|                 | Rules                                     |
| <u>§21.31</u>   | Definitions                               |
| <u>§21.32</u>   | Purpose                                   |
| <u>§21.33</u>   | Applicability                             |
| <u>§21.34</u>   | Scope                                     |
| <u>§21.35</u>   | Exceptions                                |
| <u>§21.36</u>   | Rights of Utilities                       |
| <u>§21.37</u>   | Design                                    |
| <u>§21.38</u>   | Construction and Maintenance              |
| <u>§21.39</u>   | Ownership/Abandonment/Idling              |
| <u>§21.40</u>   | Underground Utilities                     |
| <u>§21.41</u>   | Overhead Electric and Communication Lines |
| <u>§21.52</u>   | FormsGeneral                              |
| <u>§21.53</u>   | Use and Occupancy Agreement Forms         |
| <u>§21.54</u>   | Notice Forms                              |
| <u>§21.55</u>   | Abandoned Interests                       |
| <u>§21.56</u>   | Metric Equivalents                        |

#### **TxDOT Standard Specifications**

• Click TxDOT Standard Specifications to open a new browser window that enables users to search standard construction specifications at TxDOT.

|                           | Specification Database Search                                                                                                    |
|---------------------------|----------------------------------------------------------------------------------------------------|
| <ul> <li>Searc</li> </ul> | h                                                                                                    |
| 0                         | Search for a Special Provision/Special Specification by Assigned Number                                                                                                    |
| 0                         |                                                                                                    |
| 0                         |                                                                                                    |
| 0                         | Advanced Search                                                                                                    |
|                           | Specification Lists                                                                                                    |
|                           | specification Lists                                                                                                    |
| 200.4                     | · · · ·                                                                                                    |
|                           | English Specifications Book                                                                                                    |
| 0                         | English Specifications Book<br>2004 Sample General Notes (view PDF   download Text)                                                                                                    |
| 0                         | English Specifications Book<br>2004 Sample General Notes (view PDF   download Text)<br>2004 English Specifications Book PDF version                                                                                                    |
| 0<br>0<br>0               | English Specifications Book<br>2004 Sample General Notes (view PDF   download Text)<br>2004 English Specifications Book PDF version<br>2004 Special Provisions (All)                                                                                                    |
| 0<br>0<br>0               | English Specifications Book<br>2004 Sample General Notes (view PDF   download Text)<br>2004 English Specifications Book PDF version<br>2004 Special Provisions (All)<br>2004 Special Provisions (Statewide and Districtwide, Current)                                                                                                    |
| 0                         | English Specifications Book<br>2004 Sample General Notes (view PDF   download Text)<br>2004 English Specifications Book PDF version<br>2004 Special Provisions (All)<br>2004 Special Provisions (Statewide and Districtwide, Current)<br>2004 Special Provisions by District (All)                                                                                                    |
| 0<br>0<br>0               | English Specifications Book<br>2004 Sample General Notes (view PDF   download Text)<br>2004 English Specifications Book PDF version<br>2004 Special Provisions (All)<br>2004 Special Provisions (Statewide and Districtwide, Current)<br>2004 Special Provisions by District (All)<br>2004 Special Provisions Required Check Lists                                                                                     |
| 0<br>0<br>0<br>0<br>0     | English Specifications Book<br>2004 Sample General Notes (view PDF   download Text)<br>2004 English Specifications Book PDF version<br>2004 Special Provisions (All)<br>2004 Special Provisions (Statewide and Districtwide, Current)<br>2004 Special Provisions by District (All)<br>2004 Special Provisions Required Check Lists<br>2004 Special Provisions Special Case Report                                      |
| 0<br>0<br>0               | English Specifications Book<br>2004 Sample General Notes (view PDF   download Text)<br>2004 English Specifications Book PDF version<br>2004 Special Provisions (All)<br>2004 Special Provisions (Statewide and Districtwide, Current)<br>2004 Special Provisions by District (All)<br>2004 Special Provisions Required Check Lists<br>2004 Special Provisions Special Case Report<br>2004 Special Specifications (All) |

#### **Texas Manual on Uniform Traffic Control Devices**

• Click Texas Manual on Uniform Traffic Control Devices to open a new browser window that points to the online version of the Texas Manual on Uniform Traffic Control Devices.

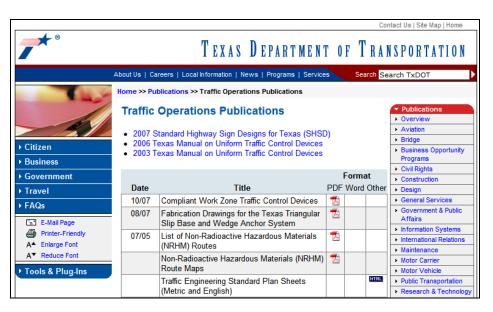

# **TxDOT Traffic Engineering Standard Plan Sheets**

• Click TxDOT Traffic Engineering Standard Plan Sheets to open a new browser window that points to standard traffic control plan sheets at TxDOT.

|             |                 |             | TRAFFIC CONTROL PLAN STANDARDS                                  | 1                    |
|-------------|-----------------|-------------|-----------------------------------------------------------------|----------------------|
| Page<br>No. | Sheet<br>Name   | Rev<br>Date | Subject                                                         | Graphic<br>File Name |
| 149         |                 | 1-97        | TCP - Worksheet                                                 | PDF tcpws.dgn        |
| 151-154     | TCP(1)-<br>98   | 4-98        | Work On<br>Shoulder/Work In<br>Lane                             | FEF tcp1.dgn         |
| 161-168     | TCP(2)-<br>98   | 3-03        | Work On<br>Shoulder/In<br>Lane/On<br>Ramps/On<br>Bridge/Signals | tcp2.dgn             |
| 175-177     | TCP(3)-<br>98   | 4-98        | Mobile Operations                                               | FDF tcp3.dgn         |
| 201-208     | TCP(6)-<br>98A  | 8-98        | Freeway Lane<br>Closures                                        | PDF tcp6.dgn         |
| 210         | TCP(7-1)-<br>98 | 4-98        | Traffic Control for<br>Surfacing<br>Operations                  | FDF tcp71.dgn        |
|             |                 | 3-01        | Treatment for<br>various edge<br>conditions                     | EDE edgecon.dgn      |

# **Utility Listings**

• Click Utility Listings to open a new browser window that lists utility regulatory agencies in Texas along with listings of registered utility owners and operators.

| Electric, Telecommunications, Cable, and Video                                                      |
|----------------------------------------------------------------------------------------------------|
| General information: Public Utility Commission of Texas                                             |
| Electric utility listings<br>Telephone utility listings<br>Cable and video service utility listings |
| Oil and Gas                                                                                         |
| General information: Railroad Commission of Texas                                                   |
| Oil and gas utility listings                                                                        |
| Water and Sewer                                                                                     |
| General information: Texas Commission on Environmental Quality (TCEQ)                               |
| Water and sewer utility listings                                                                    |

#### **ROW Maps**

• Click ROW Maps to open a new browser window that points to the ROW Maps application at TxDOT.

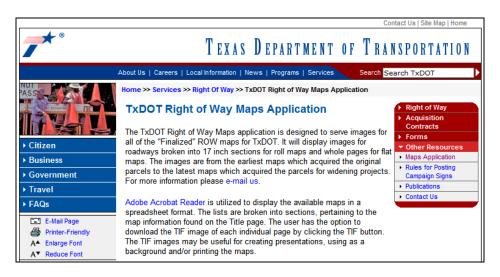

## **Survey Control Points**

• Click Survey Control Points to open a new browser window that points to the Survey Control Point application at TxDOT.

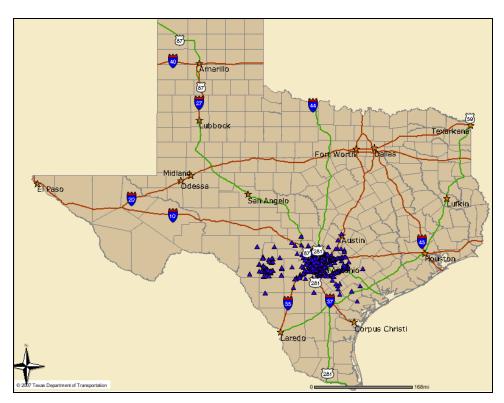

# SUBMITTING AND PROCESSING REQUESTS

# SUBMITTING

#### Overview

In the submitting phase, installation owners submit a new installation request (or submit a revised request) to TxDOT. Submitting a new installation request (or submitting a revised request) involves six steps:

- *Request checklist*. This step involves providing answers and comments in response to a series of questions designed to improve the quality of the documentation submission.
- *Basic information*. This step involves providing basic information about the proposed installation.
- *Attach files*. This step involves uploading supporting documentation to the server and converting the uploaded documents to PDF format.
- *Find location*. This step involves using an interactive map to place the location of the proposed installation on the map and extracting route, control section, area office, and maintenance section data from the map.
- *View summary*. This step involves reviewing the documentation provided in the previous steps.
- *Submit request*. This step involves generating the installation request document in PDF format and officially submitting the request to TxDOT.

A summarized description of each step follows. For a more detailed description, including specific requirements and restrictions for file attachments and placing locations on the interactive map, see the <u>Submitting and Processing Requests</u> chapter under <u>Part A. Installation Owner User Manual</u>.

# **Request Checklist**

This step involves providing answers and comments in response to a series of questions designed to improve the quality of the documentation submission.

| 1-Request Checklist    | 2-Basic Information 3-Attach Files 4-Find Location 5-View Su                                                                                                    | immary 6-Submit Request         |
|------------------------|----------------------------------------------------------------------------------------------------|---------------------------------|
| Answer questions and   | add comments as needed                                                                                                    |                                 |
| Yes  No  N/A           | Is the location and identification (highway number) of the TxDOT highway of                                                                                                    | clearly indicated on the plans? |
| Comment: Plans show    | v the highway number.                                                                                                    |                                 |
| Yes 💿 No 🔿 N/A 🔿       | Are the utility plans legible, drawn to scale, and accurately dimensioned?                                                                                                    |                                 |
| Comment:               |                                                                                                    |                                 |
| Yes  No  N/A  Comment: | Is the location of the proposed utility line clearly shown on the plans?                                                                                                    |                                 |
| Yes  No  N/A           | Are other existing utility lines in the vicinity shown on the plans?                                                                                                    |                                 |
| Comment: Both unde     | rground and aboveground existing lines are shown.                                                                                                    |                                 |
| Yes 💿 No 🔿 N/A 🔿       | Are the right of way line and edge of highway pavement clearly shown on p                                                                                                    | plans?                          |
| Comment: The plans     | clearly show the state property line and the existing edge of pavement                                                                                                    |                                 |
| Yes 🔿 No 🔿 N/A 💿       | For lines to be installed parallel to the highway, is the distance from the rig<br>edge of highway pavement clearly shown?                                                                                                    | ht of way line and from the     |
| Comment: The propo     | sed installation is a crossing.                                                                                                    |                                 |
| Yes 🔿 No 🔿 N/A 💿       | For installations parallel to the highway, does the installation alignment cha<br>to be justified and reasonable.                                                                                                    | nge? Alignment changes need     |
| Comment: The propo     | sed installation is a crossing.                                                                                                    |                                 |
| Yes 🔿 No 🔿 N/A 💿       | Are appropriate temporary erosion control devices (e.g., rock berms, silt fe<br>will be across/along a creek, drainage way, steep slope, within the Edward<br>in other critical areas?                                                       |                                 |
| Comment:               |                                                                                                    |                                 |
| Yes 🔿 No 🛇 N/A 💿       | For aerial installations, do the plans clearly show and differentiate between poles?                                                                                                    | existing poles and new          |
| Comment:               |                                                                                                    |                                 |
| Yes 💿 No 🔿 N/A 🔿       | For highway crossings, is the location of the crossing clearly shown on the<br>as close to 90 degrees as practical.                                                                                                    | plans? The crossing should be   |
| Comment:               |                                                                                                    |                                 |
| Yes 💿 No 🔿 N/A 🔿       | For lines crossing the highway, crossing intersecting streets/county roads,<br>protected root area of desirable trees, is it clearly shown that the line will b<br>addition, casing should be shown under highways and paved city street/cou | be installed by boring? In      |
| Comment:               |                                                                                                    |                                 |
| Reset                  |                                                                                                    | Save and Continue               |

# **Basic Information**

This step involves providing basic information about the proposed installation.

| 1-Request Checklist 2-                        | Basic Information 3-Attach Files 4-Find Location 5-View Summary 6-Submit Request                                                                                                    |
|-----------------------------------------------|----------------------------------------------------------------------------------------------------|
| 24                                            |                                                                                                    |
| Provide basic information                     |                                                                                                    |
| Installation Request No.                      |                                                                                                    |
|                                               | Cesar Quiroga                                                                                                    |
| Installation Owner<br>Name                    | UIR Utility Testing Company                                                                                                    |
| Installation Office Name                      | San Antonio Office 1                                                                                                    |
| TxDOT District                                | San Antonio District 🔽                                                                                                    |
| Installation Owner Job<br>No.<br>[Optional]   | UTC 2007-01 Only letters, numbers and hyphen are allowed                                                                                                    |
| Request Type                                  | Regular Installation Request V Click here for definitions                                                                                                    |
| Proposed Construction<br>Schedule [Tentative] | Beginning: December 💙 3 💙 2007 🌱 Finishing : December 💙 7 💙 2007 💙                                                                                                    |
| Installation Purpose                          | Public Utility Installation Click here for definitions                                                                                                    |
| Installation Class                            | Telephone                                                                                                    |
| Installation Location                         | ○ Aerial                                                                                                    |
| Description                                   | This text box contains a detailed description of the proposed<br>installation. Its purpose is to assist the reviewers in understanding<br>the project scope, limits, overall construction approach and/or<br>procedures, and other technical characteristics. This section should<br>also include distances to the closest state highway reference markers,<br>e.g., "installation starts 357 ft NW of reference marker 0456 and ends<br>227 ft SW of reference marker 0458." Any text in this section appears<br>on the first page of the installation request document. |
| Special Comments<br>[Optional]                | This text box is used to provide additional relevant information, e.g.,<br>if this request is part of a large project that involves several<br>requests (in this case, the user would list all installation request<br>numbers: SAT20071120083012, SAT20071120100512, and so on).                                                                                                    |
|                                               | Save and Continue                                                                                                    |

## **Attach Files**

This step involves uploading supporting documentation to the server and converting the uploaded documents to PDF format.

| 1-Request Checklist 2-Basic Information                                                                                         | 3-Attach Files 4-Find Location                    | 5-View Summary | 6-Submit Request |
|----------------------------------------------------------------------------------------------------|---------------------------------------------------|----------------|------------------|
| Select and attach files                                                                                                    |                                                   |                |                  |
| Find File:                                                                                                    |                                                   |                | Browse           |
|                                                                                                    | Click here to see valid file types you can upload | ]              |                  |
|                                                                                                    | Upload File                                       |                |                  |
| View and verify attachments and PDF files                                                                                       |                                                   |                |                  |
| Attachment                                                                                                    | Size                                              | PDF            | Delete           |
| Sample Microstation file1.dgn                                                                                                   | 73.5KB                                            | 2              | ×                |
| Sample Microsoft Word file1.doc                                                                                                 | 91KB                                              | X.             | ×                |
| Sample image file.jpg                                                                                                    | 902.19KB                                          | T.             | ×                |
| Sample PDF file1.pdf                                                                                                    | 150.49KB                                          | T.             | ×                |
| Sample AutoCAD file1.dwg                                                                                                    | 112.84KB                                          |                | ×                |
| Open, review, and print each PDF file to make<br>converts CAD files (e.g., Microstation, AutoCAL<br>the drawing, and try again. |                                                   |                |                  |

# **Find Location**

This step involves using an interactive map to place the location of the proposed installation on the map and displaying the corresponding route, control section, area office, and maintenance section data.

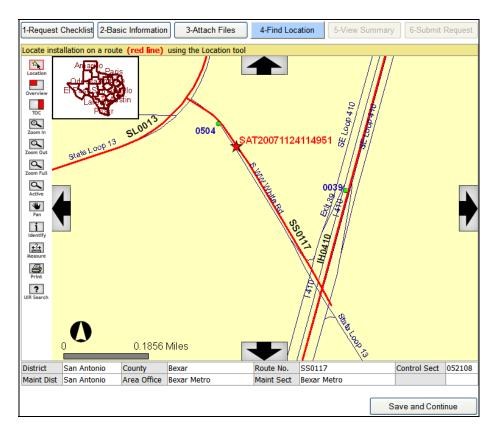

# View Summary

This step involves reviewing the documentation provided in the previous steps.

| Review installation request inform                                                                                                    | ation                                                                                                    |                                                                                                 |                                                                                                    |                                                                |
|----------------------------------------------------------------------------------------------------|----------------------------------------------------------------------------------------------------|-------------------------------------------------------------------------------------------------|----------------------------------------------------------------------------------------------------|----------------------------------------------------------------|
| Basic Information                                                                                                    | uuun                                                                                                    |                                                                                                 |                                                                                                    |                                                                |
| Installation Request No.                                                                                                    | SAT20071124114951                                                                                                    |                                                                                                 |                                                                                                    |                                                                |
|                                                                                                    | SA1200/1124114931                                                                                                    |                                                                                                 |                                                                                                    |                                                                |
| District Application No.                                                                                                    | UTC 2007 01                                                                                                    |                                                                                                 |                                                                                                    |                                                                |
| Installation Owner Job No.                                                                                                    | UTC 2007-01                                                                                                    |                                                                                                 |                                                                                                    |                                                                |
| Applicant Name<br>Contact Information                                                                                                    | Cesar Quiroga                                                                                                    | 0 701 0000                                                                                      |                                                                                                    |                                                                |
|                                                                                                    | c-quiroga@tamu.edu - 21                                                                                                    | 0-731-9938                                                                                      |                                                                                                    |                                                                |
| Installation Owner Name Office Name                                                                                                    | UIR Utility Testing Company<br>San Antonio Office 1                                                                                                    |                                                                                                 |                                                                                                    |                                                                |
| Proposed Construction Schedule                                                                                                    |                                                                                                    | Finish on: 12-07                                                                                | 2007                                                                                                    |                                                                |
|                                                                                                    | Begin on: 12-03-2007                                                                                                    |                                                                                                 | -2007                                                                                                    |                                                                |
| Request Type                                                                                                    | Regular Installation Request                                                                                                    |                                                                                                 |                                                                                                    |                                                                |
| Installation Purpose                                                                                                    | Public Utility Installation                                                                                                    |                                                                                                 |                                                                                                    |                                                                |
| Installation Class                                                                                                    | Telephone                                                                                                    |                                                                                                 |                                                                                                    |                                                                |
| Installation Location                                                                                                    | Buried<br>This text box contains a d                                                                                                    | 1                                                                                               | -64b                                                                                                    |                                                                |
| Description                                                                                                    | purpose is to assist the<br>overall construction appr<br>characteristics. This sect<br>highway reference marke<br>marker 0456 and ends 22                                                                                                    | roach and/or proce<br>ion should also inclu<br>ers, e.g., "installatio<br>27 ft SW of reference | dures, and other te<br>ide distances to the<br>in starts 357 ft NW<br>ce marker 0458." Ai                       | echnical<br>e closest state<br>of reference<br>ny text in this |
|                                                                                                    | section appears on the fi                                                                                                    | irst page of the inst                                                                           | allation request do                                                                                             | cument.                                                        |
| Special Comments                                                                                                    | section appears on the fi<br>This text box is used to prov<br>a large project that involves<br>request numbers: SAT2007                                                                                                    | ide additional relevant<br>several requests (in th                                              | information, e.g., if the second second second second second second second second second second second second s | his request is part (<br>Ild list all installatio              |
| Special Comments<br>Notice Printout                                                                                                    | This text box is used to prov<br>a large project that involves                                                                                                    | ide additional relevant<br>several requests (in th                                              | information, e.g., if the second second second second second second second second second second second second s | his request is part o<br>Ild list all installatio              |
| ·                                                                                                    | This text box is used to prov<br>a large project that involves<br>request numbers: SAT2007                                                                                                    | ide additional relevant<br>several requests (in th<br>1120083012, SAT2007                       | information, e.g., if the second second second second second second second second second second second second s | his request is part (<br>Ild list all installatio              |
| Notice Printout<br>Request Checklist<br>Attachments                                                                                                    | This text box is used to prov<br>a large project that involves<br>request numbers: SAT2007:<br>View Notice (HTML)<br>Show Request Checklist Ans                                                                                                    | ide additional relevant<br>several requests (in th<br>1120083012, SAT2007                       | information, e.g., if this case, the user wou<br>1120100512, and so o                                           | his request is part o<br>Ild list all installatio              |
| Notice Printout<br>Request Checklist<br>Attachments<br>Attachment                                                                                                    | This text box is used to prov<br>a large project that involves<br>request numbers: SAT2007:<br>View Notice (HTML)<br>Show Request Checklist Ans<br>Size (KB)                                                                                                    | ide additional relevant<br>several requests (in th<br>1120083012, SAT2007                       | information, e.g., if this case, the user woul 1120100512, and so of Attachment (pdf)                           | his request is part (<br>Ild list all installatio              |
| Notice Printout<br>Request Checklist<br>Attachments<br>Attachment<br>Sample Microstation file1.dgn                                                                                                    | This text box is used to prov<br>a large project that involves<br>request numbers: SAT2007:<br>View Notice (HTML)<br>Show Request Checklist Ans<br>Size (KB)<br>74                                                                                                    | ide additional relevant<br>several requests (in th<br>1120083012, SAT2007                       | information, e.g., if this case, the user woull 120100512, and so of Attachment (pdf)                           | his request is part (<br>Ild list all installatio              |
| Notice Printout<br>Request Checklist<br>Attachments<br>Attachment<br>Sample Microstation file1.dgn<br>Sample Microsoft Word file1.doc                                                                                                    | This text box is used to provaler         a large project that involves         request numbers: SAT2007:         View Notice (HTML)         Show Request Checklist Ans         Size (KB)         74         91                                                                           | ide additional relevant<br>several requests (in th<br>1120083012, SAT2007                       | information, e.g., if this case, the user woull 120100512, and so of 120100512, and so of Attachment (pdf)      | his request is part (<br>Ild list all installatio              |
| Notice Printout<br>Request Checklist<br>Attachments<br>Attachment<br>Sample Microstation file1.dgn<br>Sample Microsoft Word file1.doc<br>Sample image file.jpg                                                                                                    | This text box is used to provaled a large project that involves request numbers: SAT20072         View Notice (HTML)         Show Request Checklist Ans         Size (KB)         74         91         902                                                                               | ide additional relevant<br>several requests (in th<br>1120083012, SAT2007                       | Attachment (pdf)                                                                                                | his request is part (<br>Ild list all installatio              |
| Notice Printout<br>Request Checklist<br>Attachments<br>Attachment<br>Sample Microstation file1.dgn<br>Sample Microsoft Word file1.doc<br>Sample image file.jpg<br>Sample PDF file1.pdf                                                                                                 | This text box is used to provaled a large project that involves request numbers: SAT2007;         View Notice (HTML)         Show Request Checklist Ans         Size (KB)         74         91         902         150                                                                   | ide additional relevant<br>several requests (in th<br>1120083012, SAT2007                       | Attachment (pdf)                                                                                                | his request is part<br>Ild list all installatio                |
| Notice Printout<br>Request Checklist<br>Attachments<br>Attachment<br>Sample Microstation file1.dgn<br>Sample Microsoft Word file1.doc<br>Sample PDF file1.pdf<br>Sample PDF file1.pdf<br>Sample AutoCAD file1.dwg                                                                      | This text box is used to provaled a large project that involves request numbers: SAT20072         View Notice (HTML)         Show Request Checklist Ans         Size (KB)         74         91         902                                                                               | ide additional relevant<br>several requests (in th<br>1120083012, SAT2007                       | Attachment (pdf)                                                                                                | his request is part (<br>Ild list all installatio              |
| Notice Printout<br>Request Checklist<br>Attachments<br>Attachment<br>Sample Microstation file1.dgn<br>Sample Microsoft Word file1.doc<br>Sample image file.jpg<br>Sample PDF file1.pdf<br>Sample AutoCAD file1.dwg                                                                     | This text box is used to provaled a large project that involves request numbers: SAT2007;         View Notice (HTML)         Show Request Checklist Ans         Size (KB)         74         91         902         150                                                                   | ide additional relevant<br>several requests (in th<br>1120083012, SAT2007                       | Attachment (pdf)                                                                                                | his request is part<br>Ild list all installatio                |
| Notice Printout<br>Request Checklist<br>Attachments<br>Attachment<br>Sample Microstation file1.dgn<br>Sample Microsoft Word file1.doc<br>Sample image file.jpg<br>Sample PDF file1.pdf<br>Sample AutoCAD file1.dwg                                                                     | This text box is used to provaled a large project that involves request numbers: SAT2007         View Notice (HTML)         Show Request Checklist Ans         Size (KB)         74         91         902         150         113                                                        | ide additional relevant<br>several requests (in th<br>1120083012, SAT2007                       | Attachment (pdf)                                                                                                | his request is part<br>Ild list all installatio                |
| Notice Printout<br>Request Checklist<br>Attachments<br>Attachment<br>Sample Microstation file1.dgn<br>Sample Microsoft Word file1.doc<br>Sample image file.jpg<br>Sample PDF file1.pdf<br>Sample AutoCAD file1.dwg<br>Location<br>Geographic Location District<br>Maintenance District | This text box is used to provaled a large project that involves request numbers: SAT2007;         View Notice (HTML)         Show Request Checklist Ans         Size (KB)         74         91         902         150         113                                                       | ide additional relevant<br>several requests (in th<br>1120083012, SAT2007                       | Attachment (pdf)                                                                                                | his request is part<br>Ild list all installatio                |
| Notice Printout<br>Request Checklist<br>Attachments<br>Attachment<br>Sample Microstation file1.dgn<br>Sample Microsoft Word file1.doc<br>Sample PDF file1.pdf<br>Sample PDF file1.pdf<br>Sample AutoCAD file1.dwg                                                                      | This text box is used to provaled a large project that involves request numbers: SAT2007         View Notice (HTML)         Show Request Checklist Ans         Size (KB)         74         91         902         150         113                                                        | ide additional relevant<br>several requests (in th<br>1120083012, SAT2007                       | Attachment (pdf)                                                                                                | his request is part<br>Ild list all installatio                |
| Notice Printout<br>Request Checklist<br>Attachments<br>Attachment<br>Sample Microstation file1.dgn<br>Sample Microsoft Word file1.doc<br>Sample PDF file1.pdf<br>Sample PDF file1.pdf<br>Sample AutoCAD file1.dwg                                                                      | This text box is used to proval large project that involves request numbers: SAT2007         View Notice (HTML)         Show Request Checklist Ans         Size (KB)         74         91         902         150         1113                                                           | ide additional relevant<br>several requests (in th<br>1120083012, SAT2007                       | Attachment (pdf)                                                                                                | his request is part<br>Ild list all installatio                |
| Notice Printout<br>Request Checklist<br>Attachments<br>Attachment<br>Sample Microstation file1.dgn<br>Sample Microsoft Word file1.doc<br>Sample image file.jpg                                                                                                    | This text box is used to provaled a large project that involves request numbers: SAT2007         View Notice (HTML)         Show Request Checklist Ans         Size (KB)         74         91         902         150         113         San Antonio         Bexar Metro         052108 | ide additional relevant<br>several requests (in th<br>1120083012, SAT2007                       | Attachment (pdf)                                                                                                | his request is part<br>Ild list all installatio                |

#### **Submit Request**

This step involves generating the installation request document in PDF format and officially submitting the request to TxDOT.

| 1-Request Checklist 2-             | Basic In                | formation                      | 3-Attach Files                          | s 4-F                                                                                                    | Find Lo                     | cation                  | 5-View Sumn                             | nary 6-Submit                                              | Request            |
|------------------------------------|-------------------------|--------------------------------|-----------------------------------------|----------------------------------------------------------------------------------------------------|-----------------------------|-------------------------|-----------------------------------------|------------------------------------------------------------|--------------------|
|                                    |                         |                                |                                         |                                                                                                    |                             |                         |                                         |                                                            |                    |
| Select users that should           | receive                 | emails from                    | UIR                                     |                                                                                                    |                             |                         |                                         |                                                            |                    |
| For email recipients wit           | h UIR ac                | counts, selec                  | t existing user:                        |                                                                                                    | -                           | Select                  | UIR user                                | *                                                          |                    |
| For email recipients wit           | hout UIR                | accounts, se                   | lect email addr                         | ess:                                                                                                    | -                           | Select                  | email address -                         | *                                                          |                    |
| or type new email address: Add     |                         |                                |                                         |                                                                                                    |                             |                         | d                                       |                                                            |                    |
| Select type of email use           | r(s) sho                | uld receive                    |                                         |                                                                                                    |                             |                         |                                         |                                                            |                    |
| Email Recipient                    | Delete                  | Submissions<br>to TxDOT        | TxDOT<br>Requests<br>before<br>Approval | TxDOT<br>Approvals                                                                                                    | 48-hoi<br>Constr<br>Notific | ruction                 | TxDOT Request<br>during<br>Construction | s TxDOT Request<br>after<br>Construction                   | S Closed<br>Reques |
| ajones@earthlink.net               | ×                       | <b>~</b>                       | ✓                                       | <b>V</b>                                                                                                    |                             |                         |                                         |                                                            |                    |
| jsmith@yahoo.com                   | ×                       |                                |                                         | <ul> <li>Image: A set of the set of the</li></ul> |                             | <b>~</b>                | <b>~</b>                                |                                                            |                    |
| Select one of the followi          | <u> </u>                |                                |                                         |                                                                                                    |                             |                         |                                         |                                                            |                    |
| Edit Request<br>Submit Application | After<br>here<br>separa | for a previe<br>ate, signed pa | it Request, the<br>w ) and will ser     | nd emails t<br>DOT. You d                                                                                                    | to TxD(<br>can dou          | OT officia<br>wnload th | ils and you. Ther<br>ne PDF file for yo | it in PDF format (<br>e is no need to s<br>ur own records. |                    |
|                                    |                         |                                |                                         |                                                                                                    |                             |                         | [                                       | Submit Appli                                               | cation             |

After submitting the request to TxDOT, the installation owner user interface displays the request as Submitted and users can click the installation request number to open and view all the data and documentation, including the notice of proposed installation PDF file, associated with the new submission.

| Requests Curr                 | rently at Installation ( | wner (0)     | [Hide/Show]            |         |           |            |
|-------------------------------|--------------------------|--------------|------------------------|---------|-----------|------------|
| Requests Curr                 | rently at TxDOT (1)      | [Hide/Show]  |                        |         |           |            |
| Installation<br>Owner Job No. | Installation Request No. | Dist App No. | Maintenance<br>Section | Highway | Status    | Last Event |
| UTC 2007-01                   | SAT20071124114951        |              | Bexar Metro            | SS0117  | Submitted | 11-24-2007 |

#### REVIEWING

After submitting the installation request, TxDOT officials proceed with the review of the proposed installation. While the user interface for TxDOT users involved in the installation review process varies somewhat depending on user role and privilege level (primarily with respect to menu options), the actual online review form (i.e., the form that users see when they open an installation request) is the same. The only difference is the drop down menu options available to individual users when routing an installation request to other users. Note: The approval form (only accessible to users in the utility permit approval office) includes additional options that pertain to the approval activity (see <u>Approval/Pre-Construction</u>).

In general, the review process includes the following activities:

- General monitoring. At any point during the review process, TxDOT users can access installation requests. In general, the access is read-only unless the user has received control of an installation request from a previous user.
  - Click My District Requests in the Installation Requests menu box to display a list of active requests submitted to the same TxDOT district, grouped by maintenance section.
  - Click Approved Requests in the Installation Requests menu box to display a list of active requests that have an approval status, grouped by maintenance section.
  - Click Closed Requests in the Installation Requests menu box to display closed requests, grouped by maintenance section.

| Maintenance S | Section [ID]             | Re                                  | quests cu     | rrently at TxDOT                         | Reque                                         | Requests currently at Installation Owner |            |  |
|---------------|--------------------------|-------------------------------------|---------------|------------------------------------------|-----------------------------------------------|------------------------------------------|------------|--|
| Bexar Metro   | [10]                     |                                     |               | 1                                        |                                               | 0                                        |            |  |
| Northeast [15 | 5]                       |                                     |               | 1                                        |                                               | 1                                        |            |  |
| West Bexar [  | 17]                      |                                     |               | 1                                        |                                               | 0                                        |            |  |
| All Maintena  | ance Sections            |                                     |               | 3                                        |                                               | 1                                        |            |  |
| Requests C    | urrently at TxDOT (3)    |                                     |               | Installation Red                         | juest no.                                     | <b>×</b>                                 |            |  |
| Requests C    |                          | [Hide/Sho                           | w]            |                                          | Juest No.                                     |                                          | G          |  |
| Dist App No.  | Installation Request No. | [Hide/Sho<br>Maintenance<br>Section | W]<br>Highway | Installation<br>Owner                    | Currently at                                  | Action Needed                            | Last Event |  |
| •             |                          | [Hide/Sho<br>Maintenance            | w]            | Installation                             |                                               | Action Needed<br>Approve/reject          |            |  |
| Dist App No.  | Installation Request No. | [Hide/Sho<br>Maintenance<br>Section | W]<br>Highway | Installation<br>Owner<br>UIR TTI Testing | Currently at<br>District<br>Maintenance Offic | Action Needed<br>Approve/reject          | Last Event |  |

- After finding the installation request of interest, click the installation request number to load the data associated with the request.
- As needed, review the **Basic Information** and **Event History** screens. Note: The **Conduct Action** button is disabled unless the user has control of the installation request at that point in time.
- For users who have received a request at any point during the review process (typically those users have received an automated email from UIR asking them to conduct a review):
  - Click My Requests (or Home). By default, this view shows all the requests that are ready for the designated user's review. Note: Newly submitted requests (i.e., installation requests that are ready for initial review) are visible under My Requests to all utility permit office users. UIR does not "pre-assign" newly submitted requests to individual utility permit office users because different TxDOT districts have different request assignment policies, making automated assignment difficult. However, once a utility permit office user opens and completes the initial review of a request (i.e., the user has routed the request), the system will recognize that user as the "designated" utility permit office user for that request.

| San Antonio District - My Requests (2) |                          |                        |         |                                |                        |            |
|----------------------------------------|--------------------------|------------------------|---------|--------------------------------|------------------------|------------|
| Dist App No.                           | Installation Request No. | Maintenance<br>Section | Highway | Installation Owner             | Action Needed          | Last Event |
|                                        | SAT20071124114951        | Bexar Metro            | SS0117  | UIR Utility Testing<br>Company | Conduct initial review | 11-24-2007 |
|                                        | SAT20071120101322        | West Bexar             | SH0016  | UIR TTI Testing                | Conduct initial review | 11-22-2007 |

- Alternatively, click My Office Requests to view all the requests that are ready for review by any user in the same office. This view can be useful in situations where a specific user is unavailable (e.g., on vacation). By default, any user in the same office can open, review, and process any installation request that is listed in My Office Requests.
- Click the installation request number to load the data associated with the request. By default, the screen shows the **Basic Information** screen.

| SAT20071124114951              | Basic Information                                                                                                    | Conduct Action Go back                                                                                                    |
|--------------------------------|----------------------------------------------------------------------------------------------------|----------------------------------------------------------------------------------------------------|
| Basic Information              |                                                                                                    |                                                                                                    |
| Installation Request No.       | SAT20071124114951                                                                                                    |                                                                                                    |
| District Application No.       |                                                                                                    |                                                                                                    |
| Installation Owner Job No.     | UTC 2007-01                                                                                                    |                                                                                                    |
| Applicant Name                 | Cesar Quiroga                                                                                                    |                                                                                                    |
| Contact Information            | c-quiroga@tamu.edu - 2                                                                                                    | 10-731-9938                                                                                                    |
| Installation Owner Name        | UIR Utility Testing Compan                                                                                                    | y                                                                                                    |
| Office Name                    | San Antonio Office 1                                                                                                    |                                                                                                    |
| Proposed Construction Schedule | Begin on: 12-03-2007                                                                                                    | Finish on: 12-07-2007                                                                                                    |
| Request Type                   | Regular Installation Reque                                                                                                    | st                                                                                                    |
| Installation Purpose           | Public Utility Installation                                                                                                    |                                                                                                    |
| Installation Class             | Telephone                                                                                                    |                                                                                                    |
| Installation Location          | Buried                                                                                                    |                                                                                                    |
| Description                    | purpose is to assist the<br>overall construction ap<br>characteristics. This see<br>highway reference mar<br>marker 0456 and ends | detailed description of the proposed installation. Its<br>reviewers in understanding the project scope, limits,<br>proach and/or procedures, and other technical<br>ction should also include distances to the closest state<br>kers, e.g., "installation starts 357 ft NW of reference<br>227 ft SW of reference marker 0458." Any text in this<br>first page of the installation request document. |
| Special Comments               | a large project that involve                                                                                                    | wide additional relevant information, e.g., if this request is part of<br>s several requests (in this case, the user would list all installation<br>71120083012, SAT20071120100512, and so on).                                                                                                    |
| Notice Printout                | View Notice (PDF) Vie                                                                                                    | w Notice (HTML)                                                                                                    |
| Request Checklist              | Show Request Checklist Ar                                                                                                    | swers                                                                                                    |
|                                |                                                                                                    |                                                                                                    |
| Attachments                    |                                                                                                    |                                                                                                    |
| Attachments<br>Attachment      | Size (KB)                                                                                                    | Attachment (pdf)                                                                                                    |

- Review the **Basic Information** screen as needed, including the following:
  - *Content*. Review all the information provided, including the proposed construction schedule and the description.
  - Linked files. To view a linked file, either left-click the hyperlink to open the file directly or right-click the link and select "Save Target As" to save a copy of the file locally. For example, to view the notice of proposed installation PDF file, click View Notice (PDF). To view the permit checklist and the installation owner user's answers, click Show Permit Checklist Answers.

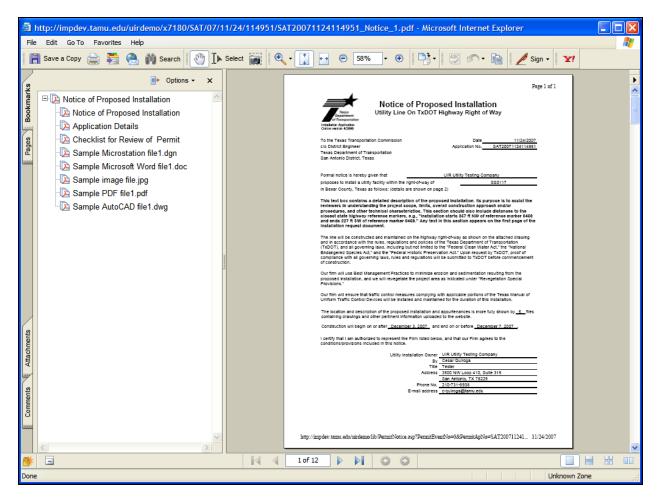

• *Map*. To view a map that displays the location of the proposed installation, click View Map.

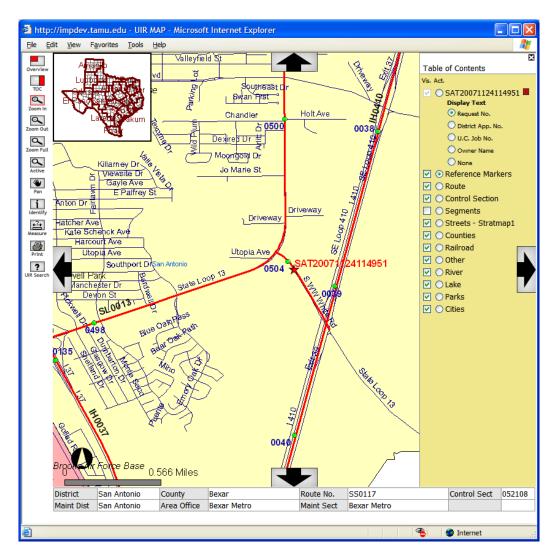

- Click **Event History** to display the list of transactions that have occurred in connection with the installation request. This screen includes two expandable views:
  - Statistics. This view provides a summary of the number of days an installation request has spent between major milestones during the installation review, construction, and post-construction phases. To show or hide the statistics view, click [Show/Hide].
  - *Event History*. This view provides a summary of installation request events in reverse chronological order. To expand or collapse the event history, click [Collapse/Expand].

| SAT20071124114951             | Bas    | sic Information                        | Event History                | Cond      | uct Action Go              | back   |
|-------------------------------|--------|----------------------------------------|------------------------------|-----------|----------------------------|--------|
| Statistics [Show/Hide]        |        |                                        |                              |           |                            |        |
| Status                        | Days   | Status                                 |                              | Days      | Status                     | Days   |
| Submitted                     | 0.8    | Pre construction-at Installation Owner |                              |           | Post construction-at       |        |
| Under review-at TxDOT         |        | Pre construction-at                    | t Installation Owner (notify |           | Installation Owner         |        |
| Under review-at TxDOT Total   | 0.8    | by phone)                              |                              |           | Post construction-at TxDOT |        |
| Under review-at Installation  |        | Pre construction-T                     | otal                         |           | Post construction-Total    |        |
| Owner                         |        | Amendment-at Ins                       | tallation Owner              |           | Closed                     |        |
| Under review-Total            | 0.8    | Amendment-at Tx                        | DOT                          |           |                            |        |
| Days to approve/reject        |        | Construction                           |                              |           |                            |        |
|                               |        | Construction stopp                     | ed-at Installation Owner     |           |                            |        |
|                               |        | Construction-Total                     |                              |           |                            |        |
|                               |        |                                        |                              |           |                            |        |
| Event History [Collapse/Ex    | pand]  |                                        |                              |           |                            |        |
| Status Events                 |        | Ву                                     | Office Name                  |           | Date                       |        |
| Submitted 1. Application subm | nitted | Cesar Quiroga                          | UIR Utility Testing Compar   | iy, San i | Antonio Office 1 11-2      | 4-2007 |

• Click **Conduct Action** to route the installation request to another user. Note: The **Conduct Action** button is enabled for users who have control of the installation request at that point in time. For all other users, access to the installation request is read-only and the **Conduct Action** button is disabled.

| SAT20071124114951                 | Basic Information Event History Conduct Action Go back                                                                                                    |
|-----------------------------------|----------------------------------------------------------------------------------------------------|
| Enter or Confirm District Applica | tion Number                                                                                                    |
| Installation Request No.          | SAT20071124114951                                                                                                    |
| District Application No.          | TE-07-53                                                                                                    |
| Review Installation Request Typ   | e                                                                                                    |
| Request Type                      | Regular Installation Request  Click here for definitions                                                                                                    |
| Installation Purpose              | Public Utility Installation Click here for definitions                                                                                                    |
| Select or Confirm Inspection Off  | ice and Inspector (mandatory during request approval)                                                                                                    |
| Maintenance Section               | Bexar Metro (according to geographic location)                                                                                                    |
| Inspection Office Selected        | Select an Inspection Office 💌                                                                                                    |
| Inspector Selected                | Inspector Name 💌                                                                                                    |
| Select Office/Person to Forward   | Request                                                                                                    |
| Route To                          | Installation Owner Office 👻                                                                                                    |
| Route 10                          | San Antonio Office 1 🔽                                                                                                    |
| Send To                           | Cesar Quiroga 💌                                                                                                    |
| Action Needed                     | Submit revised documentation 💌                                                                                                    |
| Review Comments [Optional]        | This text box contains comments for the recipient. In this<br>example, the request is being sent back to the applicant<br>(hint: include as much information as possible to document<br>why the request is being sent back). |
| Select or Confirm Applicable Sp   | ecial Provisions                                                                                                    |
| Special Provisions                | Inspector Map                                                                                                    |
| Special i rovisions               | San Antonio District Special Provisions                                                                                                    |
| Select and Attach Files           |                                                                                                    |
| Find File:                        | [Click here to see valid file types you can upload]                                                                                                    |
|                                   | Upload File                                                                                                    |
|                                   |                                                                                                    |
|                                   | Submit Review                                                                                                    |

- Consider the following while routing the request to another user:
  - District application number. This field must be completed during the initial review. In the current version of UIR, the field is a text box. Different districts follow different procedures to assign request numbers,

making automated numbering more difficult. A future version will likely provide the ability to choose from a drop down list.

- *Request type and installation purpose*. By default, the interface shows what the installation owner user selected. However, a utility permit office user can override the selection.
- Inspection office and inspector. At any point during the review process, a TxDOT user (e.g., an area engineer) can select the inspector who should be in charge of inspecting the installation in the field. Selection of an inspector is mandatory during the approval phase. Before approval, it is optional (although recommended to ensure a balanced inspection load among all inspectors).
- Route to and action needed. The options available depend on where the installation request is in the review process. For additional information, see the UIR installation request workflow diagram.
- *Review comments*. Provide as much information as possible, although brief and to the point, for the next user down the review path to conduct a proper action. It is *not* advisable to leave the field blank because the result could be confusion on the part of the recipient.
- *Special provisions*. At any point during the review process, a TxDOT user (e.g., an area engineer) can select special provisions to attach to the approval form. Selection of a special provision is optional, even during the approval phase.
- Attach files. At any point during the review process, a TxDOT user can attach files to provide additional documentation during the review process. Examples include digital pictures taken in the field, additional requirements, and letters from the district maintenance engineer. Files uploaded during the review phase can be accessed through the Event History.
- When finished, click **Submit Review** to route the request to the next user. UIR updates the status of the request, adds one event to the event history, and sends an automated email to the next user. After the request is routed, the request is no longer visible on My Requests or My Office Requests. However, the request remains available at any point on My District Requests as long as the request is active (closed requests are visible under Closed Requests).

| Maintenance Se | ection [ID]              | Requests       | s currently at TxDOT  | Requests current | ly at Installation Owner |
|----------------|--------------------------|----------------|-----------------------|------------------|--------------------------|
| Bexar Metro [1 | 0]                       |                | 0                     | 1                |                          |
| Northeast [15] |                          |                | 1                     |                  | 1                        |
| West Bexar [17 | 7]                       |                | 1                     |                  | 0                        |
| All Maintenan  | ice Sections             |                | 2                     |                  | 2                        |
|                |                          | Coord          |                       | uest No.         |                          |
| Requests Cur   | rrently at Installatio   | n Owner (1) [H | h by Installation Req | uest No.         |                          |
| · ·            | Installation Request No. |                | Hide/Show]            | uest No.         |                          |

• The number of routing events depends on the characteristics and requirements associated with a specific installation request.

| AT20071124114951          | Basic Information Event History Conduct Action Go back                                                                                                    |
|---------------------------|----------------------------------------------------------------------------------------------------|
| Statistics [Show/Hide]    |                                                                                                    |
|                           |                                                                                                    |
|                           |                                                                                                    |
| Event History [Collapse/E |                                                                                                    |
| Event 7                   | Review completed / Conduct review                                                                                                    |
| When                      | 11/25/2007 10:40:51 AM                                                                                                    |
| Ву                        | TTI SATAO1 (TxDOT, Bexar Metro Area Office) - satao1                                                                                                    |
| Send to                   | TTI SATUPO1 (TxDOT, Utility Permit Office) - satupo1                                                                                                    |
| Comment                   | No objections from the field office. I would like the inspection to be coordinated with the<br>Bexar Metro Maintenance Section (see above). Also, use the special provisions below. |
| Event 6                   | Review completed / Conduct review                                                                                                    |
| When                      | 11/25/2007 10:36:17 AM                                                                                                    |
| Ву                        | TTI SATMS1 (TxDOT, Bexar Metro Maintenance Section) - satms1                                                                                                    |
| Send to                   | TTI SATAO1 (TxDOT, Bexar Metro Area Office) - satao1                                                                                                    |
| Comment                   | No objections. See attached picture, which shows the project area in more detail.                                                                                                   |
| Attachment 1              | Picture 028.jpg 🛛 🔽                                                                                                    |
| Event 5                   | Review completed / Conduct review                                                                                                    |
| When                      | 11/25/2007 10:30:43 AM                                                                                                    |
| Ву                        | TTI SATAO1 (TxDOT, Bexar Metro Area Office) - satao1                                                                                                    |
| Send to                   | TTI SATMS1 (TxDOT, Bexar Metro Maintenance Section) - satms1                                                                                                    |
| Comment                   | Example of transaction where the area engineer routes the request to a maintenance<br>supervisor to conduct a field evaluation of the feasibility of the proposed installation.     |
| Event 4                   | Review completed / Conduct review                                                                                                    |
| When                      | 11/25/2007 10:28:11 AM                                                                                                    |
| Ву                        | TTI SATUPO1 (TxDOT, Utility Permit Office) - satupo1                                                                                                    |
| Send to                   | TTI SATAO1 (TxDOT, Bexar Metro Area Office) - satao1                                                                                                    |
| Comment                   | Example of transaction where the utility permit office user routes the request to an area<br>engineer.                                                                              |

| SAT20071124  | Basic Information                   | Even          | Conduct Action                                    | Go back    |  |  |  |
|--------------|-------------------------------------|---------------|---------------------------------------------------|------------|--|--|--|
| Statistics [ | Statistics [Show/Hide]              |               |                                                   |            |  |  |  |
| Event Histor | y [Collapse/Expand]<br>Events       | Dv            | Office Name                                       | Date       |  |  |  |
|              |                                     | Ву            |                                                   |            |  |  |  |
| Under review | <ol><li>Review completed</li></ol>  | TTI SATAO1    | TxDOT, Bexar Metro Area Office                    | 11-25-2007 |  |  |  |
| Under review | 6. Review completed                 | TTI SATMS1    | TxDOT, Bexar Metro Maintenance Section            | 11-25-2007 |  |  |  |
| Under review | 5. Review completed                 | TTI SATAO1    | TxDOT, Bexar Metro Area Office                    | 11-25-2007 |  |  |  |
| Under review | 4. Review completed                 | TTI SATUPO1   | TxDOT, Utility Permit Office                      | 11-25-2007 |  |  |  |
| Under review | 3. Submitting revised documentation | Cesar Quiroga | UIR Utility Testing Company, San Antonio Office 1 | 11-25-2007 |  |  |  |
| Under review | 2. Review partially completed       | TTI SATUPO1   | TxDOT, Utility Permit Office                      | 11-25-2007 |  |  |  |
| Submitted    | 1. Application submitted            | Cesar Quiroga | UIR Utility Testing Company, San Antonio Office 1 | 11-24-2007 |  |  |  |

#### **APPROVAL/PRE-CONSTRUCTION**

#### **Approve Requests**

During the approval phase, a designated TxDOT official (from the utility permit approval office) approves the proposed installation and routes the approval form along with any relevant special provisions to the installation owner user for further processing. UIR also sends an email to the applicant, the designated inspector, and any email recipient that the applicant added in Step 6 while submitting the installation request.

To approve a request:

• Click My Requests in the Installation Requests menu.

| San Antonio District - My Requests (2) |                          |                        |         |                                |                            |            |
|----------------------------------------|--------------------------|------------------------|---------|--------------------------------|----------------------------|------------|
| Dist App No.                           | Installation Request No. | Maintenance<br>Section | Highway | Installation Owner             | Action Needed              | Last Event |
| TE-07-53                               | SAT20071124114951        | Bexar Metro            |         | UIR Utility Testing<br>Company | Approve/reject application | 11-25-2007 |
| erwt                                   | SAT20071120085011        | Northeast              | SL0368  | UIR TTI Testing                | Approve/reject application | 11-25-2007 |

- Click the installation request number of interest to load the data associated with the request.
  - Review the **Basic Information** as needed.
  - Review the **Event History** as needed.

| AT20071124114951         | Basic Information Event History Conduct Action Go back                                                                                                    |
|--------------------------|----------------------------------------------------------------------------------------------------|
| Statistics [Show/Hide]   |                                                                                                    |
|                          |                                                                                                    |
| Event History [Collapse/ | 'Expand]                                                                                                    |
| Event 8                  | Review completed / Approve/reject application                                                                                                    |
| When                     | 11/25/2007 10:45:07 AM                                                                                                    |
| Ву                       | TTI SATUPO1 (TxDOT, Utility Permit Office) - satupo1                                                                                                    |
| Send to                  | TTI SATUPA1 (TxDOT, District Maintenance Office) - satupa1                                                                                                    |
| Comment                  | Approval is recommended.                                                                                                    |
| Event 7                  | Review completed / Conduct review                                                                                                    |
| When                     | 11/25/2007 10:40:51 AM                                                                                                    |
| Ву                       | TTI SATAO1 (TxDOT, Bexar Metro Area Office) - satao1                                                                                                    |
| Send to                  | TTI SATUPO1 (TxDOT, Utility Permit Office) - satupo1                                                                                                    |
| Comment                  | No objections from the field office. I would like the inspection to be coordinated with the<br>Bexar Metro Maintenance Section (see above). Also, use the special provisions below. |
| Event 6                  | Review completed / Conduct review                                                                                                    |
| When                     | 11/25/2007 10:36:17 AM                                                                                                    |
| By                       | TTI SATMS1 (TxDOT, Bexar Metro Maintenance Section) - satms1                                                                                                    |
| Send to                  | TTI SATAO1 (TxDOT, Bexar Metro Area Office) - satao1                                                                                                    |
| Comment                  | No objections. See attached picture, which shows the project area in more detail.                                                                                                   |
| Attachment 1             | Picture 028.jpg                                                                                                    |
| Event 5                  | Review completed / Conduct review                                                                                                    |
| When                     | 11/25/2007 10:30:43 AM                                                                                                    |
| Ву                       | TTI SATAO1 (TxDOT, Bexar Metro Area Office) - satao1                                                                                                    |
| Send to                  | TTI SATMS1 (TxDOT, Bexar Metro Maintenance Section) - satms1                                                                                                    |
| Comment                  | Example of transaction where the area engineer routes the request to a maintenance<br>supervisor to conduct a field evaluation of the feasibility of the proposed installation.     |

• Click **Conduct Action** to complete the information needed for the approval.

| SAT20071124114951                            | Basic Information Event History Conduct Action Go back                             |  |  |  |  |
|----------------------------------------------|------------------------------------------------------------------------------------|--|--|--|--|
| Enter or Confirm District Application Number |                                                                                    |  |  |  |  |
| Installation Request No.                     | SAT20071124114951                                                                  |  |  |  |  |
| District Application No.                     | TE-07-53                                                                           |  |  |  |  |
| Review Installation Request Type             |                                                                                    |  |  |  |  |
| Request Type                                 | Regular Installation Request V Click here for definitions                          |  |  |  |  |
| Installation Purpose                         | Public Utility Installation Click here for definitions                             |  |  |  |  |
| Select or Confirm Inspection Off             | fice and Inspector (mandatory during request approval)                             |  |  |  |  |
| Maintenance Section                          | Bexar Metro (according to geographic location)                                     |  |  |  |  |
| Inspection Office Selected                   | (Maintenance Section) Bexar Metro                                                  |  |  |  |  |
| Inspector Selected                           | TTI SATMS1                                                                         |  |  |  |  |
| Select Office/Person to Forward              | l Request                                                                          |  |  |  |  |
| Route To                                     | Installation Owner Office 💌                                                        |  |  |  |  |
| Koule 10                                     | San Antonio Office 1 💌                                                             |  |  |  |  |
| Send To                                      | Cesar Quiroga 💌                                                                    |  |  |  |  |
| Action Needed                                | Request approved. Notify TxDOT (using UIR) 2 business days prior to construction 💌 |  |  |  |  |
| Review Comments [Optional]                   | No work on weekends. Restore ROW to original condition.                            |  |  |  |  |
| Select or Confirm Applicable Spe             | ecial Provisions                                                                   |  |  |  |  |
| Special Provisions                           | Inspector Map San Antonio District Special Provisions                              |  |  |  |  |
| Select Watermark Options                     |                                                                                    |  |  |  |  |
| Watermark Text                               |                                                                                    |  |  |  |  |
| Select and Attach Files                      |                                                                                    |  |  |  |  |
| Find File:                                   | [Click here to see valid file types you can upload]                                |  |  |  |  |
|                                              | Upload File                                                                        |  |  |  |  |
|                                              | Refresh Approval Preview Close Approval Preview Submit Review                      |  |  |  |  |
|                                              | Submit Review Submit Review Submit Review                                          |  |  |  |  |

- When finished, click **Submit Review** to generate the approval form PDF file and route the request to the applicant.
- While the system is generating the approval form PDF document, the screen displays the approximate number of seconds that have passed. In general, it takes 15-30 seconds to complete the process, although the actual duration depends on a number of factors, including number and size of the attachment files as well as on the number of users who may be logged in at the same time and uploading and/or generating PDF files.
- After completing the process, UIR changes the screen, updates the status of the request, adds one event to the event history, and sends an automated email to the applicant. After the request is routed, the request is no longer visible on My Requests or My Office Requests. However, the request remains available at any point on My District Requests as long as the request is active (closed requests are visible under Closed Requests).

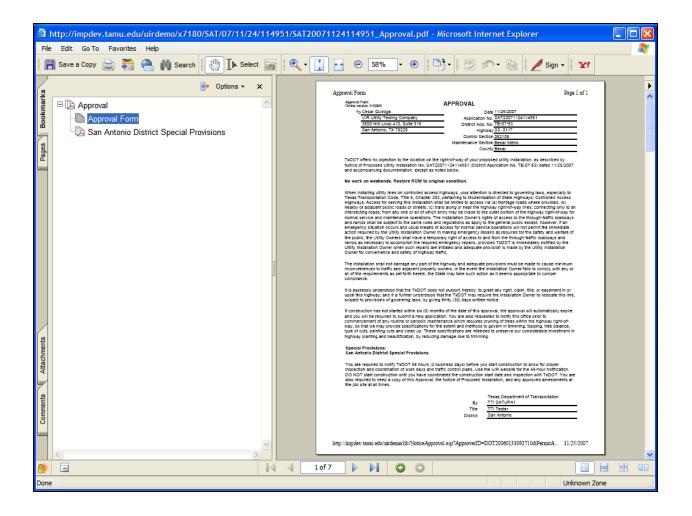

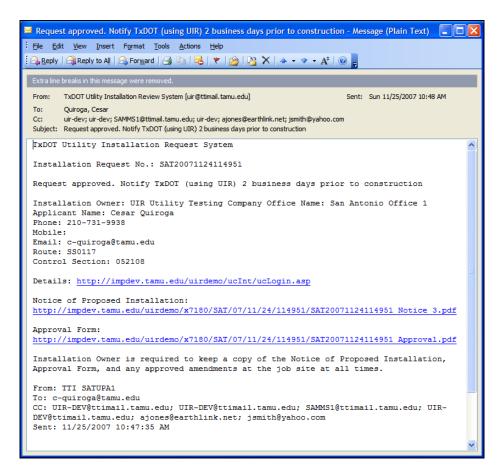

#### **Reject Requests**

The approval user interface also enables the TxDOT user to reject installation requests, e.g., if the proposed installation does not comply with the utility accommodation rules or if a different protocol would be necessary (e.g., in the case of bridge attachments).

From a procedural standpoint, the only difference between approvals and rejections is that rejections are routed to the closed permit box (the system will automatically send an email to the applicant), whereas approvals are routed to the applicant.

To reject a request:

- Click My Requests in the Installation Requests menu.
- Click the installation request number of interest to load the data associated with the request.
  - Review the **Basic Information** as needed.
  - Review the **Event History** as needed.
  - Click **Conduct Action** to complete the information needed for the rejection. In particular, under Route To, select the options to send the request to the closed permit box.

• When finished, click **Submit Review** to route the request to the closed permit box. The system automatically sends an email to the applicant. After the request is routed, the request is no longer visible on My Requests or My Office Requests, but it will be visible on Closed Requests.

#### 2-Business Day Notification Prior to Construction

At least 2 business days prior to starting construction, the installation owner user (or another duly authorized installation owner user) must notify TxDOT—using UIR—that construction is about to commence. During the notification process, UIR sends an email to the designated TxDOT inspector who then coordinates with the installation owner user details such as the actual construction schedule and traffic control plans.

# CONSTRUCTION

#### Overview

After the TxDOT inspector receives the 2-business day notification (via UIR), the status of the installation request in UIR becomes "Construction." By default, during the construction phase, the TxDOT inspector has control of the installation request in UIR. In general, the TxDOT inspector has the following UIR interface options:

- Ask the installation owner user to re-submit the 2-business day notification to TxDOT at a later date. This option may be necessary if, for example, TxDOT is conducting maintenance work on the ROW that might prevent the installation owner's construction activities from starting. If the inspector chooses this option, UIR will transfer control of the installation request to the applicant (i.e., when the applicant opens the request, the **Conduct Action** button becomes enabled).
- Stop construction and ask the installation owner user to submit an amendment request. This option might be necessary if, in the opinion of the inspector, the conditions on the ground are such that an amendment to the previously approved proposal is warranted. Examples of potential conditions include the determination of the need for significant changes in horizontal alignment, vertical alignment, and/or construction schedule. If the inspector chooses this option, UIR will transfer control of the installation request to the applicant (i.e., when the applicant opens the request, the **Conduct Action** button becomes enabled).
- Notify the utility permit office that construction has ended. The TxDOT inspector chooses this option if, in the opinion of the inspector, construction has finished completely (i.e., there are no pending construction items or temporary utility adjustments, and the finished installation meets all relevant specifications, rules, and regulations, including the Utility Accommodation Rules). If the inspector chooses this option, UIR changes the status of the installation request to "Post-construction" and transfers control of the installation request to the TxDOT district utility permit office for further processing.

#### Ask Applicant to Re-Submit a 2-Business Day Notification

To ask the installation owner user to re-submit the 2-business day notification to TxDOT at a later date:

• Click My Requests in the Installation Requests menu.

| San Antonio District - My Requests (1) |                          |                        |         |                                |                    |            |
|----------------------------------------|--------------------------|------------------------|---------|--------------------------------|--------------------|------------|
| Dist App No.                           | Installation Request No. | Maintenance<br>Section | Highway | Installation Owner             | Action Needed      | Last Event |
| TE-07-53                               | SAT20071124114951        | Bexar Metro            |         | UIR Utility Testing<br>Company | Conduct inspection | 11-25-2007 |

- Click the installation request number of interest to load the data associated with the request.
  - Review the **Basic Information** as needed.
  - Review the **Event History** as needed.

| SAT20071124114951         | Basic Information Event History Conduct Action Go back                                                                                                    |  |  |  |  |
|---------------------------|----------------------------------------------------------------------------------------------------|--|--|--|--|
| Statistics [Show/Hide]    |                                                                                                    |  |  |  |  |
|                           |                                                                                                    |  |  |  |  |
| Event History [Collapse/E | Expand]                                                                                                    |  |  |  |  |
| Event 10                  | Ready to start construction / Conduct inspection                                                                                                    |  |  |  |  |
| When                      | 11/25/2007 10:57:49 AM                                                                                                    |  |  |  |  |
| Ву                        | Cesar Quiroga (UIR Utility Testing Company, San Antonio Office 1) - cquiroga440                                                                                                    |  |  |  |  |
| Send to                   | TTI SATMS1 (TxDOT, Bexar Metro Maintenance Section) - satms1                                                                                                    |  |  |  |  |
| Comment                   | Our construction crew is ready to start construction. Our traffic control plan is ready for your review and approval. Please coordinate with one of our construction coordinators (Paul Smith, 210-456-9093, or Jane Wilson, 210-456-9045). |  |  |  |  |
| Event 9                   | Request approved / Request approved. Notify TxDOT (using UIR) 2 business days prior to<br>construction                                                                                                    |  |  |  |  |
| When                      | 11/25/2007 10:47:35 AM                                                                                                    |  |  |  |  |
| Ву                        | TTI SATUPA1 (TxDOT, District Maintenance Office) - satupa1                                                                                                    |  |  |  |  |
| Send to                   | Cesar Quiroga (UIR Utility Testing Company, San Antonio Office 1) - cquiroga440                                                                                                    |  |  |  |  |
| Comment                   | No work on weekends. Restore ROW to original condition.                                                                                                    |  |  |  |  |
| Approval Form             | View Approval Form                                                                                                    |  |  |  |  |
| Event 8                   | Review completed / Approve/reject application                                                                                                    |  |  |  |  |
| When                      | 11/25/2007 10:45:07 AM                                                                                                    |  |  |  |  |
| Ву                        | TTI SATUPO1 (TxDOT, Utility Permit Office) - satupo1                                                                                                    |  |  |  |  |
| Send to                   | TTI SATUPA1 (TxDOT, District Maintenance Office) - satupa1                                                                                                    |  |  |  |  |
| Comment                   | Approval is recommended.                                                                                                    |  |  |  |  |

- Click Conduct Action.
- Select the applicant in the routing options.
- o Select "Re-notify TxDOT (using UIR) 2 business days prior to construction."
- Add comments as appropriate
- When finished, click **Submit Review** to route the request to the applicant. When the applicant opens the installation request, that user will have the ability to transfer control of the installation request back to the designated inspector.

| SAT20071124114951                            | Basic Information Event History Conduct Action Go back                                                                                                    |  |  |  |  |
|----------------------------------------------|----------------------------------------------------------------------------------------------------|--|--|--|--|
| Enter or Confirm District Application Number |                                                                                                    |  |  |  |  |
| Installation Request No.                     | SAT20071124114951                                                                                                    |  |  |  |  |
| District Application No.                     | TE-07-53                                                                                                    |  |  |  |  |
| Review Installation Request Typ              |                                                                                                    |  |  |  |  |
| Request Type                                 | Regular Installation Request Click here for definitions                                                                                                    |  |  |  |  |
| Installation Purpose                         | Public Utility Installation Click here for definitions                                                                                                    |  |  |  |  |
|                                              | fice and Inspector (mandatory during request approval)                                                                                                    |  |  |  |  |
| Maintenance Section                          | Bexar Metro (according to geographic location)                                                                                                    |  |  |  |  |
| Inspection Office Selected                   | (Maintenance Section) Bexar Metro                                                                                                    |  |  |  |  |
| Inspector Selected                           | TTI SATMS1                                                                                                    |  |  |  |  |
| Select Office/Person to Forward Request      |                                                                                                    |  |  |  |  |
| Route To                                     | Installation Owner Office 💌                                                                                                    |  |  |  |  |
| Roule 10                                     | San Antonio Office 1 💌                                                                                                    |  |  |  |  |
| Send To                                      | Cesar Quiroga 💌                                                                                                    |  |  |  |  |
| Action Needed                                | Re-notify TxDOT (using UIR) 2 business days prior to construction 💌                                                                                                    |  |  |  |  |
| Review Comments [Optional]                   | You are two weeks late compared to your original proposed<br>work schedule. We are currently conducting maintenance work<br>on the ROW. Your construction crew would interfere with<br>that activity. Please re-notify me in two weeks. |  |  |  |  |
| Select or Confirm Applicable Sp              | ecial Provisions                                                                                                    |  |  |  |  |
| Special Provisions                           | Inspector Map                                                                                                    |  |  |  |  |
| opedial i reficiolo                          | San Antonio District Special Provisions                                                                                                    |  |  |  |  |

#### Stop Construction and Ask Applicant to Submit an Amendment Request

To stop construction and ask the installation owner user to submit an amendment request:

- Click My Requests in the Installation Requests menu.
- Click the installation request number of interest to load the data associated with the request.
  - Review the **Basic Information** as needed.
  - Review the **Event History** as needed.
  - Click Conduct Action.
  - Select the applicant in the routing options.
  - Select "Stop construction. Submit amendment."
  - Add comments as appropriate.
  - When finished, click **Submit Review** to route the request to the applicant. When the applicant opens the installation request, that user will have the ability to prepare an amendment request and route it to the utility permit office for review. As with the original submission, the review may include routing the amendment request to appropriate TxDOT offices and, if needed, back to the user who submitted the amendment request for clarification or additional/revised documentation. If TxDOT approves the amendment request, a designated TxDOT official routes the approval form along with any relevant special provisions to the installation owner user for further processing.

| SAT20071124114951                     | Basic Information Event History Conduct Action Go back                                                                                                    |  |  |  |  |  |
|---------------------------------------|----------------------------------------------------------------------------------------------------|--|--|--|--|--|
| Enter or Confirm District Applica     | Enter or Confirm District Application Number                                                                                                    |  |  |  |  |  |
| Installation Request No.              | SAT20071124114951                                                                                                    |  |  |  |  |  |
| District Application No.              | TE-07-53                                                                                                    |  |  |  |  |  |
| Review Installation Request Type      | e                                                                                                    |  |  |  |  |  |
| Request Type                          | Regular Installation Request Click here for definitions                                                                                                    |  |  |  |  |  |
| Installation Purpose                  | Public Utility Installation Click here for definitions                                                                                                    |  |  |  |  |  |
| · · · · · · · · · · · · · · · · · · · | ice and Inspector (mandatory during request approval)                                                                                                    |  |  |  |  |  |
| Maintenance Section                   | Bexar Metro (according to geographic location)                                                                                                    |  |  |  |  |  |
| Inspection Office Selected            | (Maintenance Section) Bexar Metro                                                                                                    |  |  |  |  |  |
| Inspector Selected                    | TTI SATMS1                                                                                                    |  |  |  |  |  |
| Select Office/Person to Forward       | Request                                                                                                    |  |  |  |  |  |
| Route To                              | Installation Owner Office 🛛 🗸                                                                                                    |  |  |  |  |  |
| Notice 10                             | San Antonio Office 1 💌                                                                                                    |  |  |  |  |  |
| Send To                               | Cesar Quiroga 👻                                                                                                    |  |  |  |  |  |
| Action Needed                         | Stop construction. Submit amendment                                                                                                    |  |  |  |  |  |
| Review Comments [Optional]            | During excavation, a 24" water main was found, which was not<br>shown on the original proposed drawings. Because of<br>potential conflicts with other facilities, you will need to<br>re-examine the design and submit an amendment request. |  |  |  |  |  |
| Select or Confirm Applicable Spe      | ecial Provisions                                                                                                    |  |  |  |  |  |
| Created Provisions                    | Inspector Map                                                                                                    |  |  |  |  |  |
| Special Provisions                    | San Antonio District Special Provisions                                                                                                    |  |  |  |  |  |

#### Notify that Construction has Ended

To notify the utility permit office that construction has ended:

- Click My Requests in the Installation Requests menu.
- Click the installation request number of interest to load the data associated with the request.
  - Review the **Basic Information** as needed.
  - Review the **Event History** as needed.
  - Click Conduct Action.
  - Select a user in the utility permit office in the routing options. Hint: Select the same official who conducted the review of the installation request prior to approval.
  - Select "Conduct post-construction review."
  - Add comments as appropriate.
  - When finished, click **Submit Review** to route the request to the utility permit office.

| 1                                            |                                                                                                    |  |  |  |  |
|----------------------------------------------|----------------------------------------------------------------------------------------------------|--|--|--|--|
| SAT20071124114951                            | Basic Information Event History Conduct Action Go back                                                                                                    |  |  |  |  |
| Enter or Confirm District Application Number |                                                                                                    |  |  |  |  |
| Installation Request No.                     | SAT20071124114951                                                                                                    |  |  |  |  |
| District Application No.                     | TE-07-53                                                                                                    |  |  |  |  |
| Review Installation Request Typ              | e                                                                                                    |  |  |  |  |
| Request Type                                 | Regular Installation Request Click here for definitions                                                                                                    |  |  |  |  |
| Installation Purpose                         | Public Utility Installation Click here for definitions                                                                                                    |  |  |  |  |
| Select or Confirm Inspection Off             | fice and Inspector (mandatory during request approval)                                                                                                    |  |  |  |  |
| Maintenance Section                          | Bexar Metro (according to geographic location)                                                                                                    |  |  |  |  |
| Inspection Office Selected                   | (Maintenance Section) Bexar Metro                                                                                                    |  |  |  |  |
| Inspector Selected                           | TTI SATMS1                                                                                                    |  |  |  |  |
| Select Office/Person to Forward              | l Request                                                                                                    |  |  |  |  |
| Route To                                     | Utility Permit Office                                                                                                    |  |  |  |  |
| Route 10                                     | Utility Permit Office 💌                                                                                                    |  |  |  |  |
| Send To                                      | TTI SATUPO1 💌                                                                                                    |  |  |  |  |
| Action Needed                                | Conduct post-construction review 💌                                                                                                    |  |  |  |  |
| Review Comments [Optional]                   | Construction ended yesterday. No major incidents reported,<br>although I had to remind the contractor to always have<br>permit request and approval at the job site. Alignment did<br>not change compared to original proposal. |  |  |  |  |
| Select or Confirm Applicable Sp              | ecial Provisions                                                                                                    |  |  |  |  |
| Special Provisions                           | Inspector Map San Antonio District Special Provisions                                                                                                    |  |  |  |  |
| Select and Attach Files                      |                                                                                                    |  |  |  |  |
| Find File:                                   | Browse                                                                                                    |  |  |  |  |
|                                              | [Click here to see valid file types you can upload]                                                                                                    |  |  |  |  |
|                                              | Upload File                                                                                                    |  |  |  |  |
|                                              |                                                                                                    |  |  |  |  |
|                                              |                                                                                                    |  |  |  |  |
|                                              | Submit Review                                                                                                    |  |  |  |  |

#### **Take Control of Approved Requests**

The UIR interface enables certain TxDOT district users (e.g., utility permit office users and inspectors) to open approved requests and "take control" of those requests, which may be useful in situations where the installation owner user did not notify TxDOT before construction. Taking control of a request moves a request from the installation owner user to the designated TxDOT inspector so that inspection can take place.

To take control of an approved request:

- Click Approved Requests in the Installation Requests menu box.
- Search for a specific installation request or navigate through the list of requests currently at installation owner until finding the request of interest. Note: Approved requests currently at TxDOT are already under the control of a TxDOT inspector and, therefore, are not subject for the "take control" procedure.
- Click the installation request number of interest to load the data associated with the request.
  - Review the **Basic Information** as needed.
  - Review the **Event History** as needed.
  - Click **Take Control**.
  - Select the TxDOT inspector that should conduct the inspection.

- Describe the reasons to take control of the approved request.
- When finished, click **Submit** to route the request to the inspector selected. After the request is routed, the request is no longer visible under Approved Requests, but remains accessible for all TxDOT users under My District Requests. The inspector selected also sees the request under My Requests and My Office Requests.

| SAT20071204141429                                                      | Basic Information | Event History               | Take Control           | Go back             |
|------------------------------------------------------------------------|-------------------|-----------------------------|------------------------|---------------------|
| Select an Inspector: TTI SA<br>Describe reasons to take control        |                   |                             |                        |                     |
| In this example, a use<br>request and transfers                        |                   |                             |                        | approved            |
| After clicking Submit, the appro<br>designated inspector listed on the |                   | d to the inbox (under "My I | Requests" or "My Offic | e Requests") of the |
|                                                                        |                   |                             | (                      | Submit              |

# **POST-CONSTRUCTION**

#### **Request As-built Certification**

After the TxDOT field inspector notifies the district utility permit office that construction has ended, this office requests the installation owner to submit an as-built certification online.

To request an as-built certification:

- Click My Requests in the Installation Requests menu box.
- Click an installation request number for which the action needed is "Conduct postconstruction review" to load the data associated with the request.

| San Antonio District - My Requests (2) |                          |                        |         |                                |                                  |            |
|----------------------------------------|--------------------------|------------------------|---------|--------------------------------|----------------------------------|------------|
| Dist App No.                           | Installation Request No. | Maintenance<br>Section | Highway | Installation Owner             | Action Needed                    | Last Event |
| TE-07-53                               | SAT20071124114951        | Bexar Metro            | SS0117  | UIR Utility Testing<br>Company | Conduct post-construction review | 11-25-2007 |
|                                        | SAT20071120101322        | West Bexar             | SH0016  | UIR TTI Testing                | Conduct initial review           | 11-22-2007 |

• Review the **Basic Information** and **Event History** as needed.

| SAT20071124114951       | Basic Information Event History Conduct Action Go back                                                                                                    |  |  |  |
|-------------------------|----------------------------------------------------------------------------------------------------|--|--|--|
| Statistics [Show/Hide]  |                                                                                                    |  |  |  |
|                         |                                                                                                    |  |  |  |
| Event History [Collapse | /Evnand]                                                                                                    |  |  |  |
| Event 11                | Construction completed / Conduct post-construction review                                                                                                    |  |  |  |
| When                    | 11/25/2007 11:18:39 AM                                                                                                    |  |  |  |
| By                      | TTI SATMS1 (TxDOT, Bexar Metro Maintenance Section) - satms1                                                                                                    |  |  |  |
| Send to                 | TTI SATUPO1 (TxDOT, Utility Permit Office) - satupo1                                                                                                    |  |  |  |
| Send to                 | Construction ended vesterday. No major incidents reported, although I had to remind the                                                                                                    |  |  |  |
| Comment                 | contractor to always have permit request and approval at the job site. Alignment did not                                                                                                    |  |  |  |
| comment                 | change compared to original proposal.                                                                                                    |  |  |  |
| Event 10                | Ready to start construction / Conduct inspection                                                                                                    |  |  |  |
| When                    | 11/25/2007 10:57:49 AM                                                                                                    |  |  |  |
| Ву                      | Cesar Quiroga (UIR Utility Testing Company, San Antonio Office 1) - cquiroga440                                                                                                    |  |  |  |
| Send to                 | TTI SATMS1 (TxDOT, Bexar Metro Maintenance Section) - satms1                                                                                                    |  |  |  |
| Comment                 | Our construction crew is ready to start construction. Our traffic control plan is ready for your<br>review and approval. Please coordinate with one of our construction coordinators (Paul<br>Smith, 210-456-9093, or Jane Wilson, 210-456-9045). |  |  |  |
| Event 9                 | Request approved / Request approved. Notify TxDOT (using UIR) 2 business days prior to<br>construction                                                                                                    |  |  |  |
| When                    | 11/25/2007 10:47:35 AM                                                                                                    |  |  |  |
| Ву                      | TTI SATUPA1 (TxDOT, District Maintenance Office) - satupa1                                                                                                    |  |  |  |
| Send to                 | Cesar Quiroga (UIR Utility Testing Company, San Antonio Office 1) - cquiroga440                                                                                                    |  |  |  |
| Comment                 | No work on weekends. Restore ROW to original condition.                                                                                                    |  |  |  |
| Approval Form           | View Approval Form                                                                                                    |  |  |  |

- Click Conduct Action.
- Select the applicant in the routing options.
- Select "Construction completed. Submit as-built certification."
- When finished, click **Submit Review** to route the request to the applicant.

| SAT20071124114951                 | Basic Information Event History Conduct Action Go back                                        |
|-----------------------------------|-----------------------------------------------------------------------------------------------|
| SA1200/1124114951                 | Basic Information Event History Conduct Action Go back                                        |
| Enter or Confirm District Applica | tion Number                                                                                   |
| Installation Request No.          | SAT20071124114951                                                                             |
| District Application No.          | TE-07-53                                                                                      |
| Review Installation Request Typ   | e                                                                                             |
| Request Type                      | Regular Installation Request Click here for definitions                                       |
| Installation Purpose              | Public Utility Installation Click here for definitions                                        |
| Select or Confirm Inspection Off  | ice and Inspector (mandatory during request approval)                                         |
| Maintenance Section               | Bexar Metro (according to geographic location)                                                |
| Inspection Office Selected        | (Maintenance Section) Bexar Metro                                                             |
| Inspector Selected                | TTI SATMS1                                                                                    |
| Select Office/Person to Forward   | Request                                                                                       |
| Route To                          | Installation Owner Office                                                                     |
| Roule To                          | San Antonio Office 1 💌                                                                        |
| Send To                           | Cesar Quiroga 💌                                                                               |
| Action Needed                     | Construction completed. Submit as-built certification 💌                                       |
| Review Comments [Optional]        | When submitting the as-built certification, notice the inspector's comments (see last event). |
| Select or Confirm Applicable Sp   | ecial Provisions                                                                              |
| Special Provisions                | Inspector Map                                                                                 |
| Special Provisions                | San Antonio District Special Provisions                                                       |
| Select and Attach Files           |                                                                                               |
| Find File:                        | Browse                                                                                        |
|                                   | [Click here to see valid file types you can upload]                                           |
|                                   | Upload File                                                                                   |
|                                   |                                                                                               |
|                                   |                                                                                               |
|                                   | Submit Review                                                                                 |

#### **Close Completed Request**

After the submission and review of the as-built certification, the utility permit office archives the completed request. Archiving the completed request involves routing the request to the closed permit box and changing the status of the request to "Completed."

To close a complete request:

- Click My Requests in the Installation Requests menu box.
- Click an installation request number for which the action needed is "Conduct as-built review" to load the data associated with the request.

| San Antonio  | <b>District - My Reques</b> | ts (2)                 |         |                                |                         |            |
|--------------|-----------------------------|------------------------|---------|--------------------------------|-------------------------|------------|
| Dist App No. | Installation Request No.    | Maintenance<br>Section | Highway | Installation Owner             | Action Needed           | Last Event |
| TE-07-53     | SAT20071124114951           | Bexar Metro            |         | UIR Utility Testing<br>Company | Conduct as-built review | 11-25-2007 |
|              | SAT20071120101322           | West Bexar             | SH0016  | UIR TTI Testing                | Conduct initial review  | 11-22-2007 |

• Review the **Basic Information** and **Event History** as needed. In particular, verify that the as-built certification is consistent with the comments the TxDOT inspector provided when notifying the utility permit office that construction had ended.

| SAT20071124114951                                   | Basic Information Event History Conduct Action Go back                                                                                                    |
|-----------------------------------------------------|----------------------------------------------------------------------------------------------------|
| Statistics [Show/Hide] Event History [Collapse/Expa | ind]                                                                                                    |
| Event 13                                            | Submitting as-built certification / Conduct as-built review                                                                                                    |
| When                                                | 11/25/2007 11:36:26 AM                                                                                                    |
| Ву                                                  | Cesar Quiroga (UIR Utility Testing Company, San Antonio Office 1) - cquiroga440                                                                                                    |
| Send to                                             | TTI SATUPO1 (TxDOT, Utility Permit Office) - satupo1                                                                                                    |
| Comment                                             | In this example, the user is certifying that the as-built facility matches the approved<br>documentation and, therefore, as-built plans are not necessary. If there had been changes on<br>the ground compared to the approved alignment, the user would need to select the second<br>option and attach as-built files<br>We constructed this utility installation according to the description, construction plans, special<br>provisions, and other related documents, as described in the Notice of Proposed Installation,<br>Approval Form, and approved amendments. We also maintained field representation during<br>installation of this utility. |
| Event 12                                            | Construction completed / Construction completed. Submit as-built certification                                                                                                    |
| When                                                | 11/25/2007 11:25:23 AM                                                                                                    |
| Ву                                                  | TTI SATUPO1 (TxDOT, Utility Permit Office) - satupo1                                                                                                    |
| Send to                                             | Cesar Quiroga (UIR Utility Testing Company, San Antonio Office 1) - cquiroga440                                                                                                    |
| Comment                                             | When submitting the as-built certification, notice the inspector's comments (see last event).                                                                                                    |
| Event 11                                            | Construction completed / Conduct post-construction review                                                                                                    |
| When                                                | 11/25/2007 11:18:39 AM                                                                                                    |
| Ву                                                  | TTI SATMS1 (TxDOT, Bexar Metro Maintenance Section) - satms1                                                                                                    |
| Send to                                             | TTI SATUPO1 (TxDOT, Utility Permit Office) - satupo1                                                                                                    |
| Comment                                             | Construction ended yesterday. No major incidents reported, although I had to remind the<br>contractor to always have permit request and approval at the job site. Alignment did not<br>change compared to original proposal.                                                                                                    |

- Click **Conduct Action**.
- Select the closed permit box in the routing options.
- Select "Nothing (application completed)."
- When finished, click **Submit Review** to route the request to the closed permit box. The system automatically sends an email to the applicant.

| SAT20071124114951                            | Basic Information Event History Conduct Action Go back   |  |  |  |  |  |  |
|----------------------------------------------|----------------------------------------------------------|--|--|--|--|--|--|
| Enter or Confirm District Application Number |                                                          |  |  |  |  |  |  |
| Installation Request No.                     | SAT20071124114951                                        |  |  |  |  |  |  |
| District Application No.                     | TE-07-53                                                 |  |  |  |  |  |  |
| Review Installation Request Typ              | e                                                        |  |  |  |  |  |  |
| Request Type                                 | Regular Installation Request  Click here for definitions |  |  |  |  |  |  |
| Installation Purpose                         | Public Utility Installation Click here for definitions   |  |  |  |  |  |  |
| Select or Confirm Inspection Off             | ice and Inspector (mandatory during request approval)    |  |  |  |  |  |  |
| Maintenance Section                          | Bexar Metro (according to geographic location)           |  |  |  |  |  |  |
| Inspection Office Selected                   | (Maintenance Section) Bexar Metro                        |  |  |  |  |  |  |
| Inspector Selected                           | TTI SATMS1                                               |  |  |  |  |  |  |
| Select Office/Person to Forward              | Request                                                  |  |  |  |  |  |  |
| Route To                                     | Closed Permit Box                                        |  |  |  |  |  |  |
| Route To                                     | Closed Permit Box 👻                                      |  |  |  |  |  |  |
| Send To                                      | System Will Notify Applicant 💌                           |  |  |  |  |  |  |
| Action Needed                                | Nothing (application completed)                          |  |  |  |  |  |  |
| Review Comments [Optional]                   | Process completed.                                       |  |  |  |  |  |  |
| Select or Confirm Applicable Sp              | ecial Provisions                                         |  |  |  |  |  |  |
| Special Provisions                           | Inspector Map                                            |  |  |  |  |  |  |
| Special Provisions                           | San Antonio District Special Provisions                  |  |  |  |  |  |  |
| Select and Attach Files                      |                                                          |  |  |  |  |  |  |
| Find File:                                   | [Click here to see valid file types you can upload]      |  |  |  |  |  |  |
|                                              | Upload File                                              |  |  |  |  |  |  |
|                                              |                                                          |  |  |  |  |  |  |
|                                              |                                                          |  |  |  |  |  |  |
|                                              | Submit Review                                            |  |  |  |  |  |  |

After the request is routed, the request is no longer visible under My Requests or My Office Requests, but it will be visible under Closed Requests.

| San Antonio District - Closed Requests |                       |                             |         |                                   |           |                                          |                                 |            |
|----------------------------------------|-----------------------|-----------------------------|---------|-----------------------------------|-----------|------------------------------------------|---------------------------------|------------|
| Maintenance S                          | Rei                   | Requests currently at TxDOT |         |                                   |           | Requests currently at Installation Owner |                                 |            |
| Bexar Metro [                          | 10]                   |                             |         | 1                                 |           | 0                                        |                                 |            |
| Northeast [15                          | ]                     |                             |         | 1                                 |           | 0                                        |                                 |            |
| All Maintena                           | nce Sections          |                             |         | 2                                 |           | 0                                        |                                 |            |
| Requests Cu                            | ırrently at TxDOT (2) | [Hide/Sho                   | w]      | Installation Red                  | quest No  |                                          | <b>v</b>                        | Go         |
| Dist App No.                           |                       | Maintenance<br>Section      | Highway | Installation<br>Owner             | Currently | / at                                     | Action Needed                   | Last Event |
| 264334                                 | SAT20071120100755     | Northeast                   | SL0368  | UIR<br>Demonstration              | Closed P  | ermit Box                                | Nothing (application completed) | 11-21-2007 |
| TE-07-53                               | SAT20071124114951     | Bexar Metro                 | SS0117  | UIR Utility<br>Testing<br>Company | Closed P  | ermit Box                                | Nothing (application completed) | 11-25-2007 |

| SAT2007112411         | 4951                           | Basic Information      | Event         | History              | Rollback Event                    | Go back    |
|-----------------------|--------------------------------|------------------------|---------------|----------------------|-----------------------------------|------------|
| Statistics [Sho       | ow/Hide]                       |                        |               |                      |                                   |            |
| Event History         | [Collapse/Exp                  | and]                   |               |                      |                                   |            |
| Status                | Events                         |                        | Ву            | Office Name          |                                   | Date       |
| Completed             | 14. Process co                 | mpleted                | TTI SATUPO1   | TxDOT, Utility       | Permit Office                     | 11-25-2007 |
| Post-<br>construction | 13. Submitting                 | as-built certification | Cesar Quiroga | UIR Utility Te:<br>1 | sting Company, San Antonio Office | 11-25-2007 |
| Post-<br>construction | 12. Construction               | on completed           | TTI SATUPO1   | TxDOT, Utility       | / Permit Office                   | 11-25-2007 |
| Post-<br>construction | 11. Construction               | on completed           | TTI SATMS1    | TxDOT, Bexa          | r Metro Maintenance Section       | 11-25-2007 |
| Construction          | 10. Ready to s                 | tart construction      | Cesar Quiroga | UIR Utility Te<br>1  | sting Company, San Antonio Office | 11-25-2007 |
| Pre-construction      | 9. Request app                 | proved                 | TTI SATUPA1   | TxDOT, Distri        | ct Maintenance Office             | 11-25-2007 |
| Under review          | 8. Review com                  | pleted                 | TTI SATUPO1   | TxDOT, Utility       | Permit Office                     | 11-25-2007 |
| Under review          | 7. Review com                  | pleted                 | TTI SATAO1    | TxDOT, Bexa          | r Metro Area Office               | 11-25-2007 |
| Under review          | 6. Review com                  | pleted                 | TTI SATMS1    | TxDOT, Bexa          | r Metro Maintenance Section       | 11-25-2007 |
| Under review          | 5. Review com                  | pleted                 | TTI SATAO1    | TxDOT, Bexa          | r Metro Area Office               | 11-25-2007 |
| Under review          | 4. Review com                  | pleted                 | TTI SATUPO1   | TxDOT, Utility       | Permit Office                     | 11-25-2007 |
| Under review          | 3. Submitting<br>documentation |                        | Cesar Quiroga | UIR Utility Te:<br>1 | sting Company, San Antonio Office | 11-25-2007 |
| Under review          | 2. Review part                 | ially completed        | TTI SATUPO1   | TxDOT, Utility       | Permit Office                     | 11-25-2007 |
| Submitted             | 1. Application                 | submitted              | Cesar Quiroga | UIR Utility Te<br>1  | sting Company, San Antonio Office | 11-24-2007 |

# MISCELLANEOUS ADMINISTRATIVE FUNCTIONS

# DISTRICT LEVEL

TxDOT district users with an administrator privilege have the responsibility to manage incomplete requests, purge requests, rollback requests, take control of approved requests, and manage installation owner accounts. Particularly in the case of incomplete requests, approved requests, and installation owner accounts, those users need to monitor the system on a regular basis to prevent build up of certain database tables and folders on the server side that could, over time, degrade performance of the system. A list of maintenance activities at the district level follows.

| Function                              | UIR<br>Interface | Activity                                                                                                    | Frequency |
|---------------------------------------|------------------|----------------------------------------------------------------------------------------------------|-----------|
| Manage incomplete requests            | Yes              | Monitor incomplete request list                                                                                                    | Weekly    |
| Manage incomplete requests            | Yes              | Delete new incomplete requests that are at least two weeks old                                                                                   | Monthly   |
| Manage incomplete requests            | Yes              | Delete new incomplete responses to TxDOT that are at least<br>two weeks old (only deletes the response, not the originally<br>submitted request) | Monthly   |
| Purge requests                        | Yes              | Purge request (only under extraordinary circumstances)                                                                                           | Rarely    |
| Rollback requests                     | Yes              | Rollback request                                                                                                    | Rarely    |
| Take control of approved requests     | Yes              | Take control of approved request, in consultation with the affected TxDOT inspector(s)                                                           | Weekly    |
| Manage installation<br>owner accounts | Yes              | Approve and/or edit installation owner accounts                                                                                                  | As needed |
| Manage installation<br>owner accounts | Yes              | Check for duplicate office names                                                                                                    | Monthly   |
| Manage installation<br>owner accounts | Yes              | Consolidate duplicate office user accounts                                                                                                    | Monthly   |
| Manage installation owner accounts    | Yes              | Delete user accounts that have never submitted an installation request through UIR                                                               | Yearly    |
| Manage installation<br>owner accounts | Yes              | Delete offices where no user has ever submitted an installation request through UIR                                                              | Yearly    |

# DISTRICT/DIVISION SECURITY ADMINISTRATORS

District and division security administrators have the responsibility to manage TxDOT user accounts within their respective TxDOT units, including creating user accounts, editing user accounts, and deleting user accounts (if the accounts were never involved in the installation request review process). A list of maintenance activities in connection with TxDOT user accounts in UIR follows.

| Function                 | UIR<br>Interface | Activity                                                                                                    | Frequency |
|--------------------------|------------------|----------------------------------------------------------------------------------------------------|-----------|
| Manage TxDOT offices     | Yes              | Monitor list of offices                                                                                                    | Monthly   |
| Manage TxDOT offices     | Yes              | Create and/or edit offices, in consultation with district and/or<br>division personnel involved in the installation request review<br>process                           | As needed |
| Manage TxDOT offices     | Yes              | Delete offices that were never involved in the installation<br>request review process, in consultation with appropriate<br>district and/or division personnel           | Yearly    |
| Manage TxDOT accounts    | Yes              | Monitor list of accounts                                                                                                    | Monthly   |
| Manage TxDOT<br>accounts | Yes              | Create and/or edit user accounts, in consultation with district<br>and/or division personnel involved in the installation request<br>review process                     | As needed |
| Manage TxDOT<br>accounts | Yes              | Change the status of user accounts to Permanently Inactive, in consultation with district and/or division personnel involved in the installation request review process | Monthly   |
| Manage TxDOT<br>accounts | Yes              | Delete user accounts that were never involved in the installation request review process, in consultation with appropriate district and/or division personnel           | Yearly    |

# INFORMATION SYSTEMS DIVISION SECURITY ADMINISTRATORS

In addition to the management of offices and accounts within ISD (see <u>District/Division Security</u> <u>Administrators</u>), ISD personnel have the responsibility to manage all the system components associated with UIR (including hardware and software components) and activate districts (including managing district security administrator accounts). A list of related maintenance activities follows.

| Function                | UIR<br>Interface | Activity                                                                                                    | Frequency |
|-------------------------|------------------|----------------------------------------------------------------------------------------------------|-----------|
| Manage TxDOT<br>units   | Yes              | Monitor TxDOT unit security administrator list                                                                                                    | Monthly   |
| Manage TxDOT<br>units   | Yes              | Activate new TxDOT unit, including creating a security administrator account for that unit                                                                    | Once      |
| Manage TxDOT<br>units   | Yes              | Edit TxDOT unit security administrator account, in consultation with district and/or division personnel involved in the installation request review process   | As needed |
| Manage TxDOT<br>units   | Yes              | Delete TxDOT unit security administrator account, in consultation with district and/or division personnel involved in the installation request review process | Yearly    |
| Manage attachment files | No               | Delete all files in the Error-bin folder located (located in the <installation drive="">:\ArcIMS\FILE_UPLOAD\ folder)</installation>                          | Weekly    |
| Manage UIR reports      | No               | Delete report files in the Report-bin folder (located in the <installation drive="">:\ArcIMS\FILE_UPLOAD\ folder).</installation>                             | Monthly   |

| Function                                 | UIR<br>Interface | Activity                                                                                                    | Frequency            |
|------------------------------------------|------------------|----------------------------------------------------------------------------------------------------|----------------------|
| Manage UIR<br>installation requests      | No               | Delete records in the PRMT and PRMT_CHCKLIST_ANS<br>tables if there is no corresponding record in the PRMT_EVNT<br>table (Warning: Only users with extensive database<br>administration skills should perform this function)                                                                                                    | Monthly              |
| Manage installation<br>owner records     | No               | Delete records in the In UTIL_CMPNY table if there no<br>corresponding record in the UTIL_CMPNY_OFFC table<br>(Warning: Only users with extensive database administration<br>skills should perform this function)                                                                                                    | Quarterly            |
| Manage installation owner office records | No               | Delete records in the UTIL_CMPNY_OFFC table if there is<br>no corresponding record in the<br>UTIL_CMPNY_USER_PROFL table (Warning: Only users<br>with extensive database administration skills should perform<br>this function)                                                                                                    | Quarterly            |
| Manage TxDOT<br>units                    | No               | <ul> <li>When activating a new TxDOT district, manually append records to the following tables (in that order):</li> <li>TxDOT_OFFC (each TxDOT office in the district)</li> <li>OFFC (each TxDOT office in the district)</li> <li>PLACE (each TxDOT office in the district)</li> <li>OFFC_PLACE (each TxDOT office in the district)</li> <li>PRMT_WRKFL_ACTV (district)</li> <li>DOT_UNIT_ADM (district)</li> <li>(Warning: Only users with extensive database administration skills should perform this function)</li> </ul>                                                                                                    | Once per<br>district |
| Manage TxDOT<br>units                    | No               | <ul> <li>When activating a new TxDOT district, manually append a record to the following table:</li> <li>DOT_UNIT_ADM</li> <li>This table has 2 attributes:</li> <li>TxDOT_UNIT_ID: Unique ID of the newly activated district.</li> <li>TXDOT_UNIT_ADM_EML: Email address associated with the district.</li> <li>UIR sends a copy of each email it sends out to users to this email address. Having a record of emails sent helps the UIR system administrator verify whether UIR sends emails as intended. Notice that the system still functions normally if the email record for a specific district is blank or if there is no email address record for that district.</li> </ul> | Once per<br>district |
| Manage email log                         | No               | Delete emails in the designated email account associated with each district, that are at least one month old.                                                                                                    | Monthly              |
| Manage email log                         | No               | Delete records in the EMAIL_LOG table that are at least one month old.                                                                                                    | Monthly              |